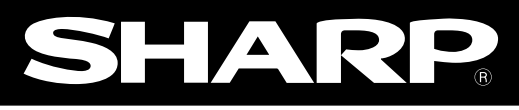

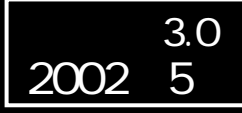

# **IV-S30SP**

**IV-S30**  IV-S31M/S32M/S33M IV-S31MX/S32MX/S33MX  $|IV-S30J$  $\overline{IV}$ -C35M **IV-S20** 

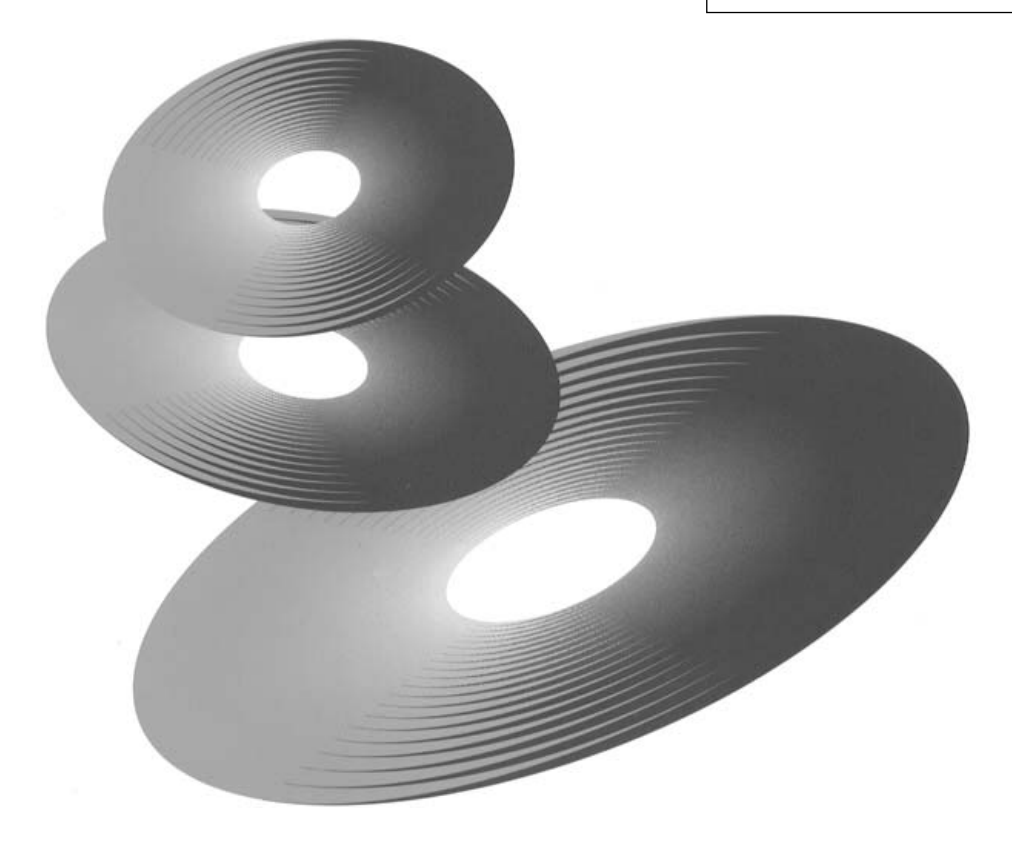

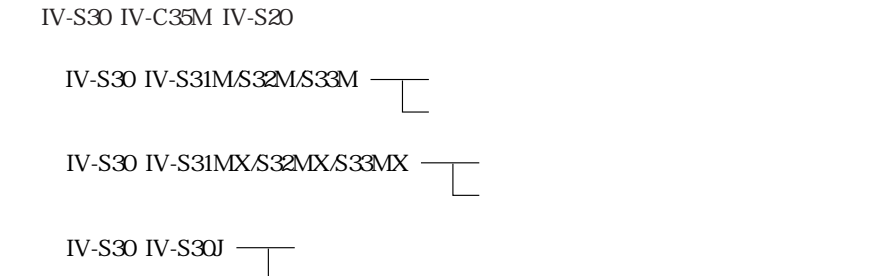

 $\Box$ マニュアル(機能・機能・機能・機能・機能・機能・機能・機能・機能・

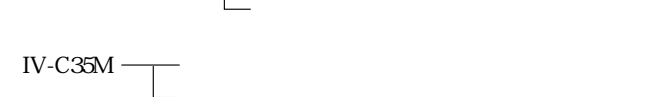

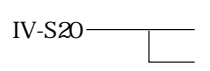

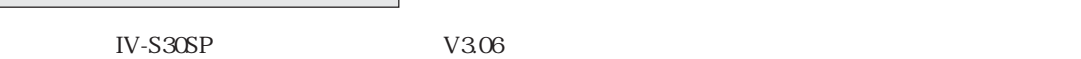

 $V2.20$ 

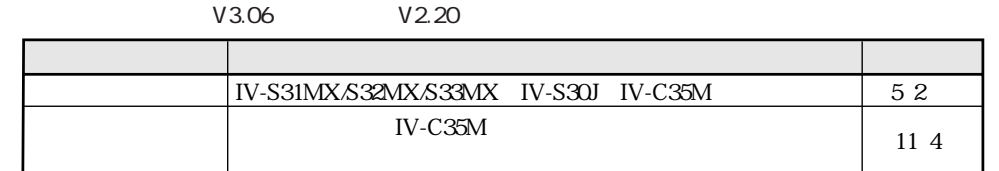

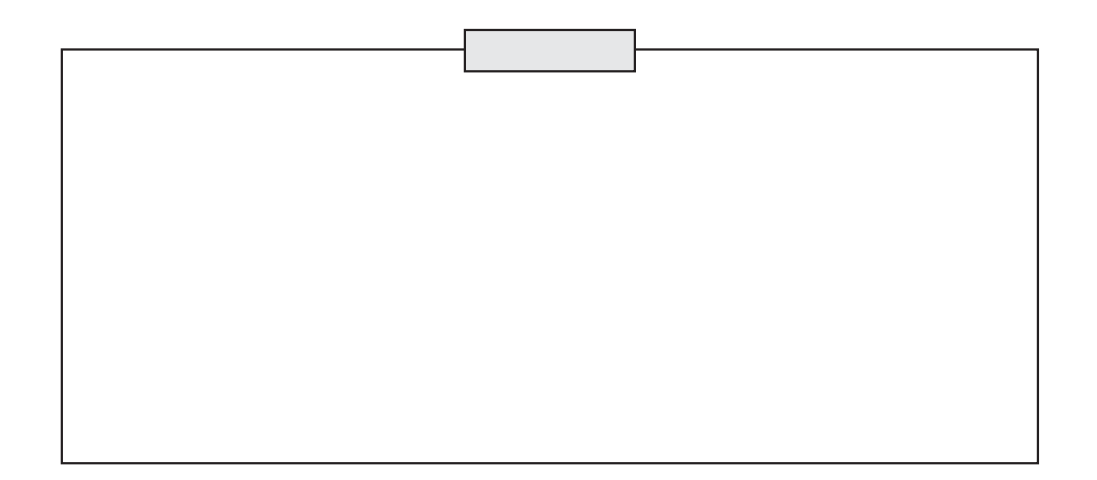

 $(1)$  $(2)$ 

#### シャースマニファクチャリンクシステム株式会社

581-8581 4 1 33

電話 0729) 91-0681

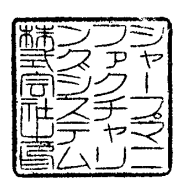

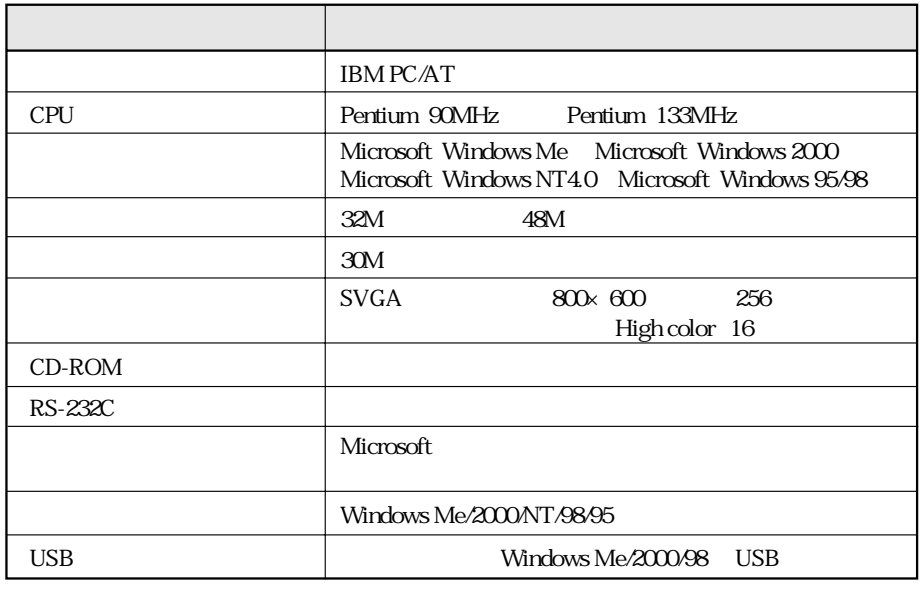

Windows Microsoft Corporation Pentium Intel Corporation

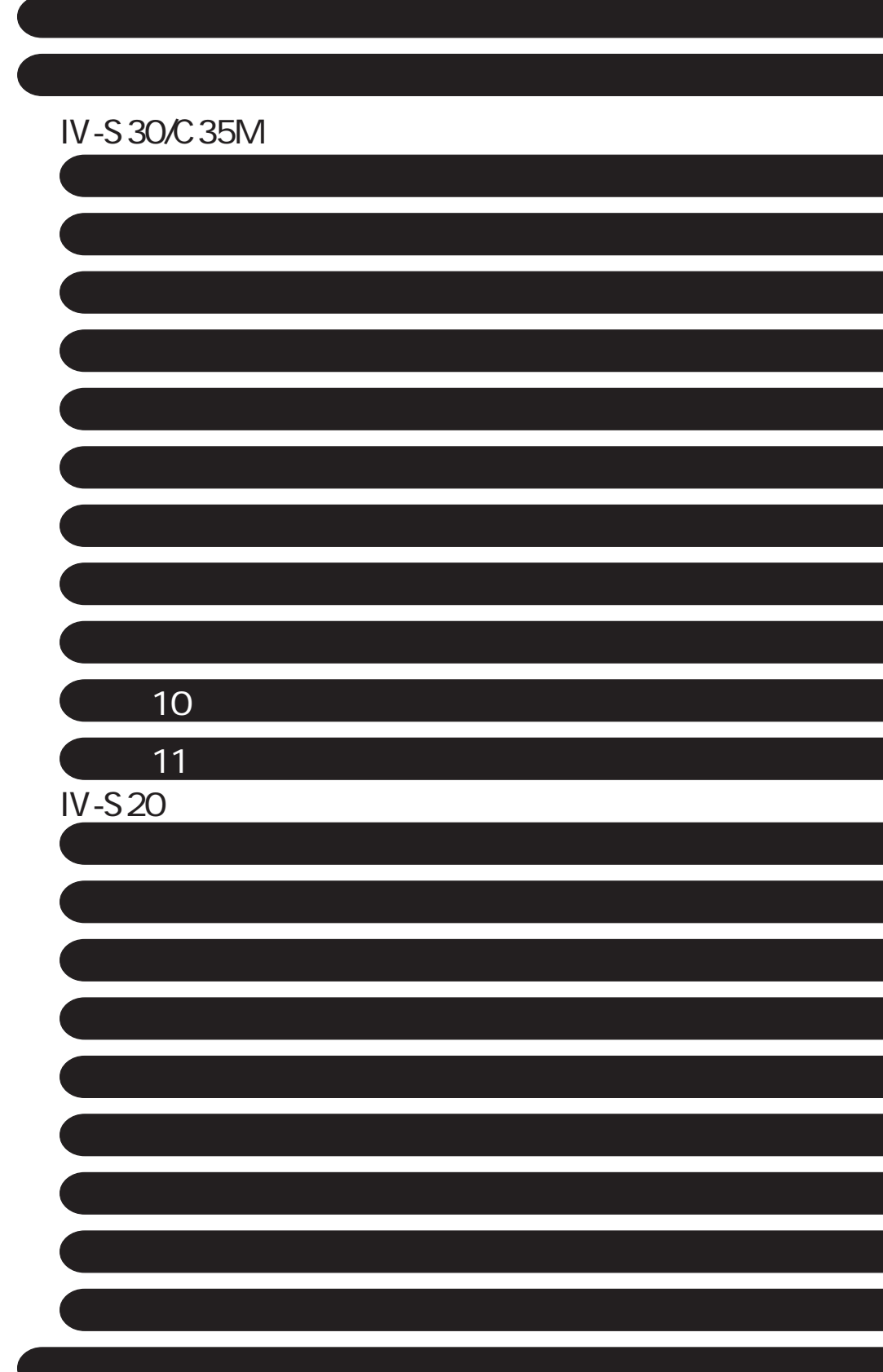

the state of the state of the state of the state of the state of the state of the state of the state of the st 1 1  $\overline{2}$  $\sim$  2  $\sim$  3  $\overline{3}$ セットアップ ・・・・・・・・・・・・・・・・・・・・・・・・・・・・・・・・・・・・・・・・・・・・・・・・・・・・・・・・・・ セ・1~8  $IV-S30SP$  1  $\begin{array}{lll} \text{Windows} & \qquad & 5 \\ \text{USB} & \qquad & \end{array}$ IV-S30/C35M 6

 $\frac{1}{1}$ 

## IV-S30/C35M

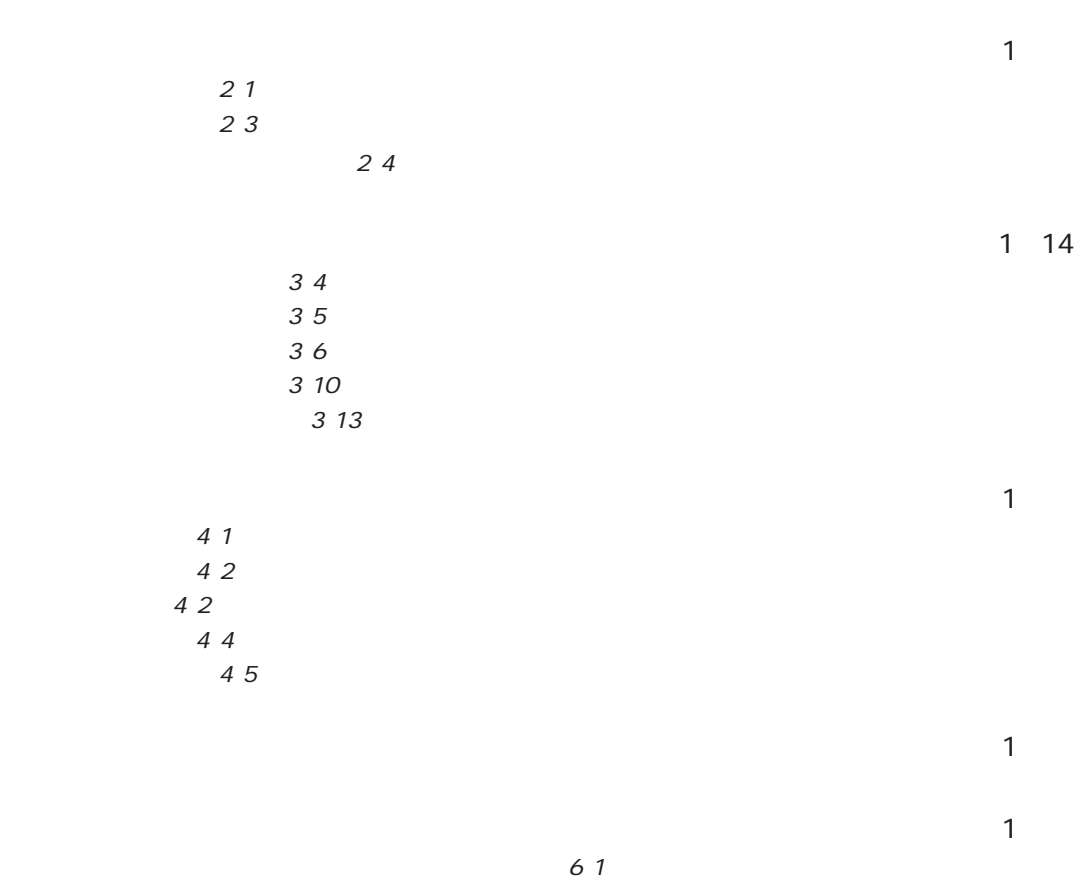

IV-S30/C35M 63

 $N$ G $\hskip1cm$  1

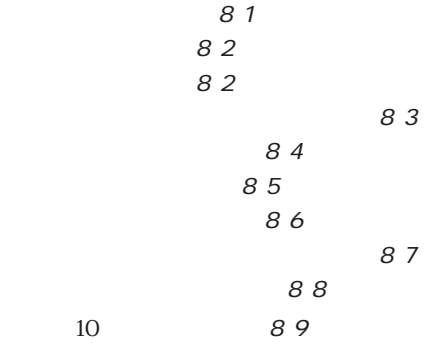

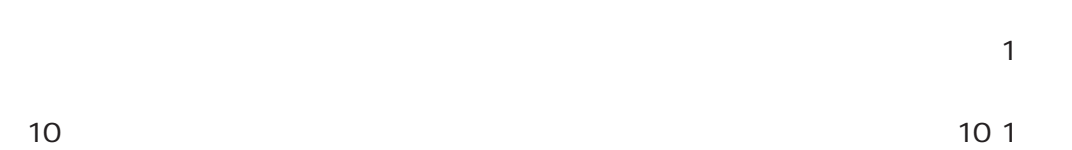

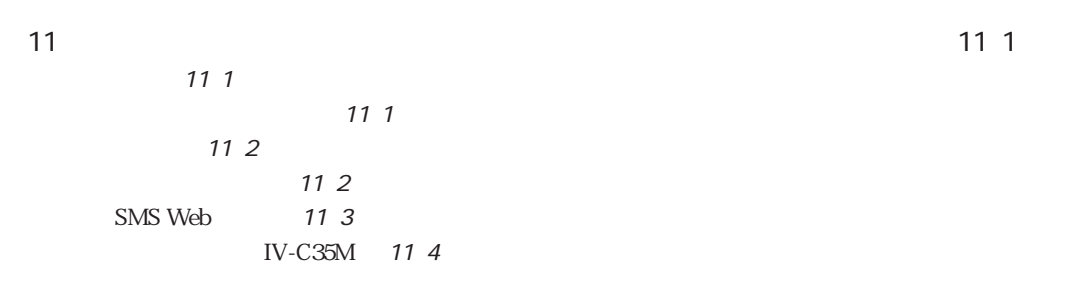

**IV-S20** 

 $115$  $21$  $31 \quad 15$ 32 3 34 38 3 11  $414$  $IV-S20$  4 1 4 3  $514$  $61.8$ 6 1 63

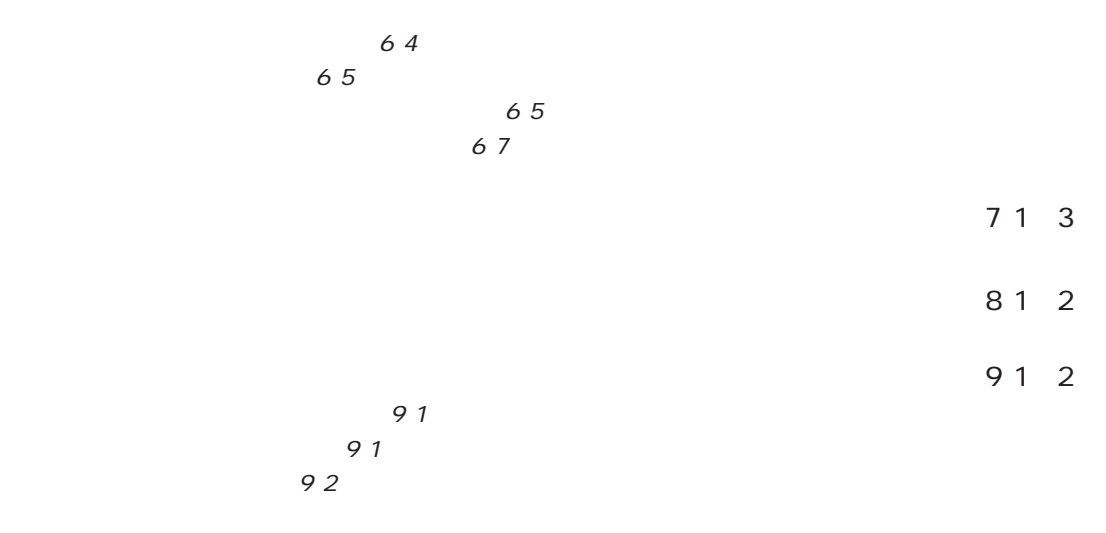

エラーコード ・・・・・・・・・・・・・・・・・・・・・・・・・・・・・・・・・・・・・・・・・・・・・・・・・・・・・・・・・・・・・・エ・1

IV-S30SP(以下、本ソフト)は、小型画像センサカメラIV-S30/C35M/S20のデータ設定から検査結果の管理・

Windows Me/2000/NT4.0/98/95

IV-S30/C35M/S20 E-MAIL IV-S30/C35M/S20

#### IV-S30/C35M/S20

USB IV-S30/C35M Windows Me/2000/98

IV-S30SP IV-S30/C35M IV-S20 IV-S30/C35M IV-S20

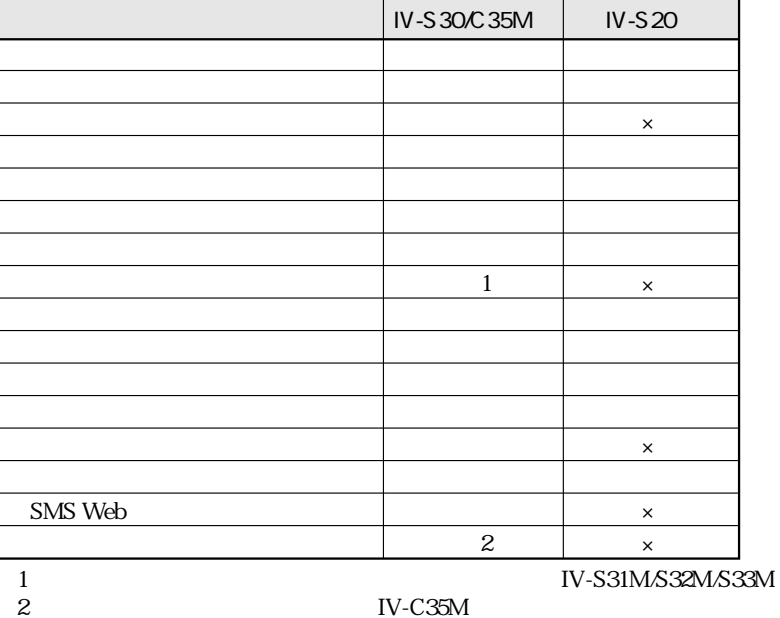

IV-C35M

IV-S30/C35M

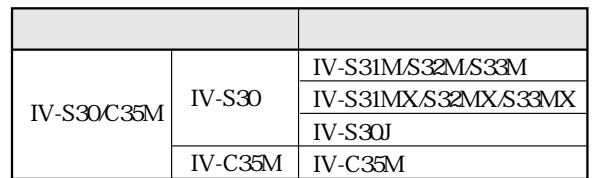

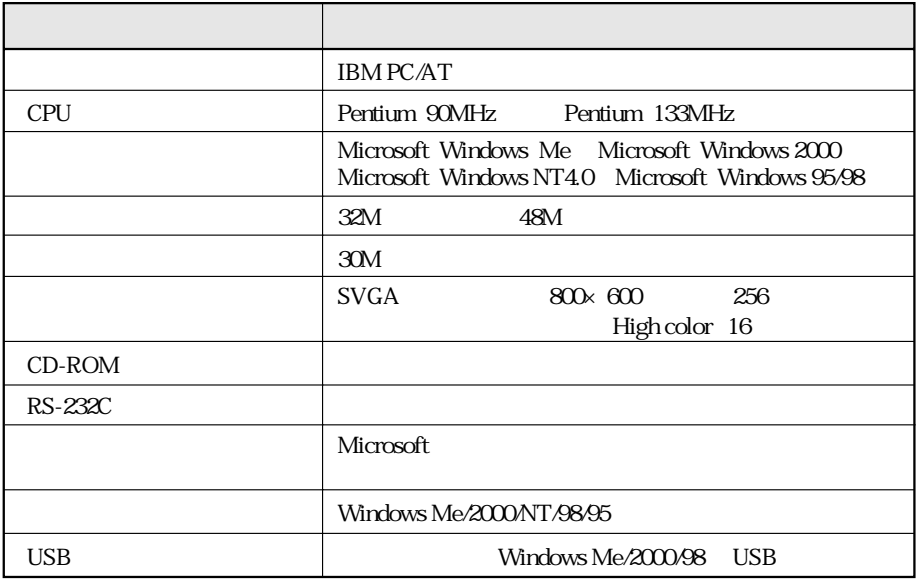

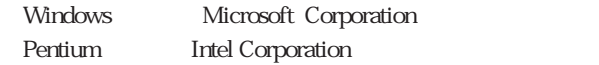

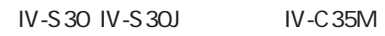

はじめに

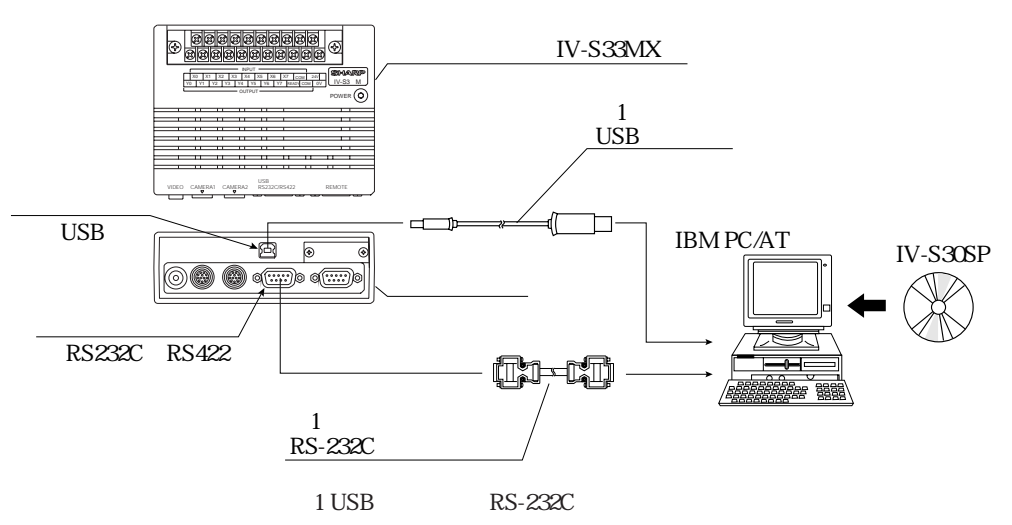

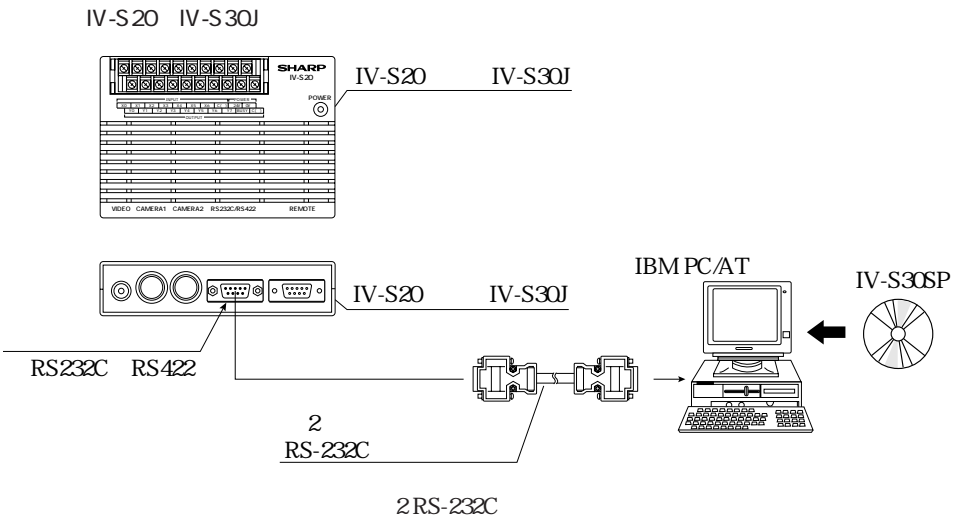

はじめに

 $IV-S20$ 

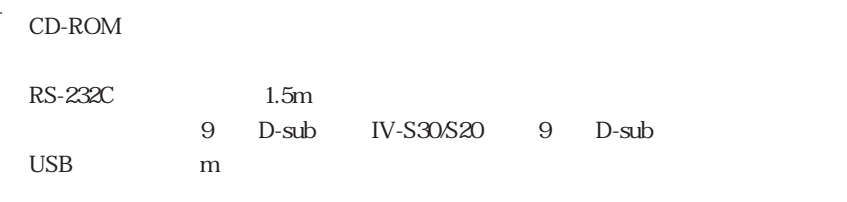

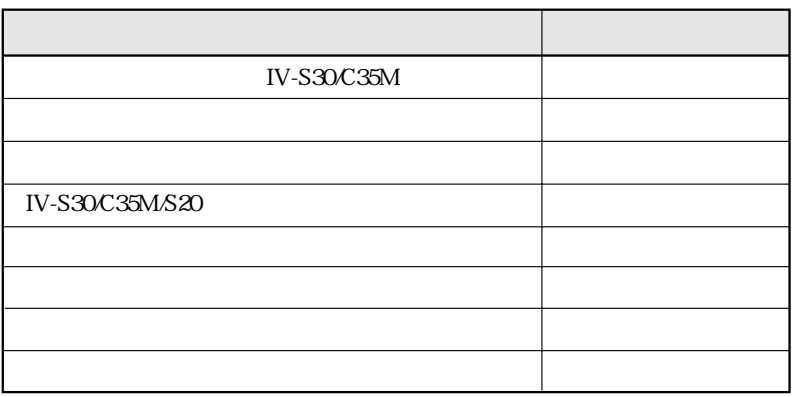

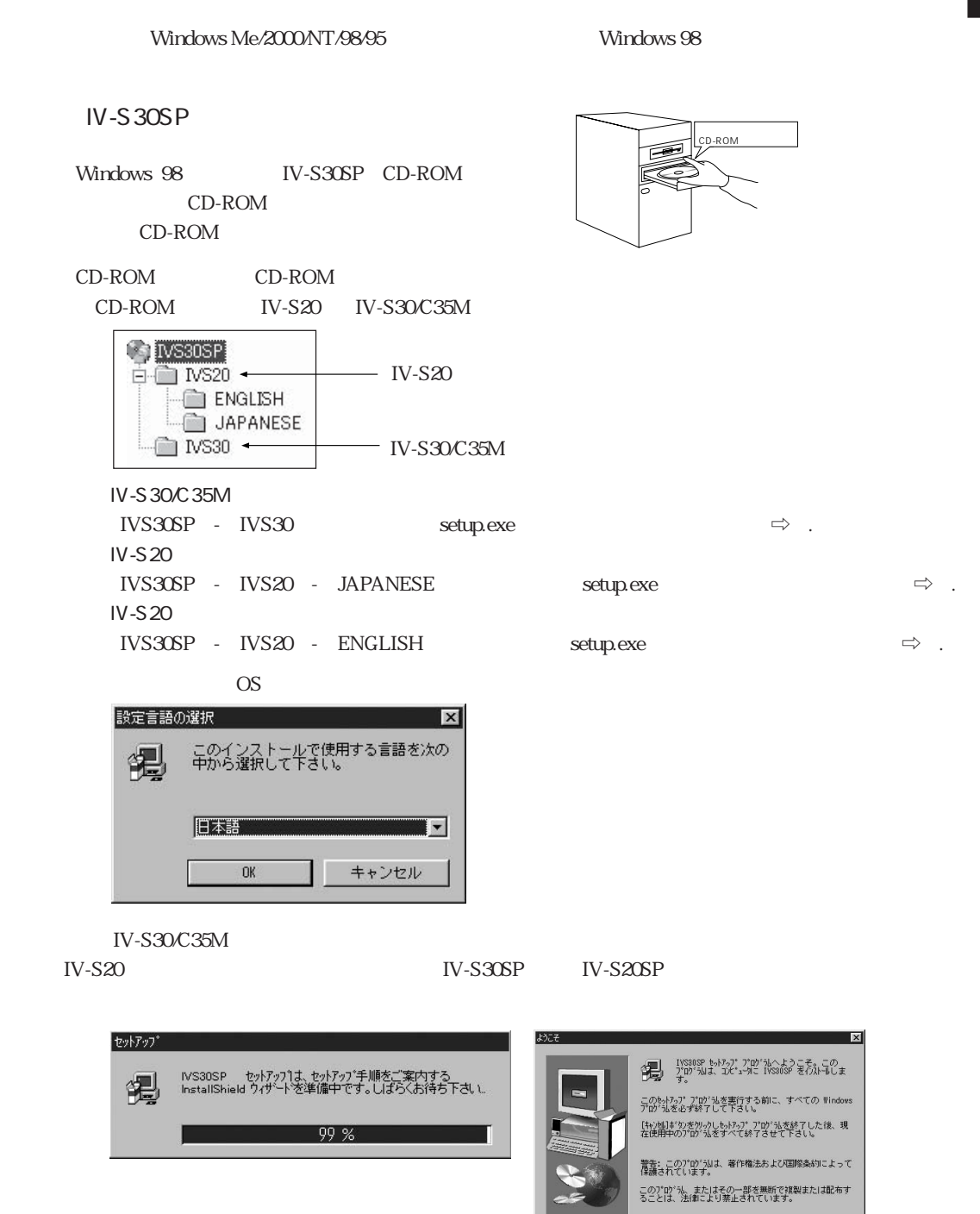

セ・1

**IXX(N) > +v/til** 

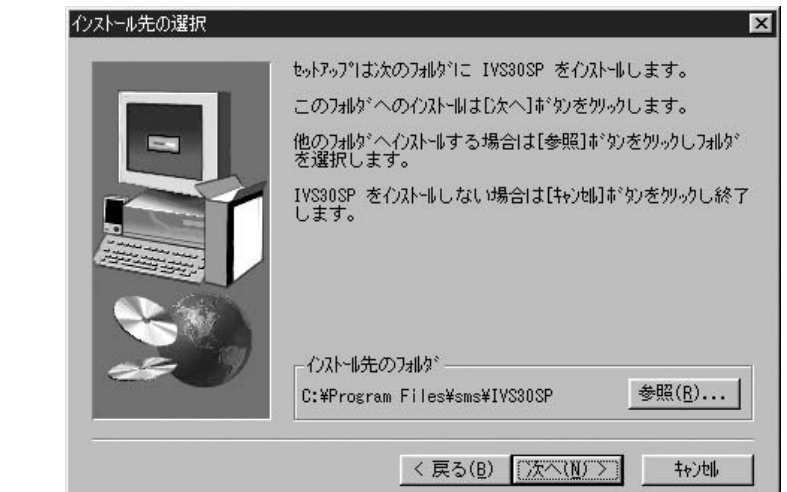

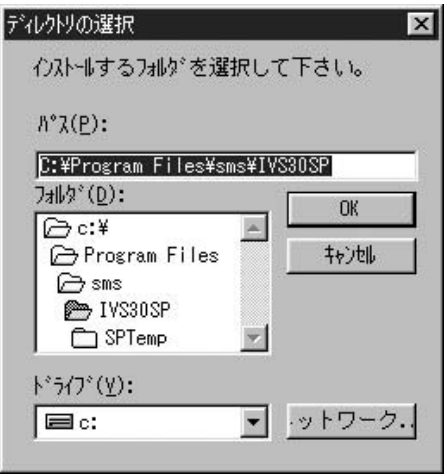

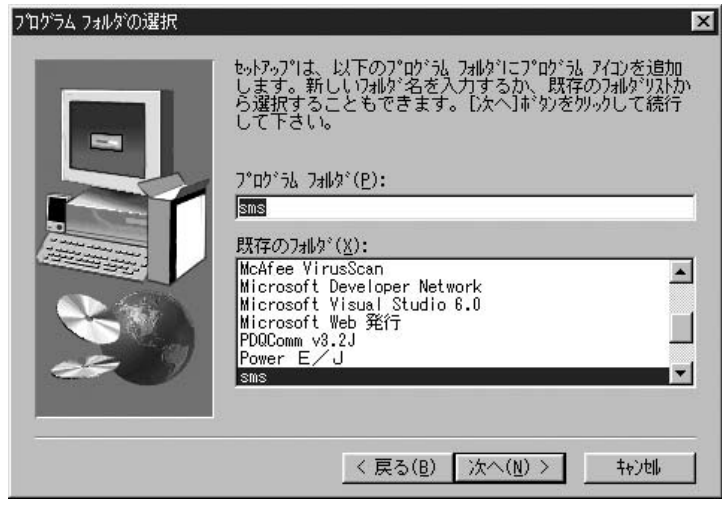

 $OK$ 

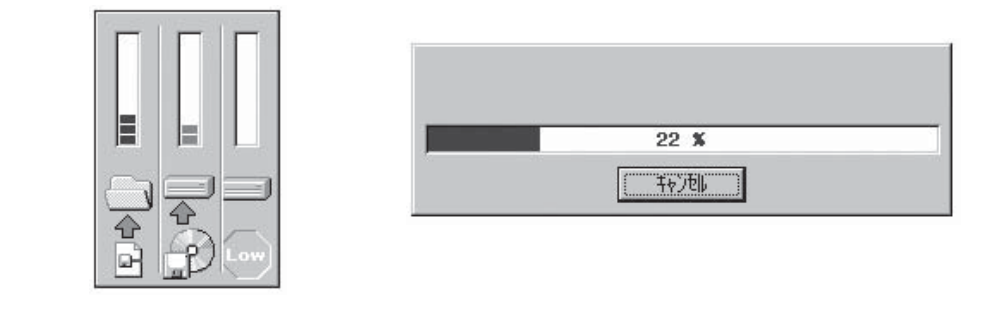

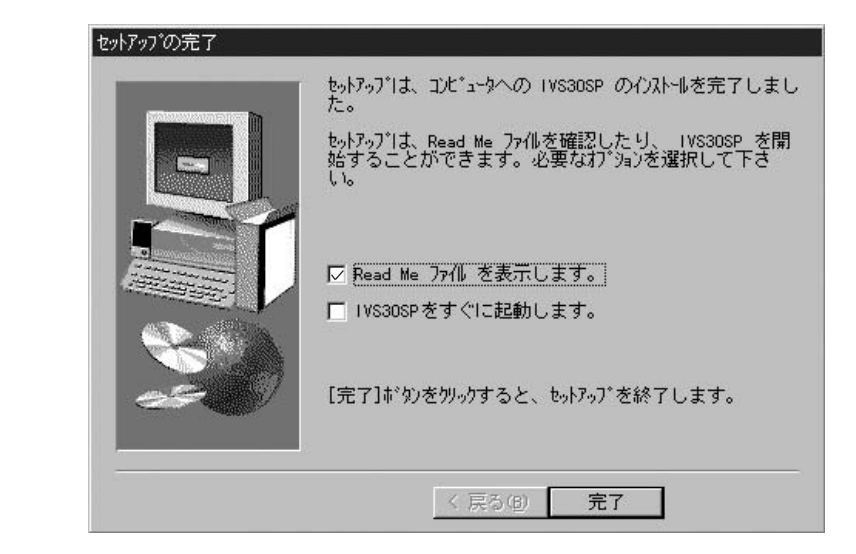

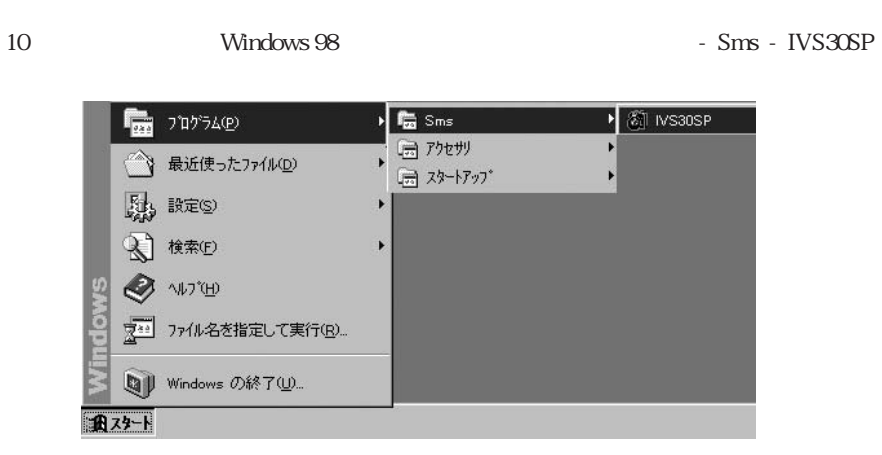

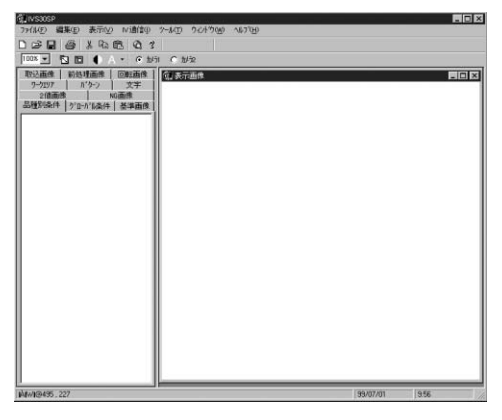

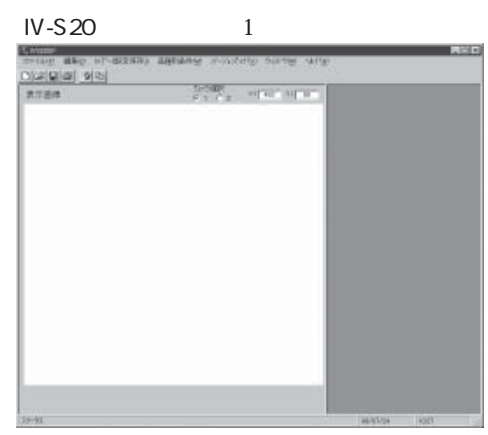

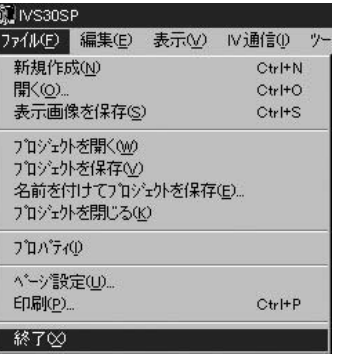

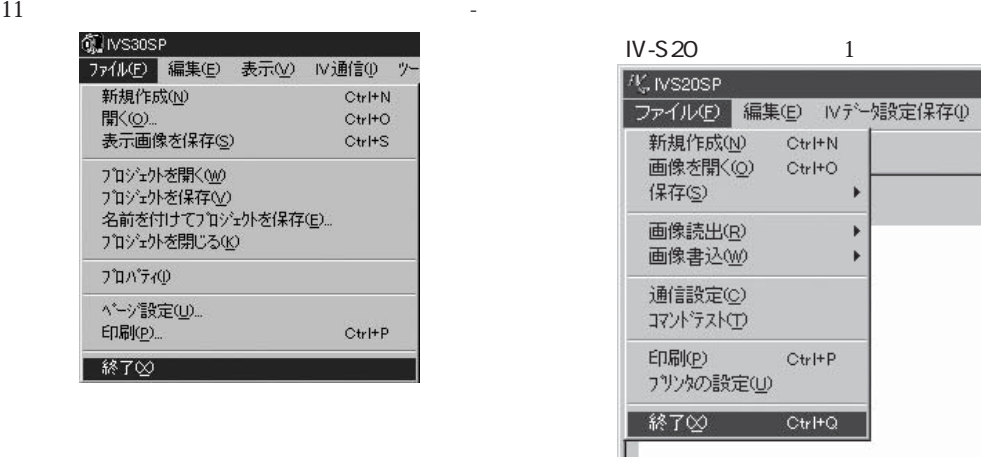

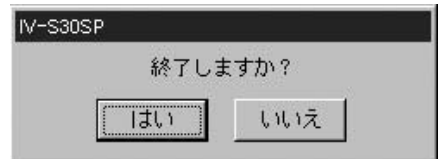

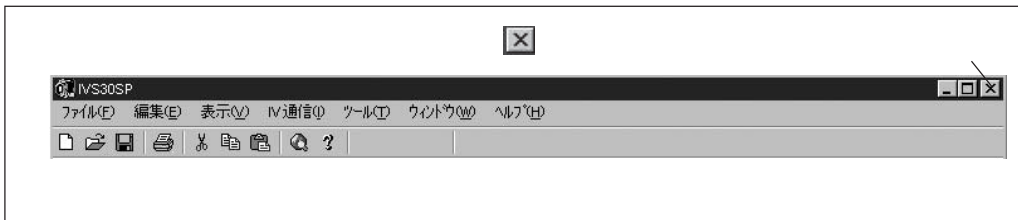

セットアップ

Windows

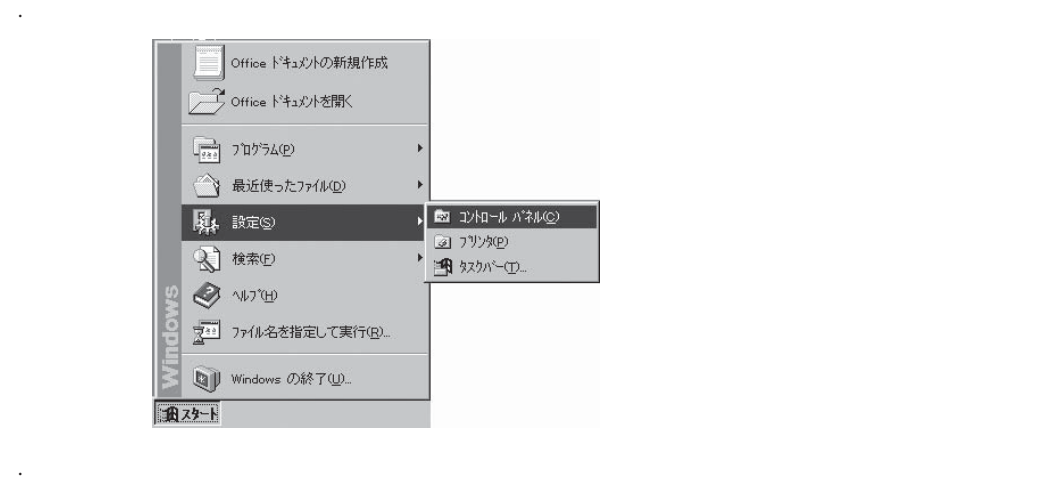

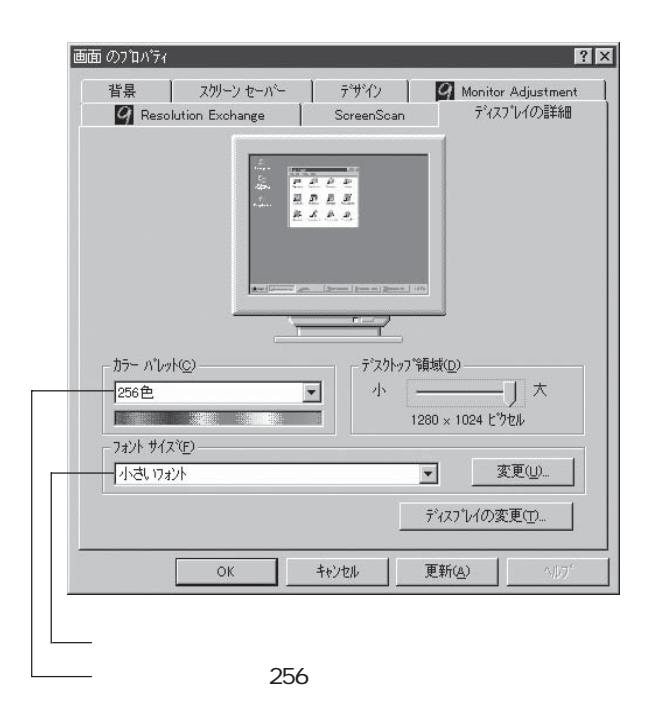

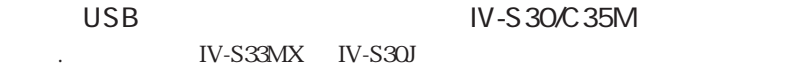

. USB to use the USB to use the set of the set of the set of the set of the set of the set of the set of the set of the set of the set of the set of the set of the set of the set of the set of the set of the set of the set

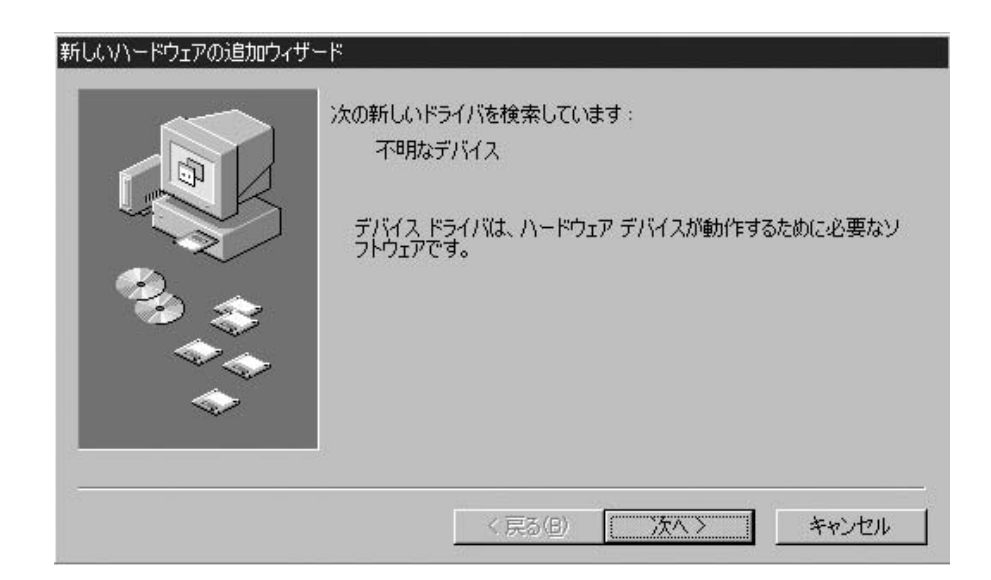

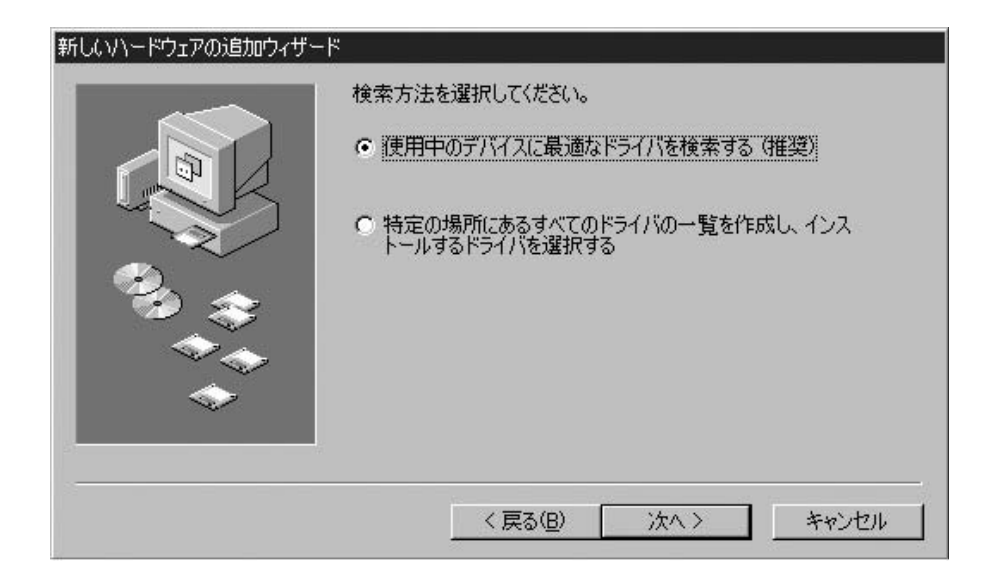

3. [次へ]ボタンをクリ クすると、検索方法の選択画面に切り替わります。「使用中のデバイスに最適なドラ

セットアップ

#### . IV-S30SP  $CD$ -ROM USB CD-ROM E<br>F: driver

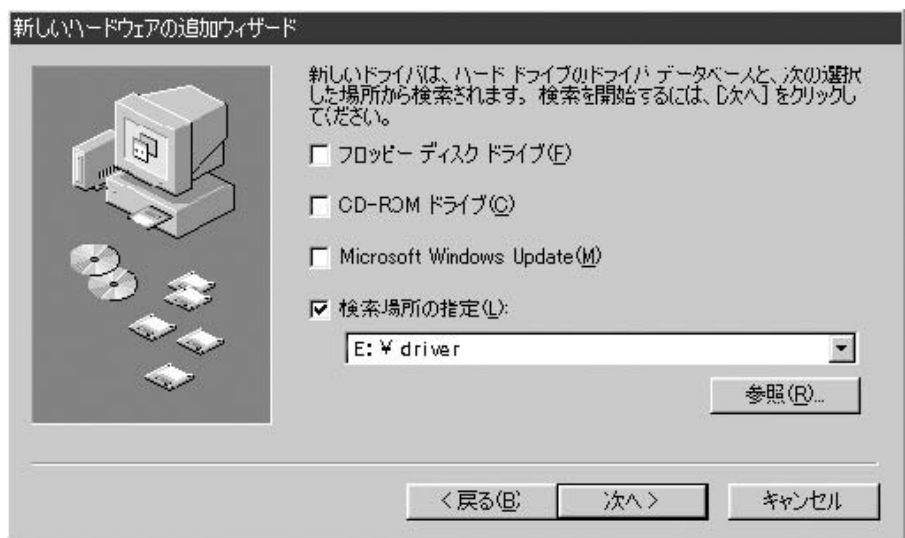

. ivs30usb Device

#### estate for the state of the state of the state of the state of the Ivs30usb Device

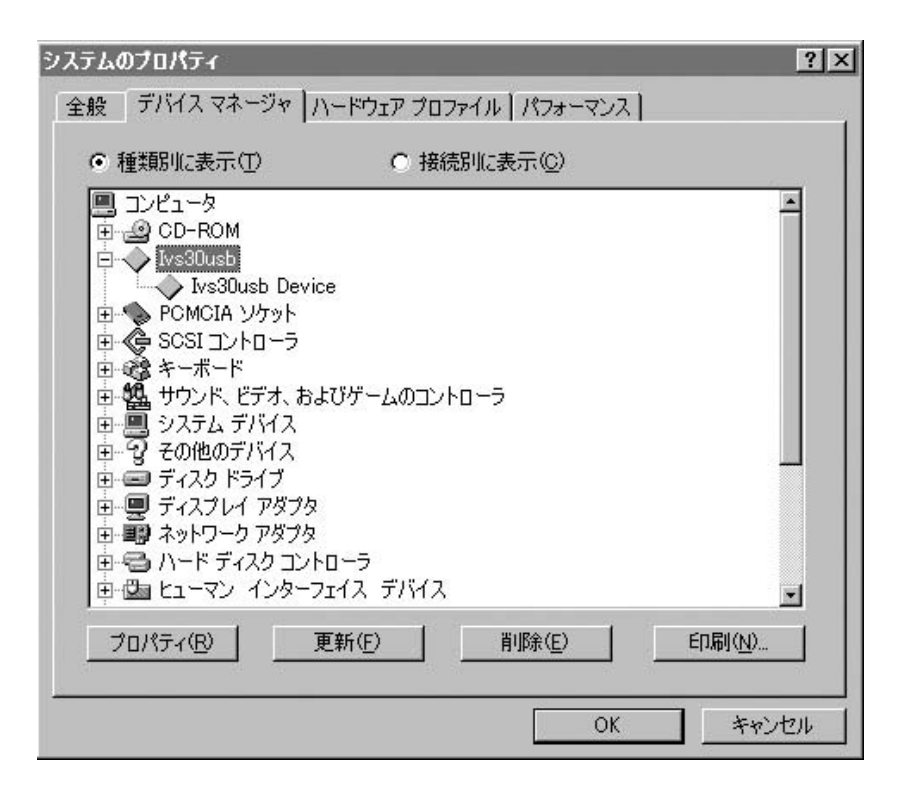

# ■ **IV-S30 /C35M**編

 $($  1  $)$ 

IV-S30/C35M

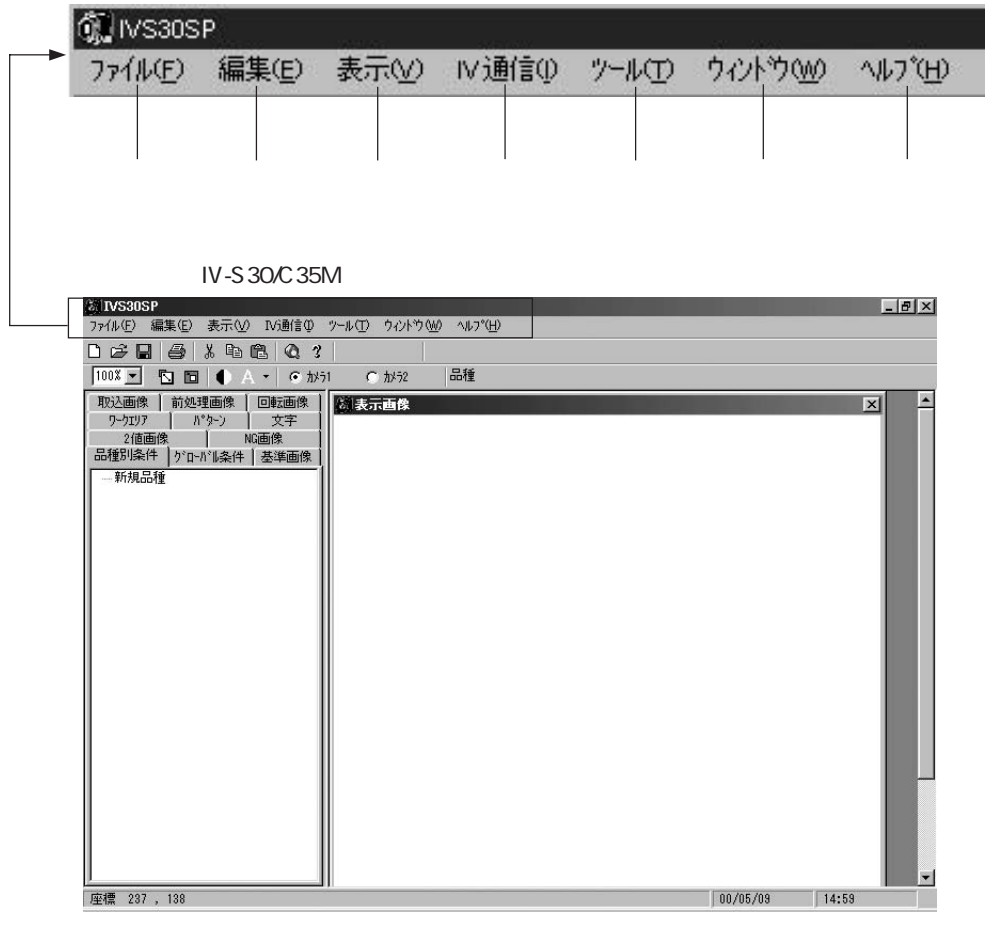

 $\overline{I}$  IV-S30C35M  $IV-SSO/C35M$ 

第1章 メニュー構成

 $\overline{a}$ 

Ξ

 $\equiv$ 

 $\overline{a}$ 

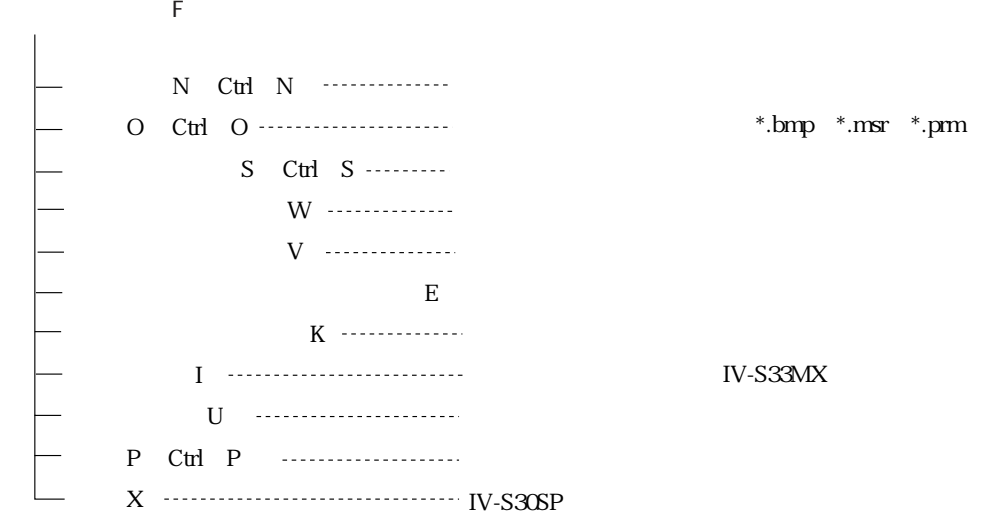

## $\overline{E}$

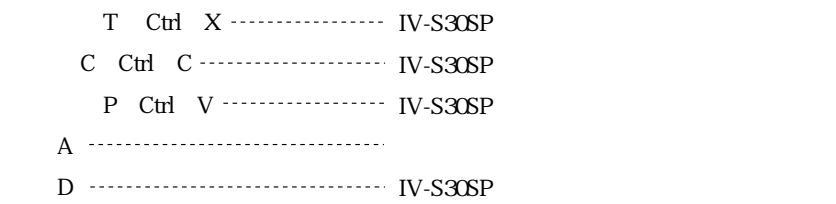

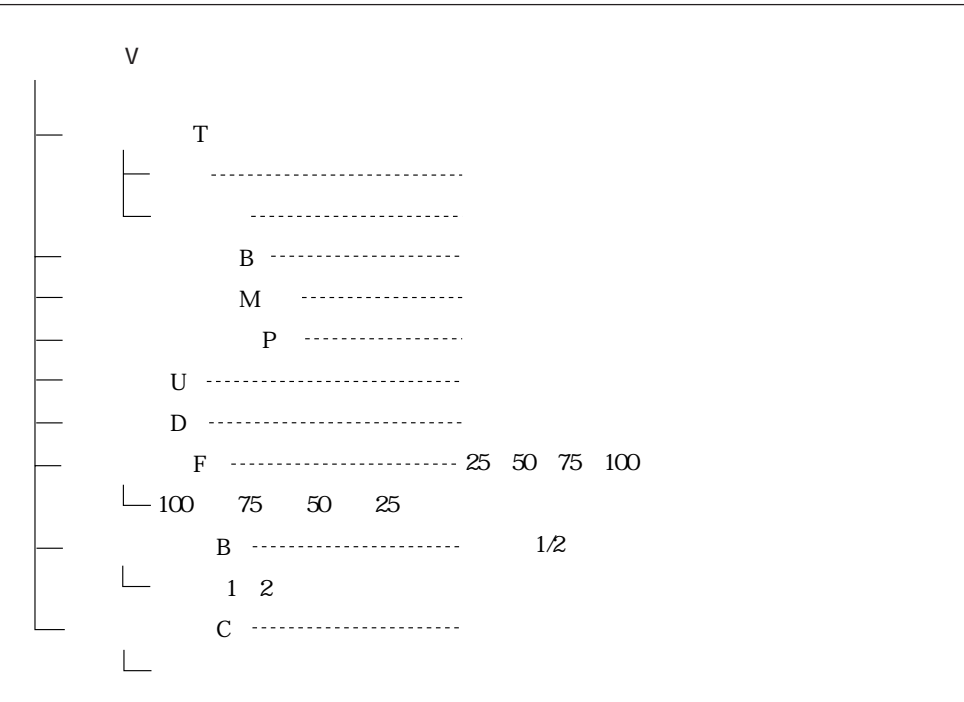

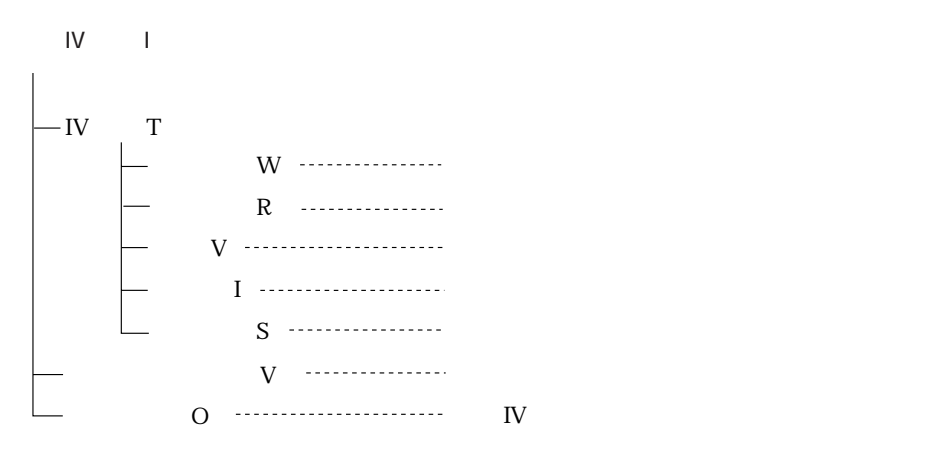

 $N-SSOC35M$  $N-SSO/C35M$ 

第1章 メニュー構成

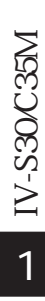

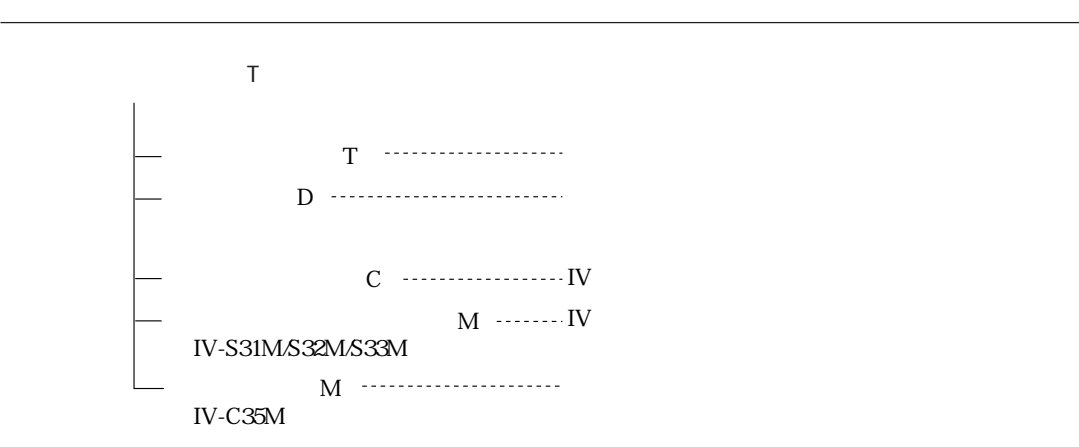

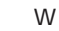

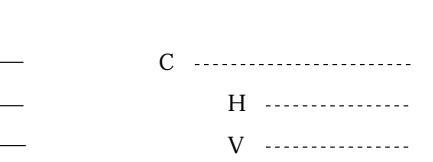

 $\,$  H

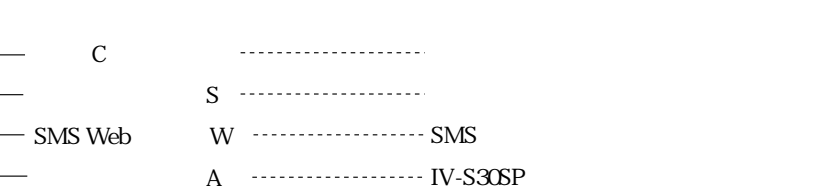

 $IV-S30C35M$ IV-S30C35M

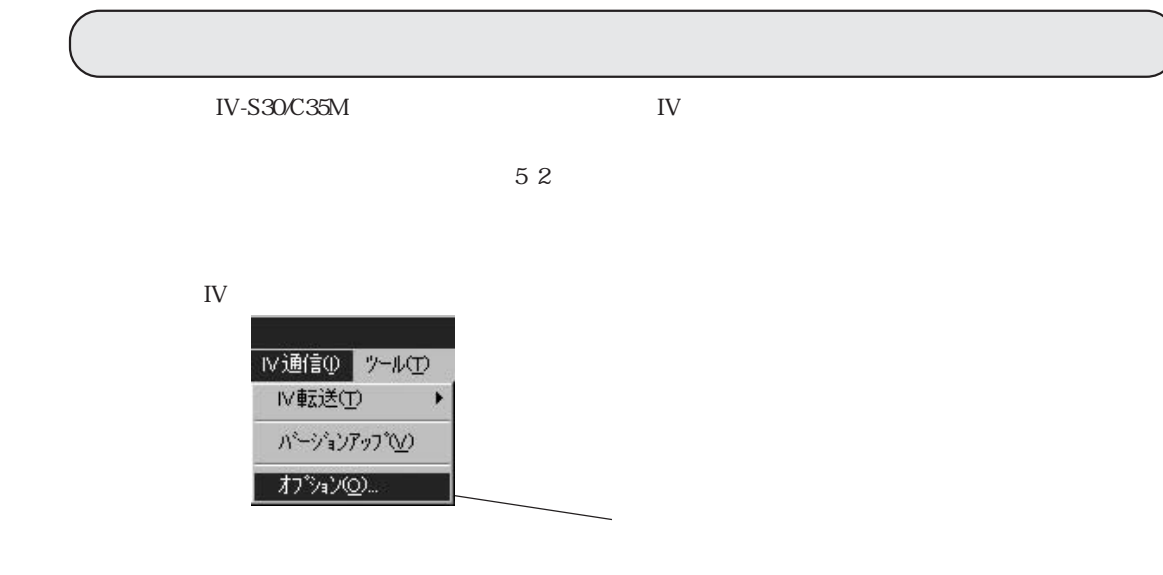

#### IV-S30/C35M

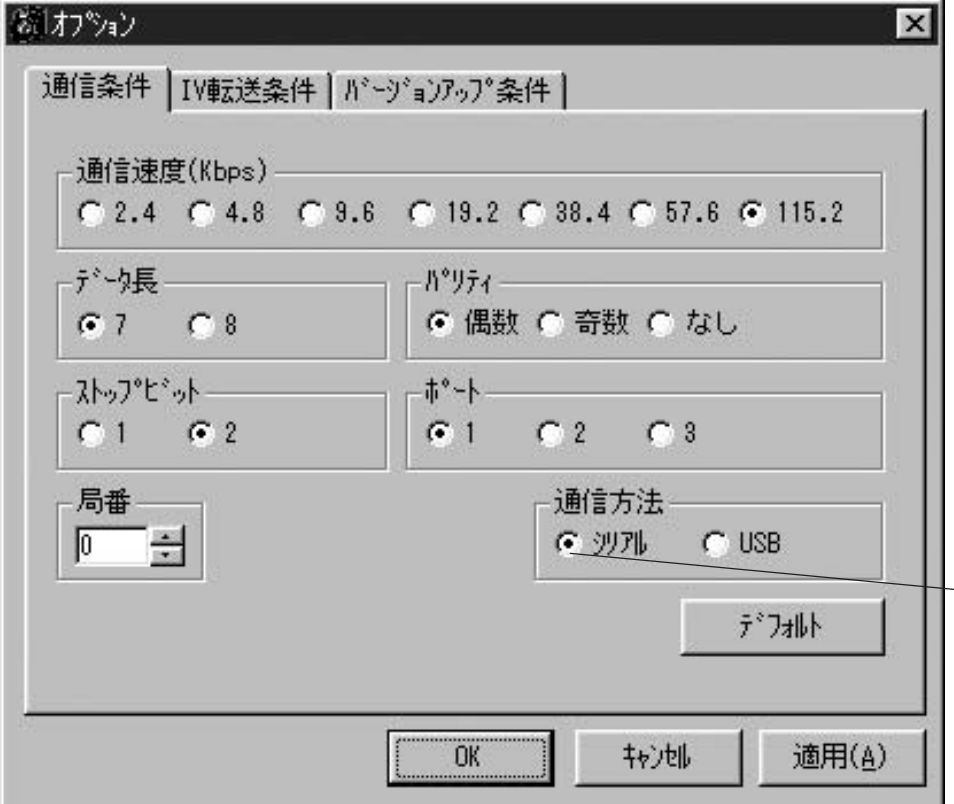

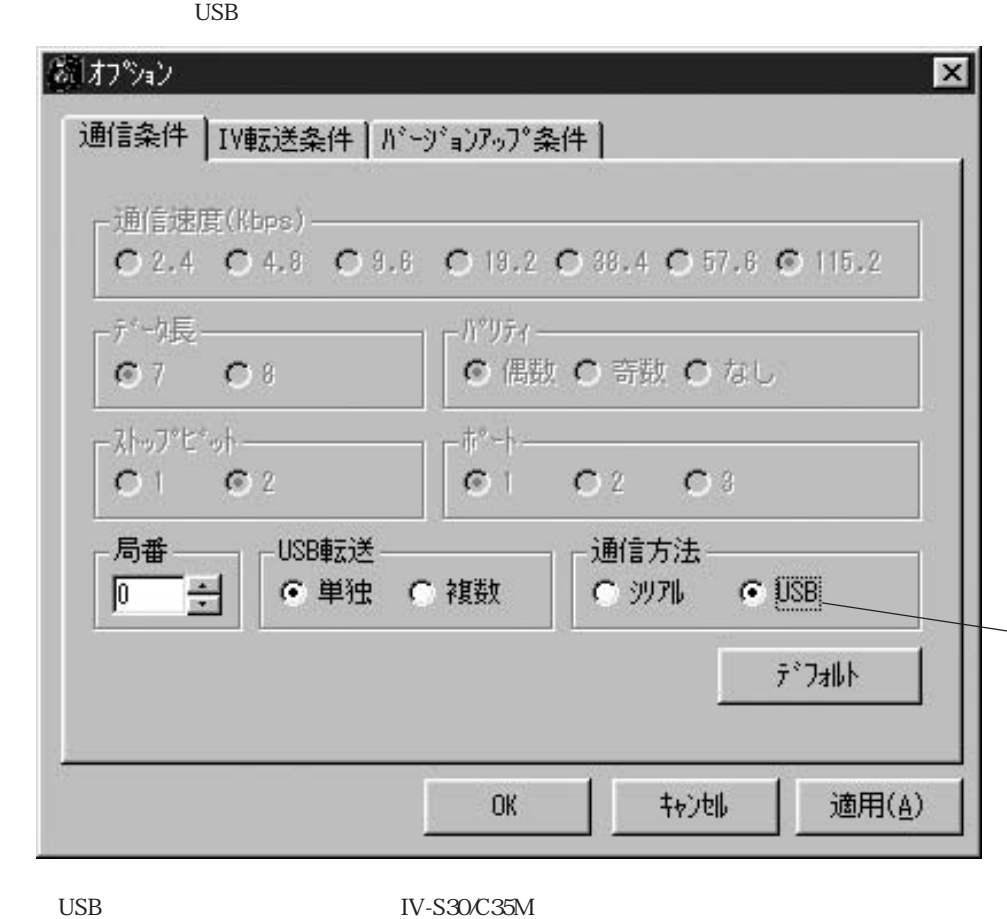

USB USB IV-S30/C35M

第2章 オプション設定

USB

添けプロン  $\vert x \vert$ 通信条件 [IV転送条件] バージョンアップ条件 ] 2値画像 ハ°ラメーター Ⅳ 品種別条件 厂がタン Ⅳ ゲロードル条件 ■ 文字 ▽ 基準画像  $\Gamma$  2値画像 □ 外1 & 文字列 厂 NG画像 ■ ウィザート\*サンフ°ル カラー/グレー画像一 6 全画像取込み ○ 部分画像取込み - 取込画像 ―― - 前処理画像 ―― 回転画像 ―― - ワーケエリア - $\nabla$   $\frac{1}{2}$   $\frac{1}{2}$   $\frac{1}{2}$  $\Gamma$   $\approx$  51 ■ かラ1 □ か51 Ⅳ か52 厂 かう2  $\Gamma$   $\approx$  32 □ かう2 全てチェック デフォルト 適用(A) OK. 拉迪

 $I$ V $I$ 

第2章 オプション設定

 $IV-S30C35M$ 

IV-S30C35M

IV-C35M

IV-S30/C35M

IV-S30/C35M IV-S30/C35M

IV-S31M/S32M/S33M

256 IV-C35M

IV-S30/C35M

NG IV-S30/C35M NG

2・3

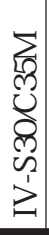

第2章 オプション設定

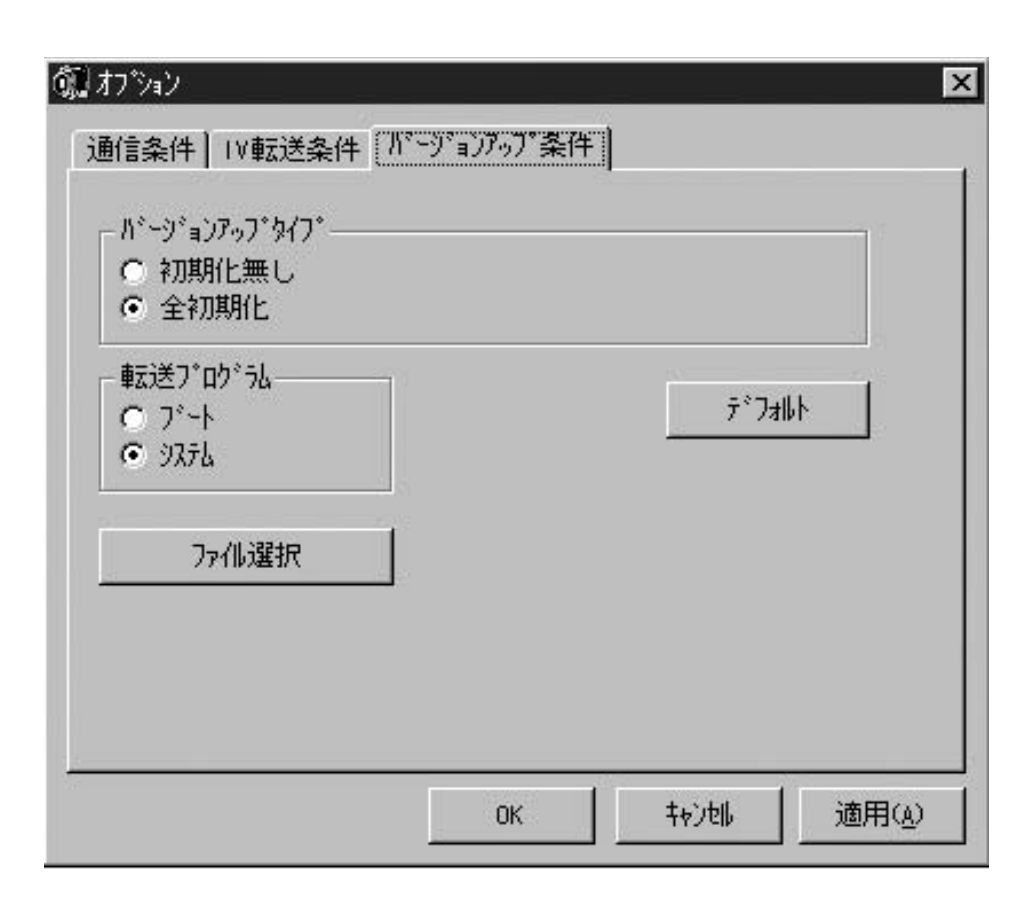

IV-S30/C35M IV-S30/C35M

IV-S30/C35M IV-S30/C35M  $52$ 

 $\mathcal{O}$  3  $\mathcal{O}$   $\mathcal{O}$   $\math$ 

 $1.$ 

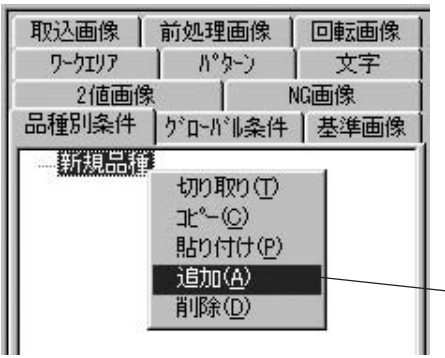

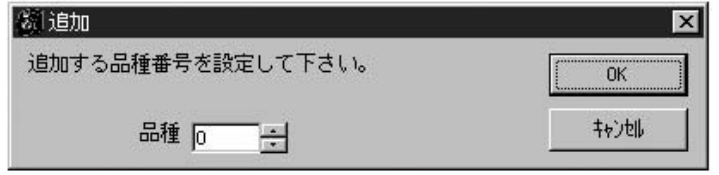

 $2.$  OK

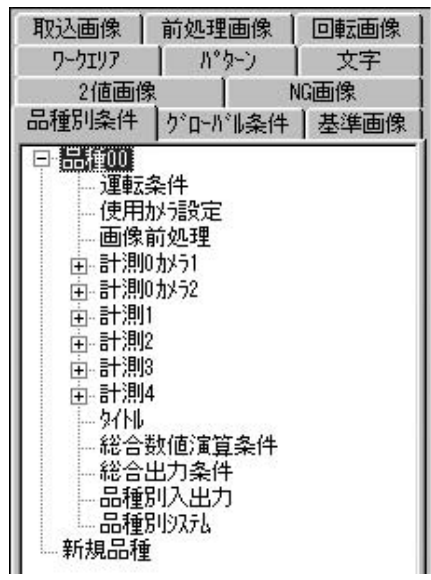

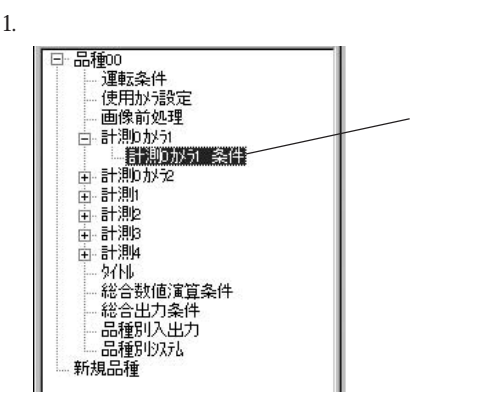

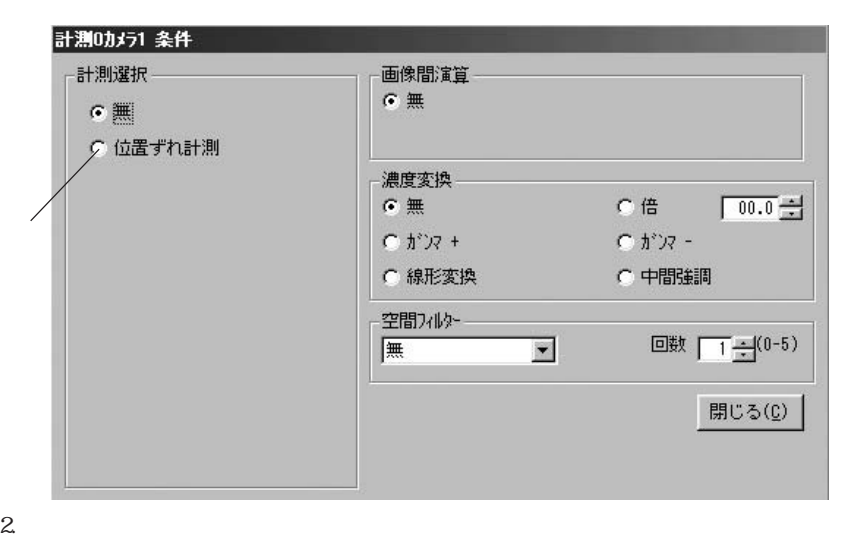

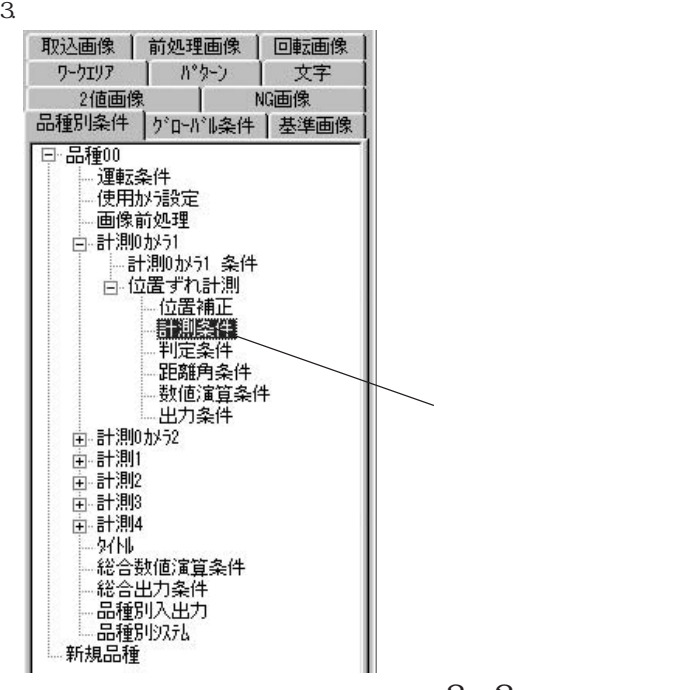

 $IV-SSO/C35M$ IV-S30C35M

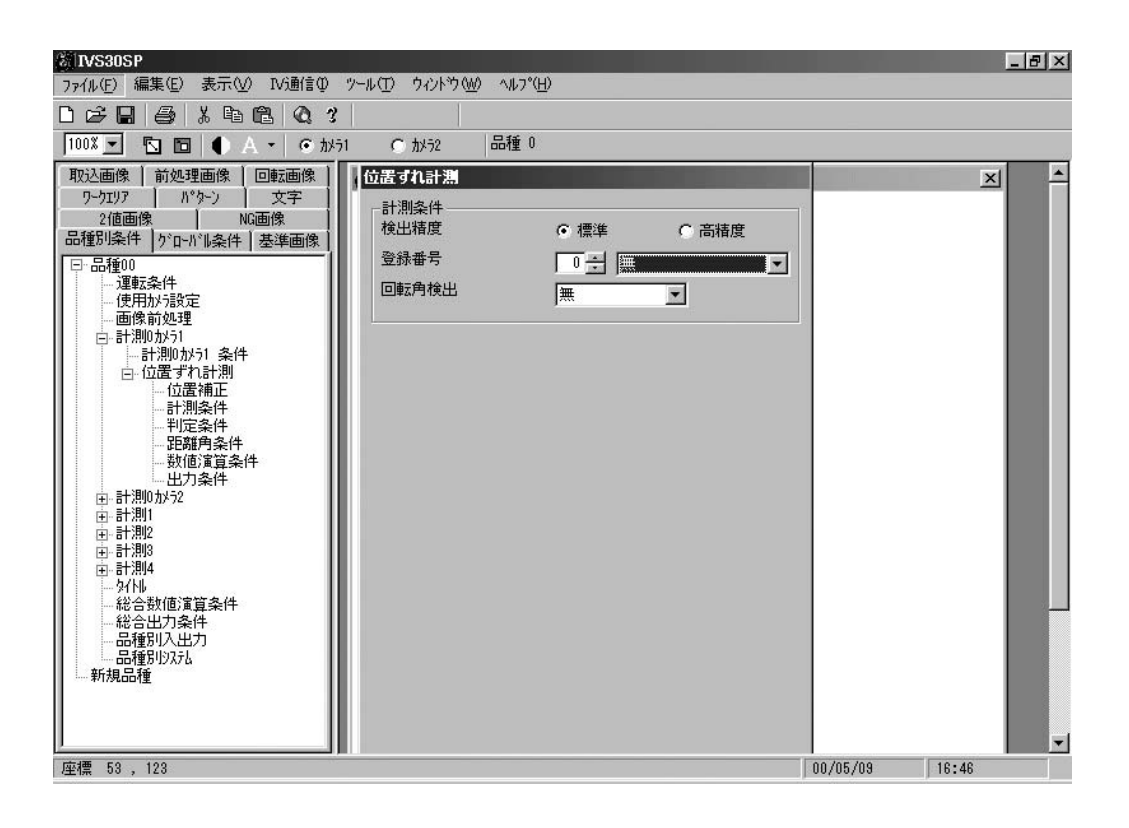

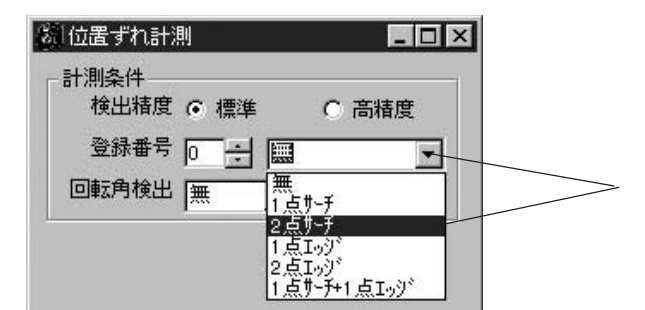

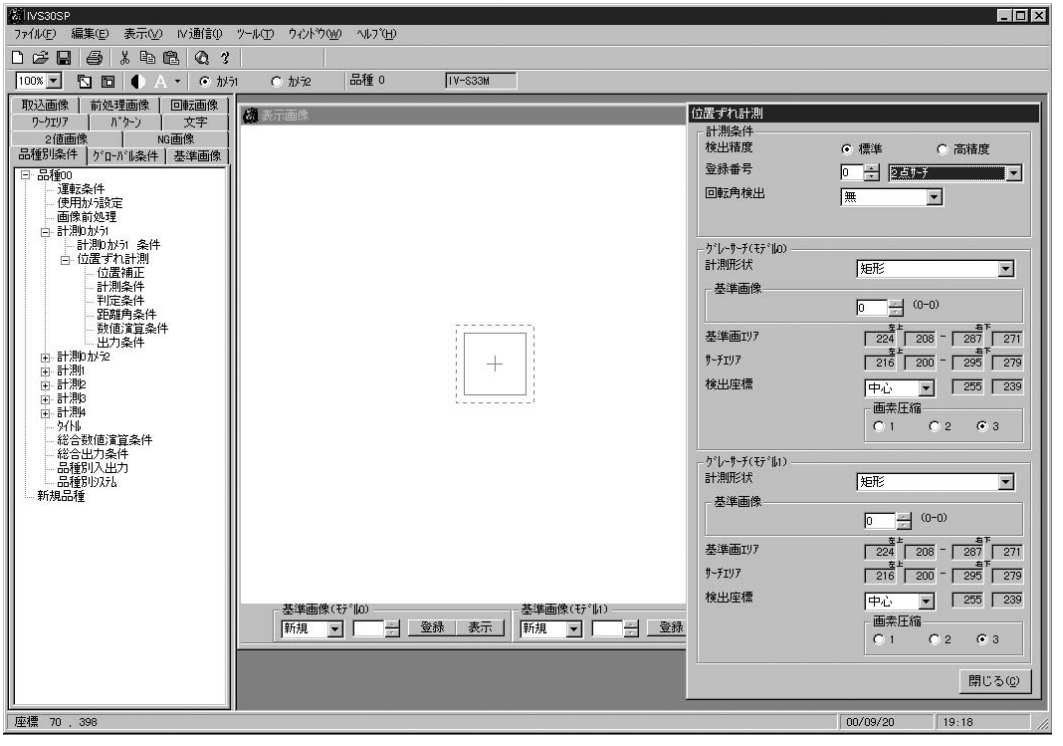

IV-S30 IV-C35M

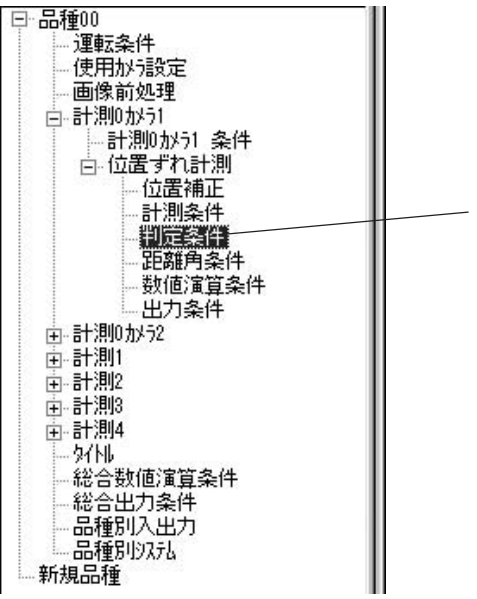

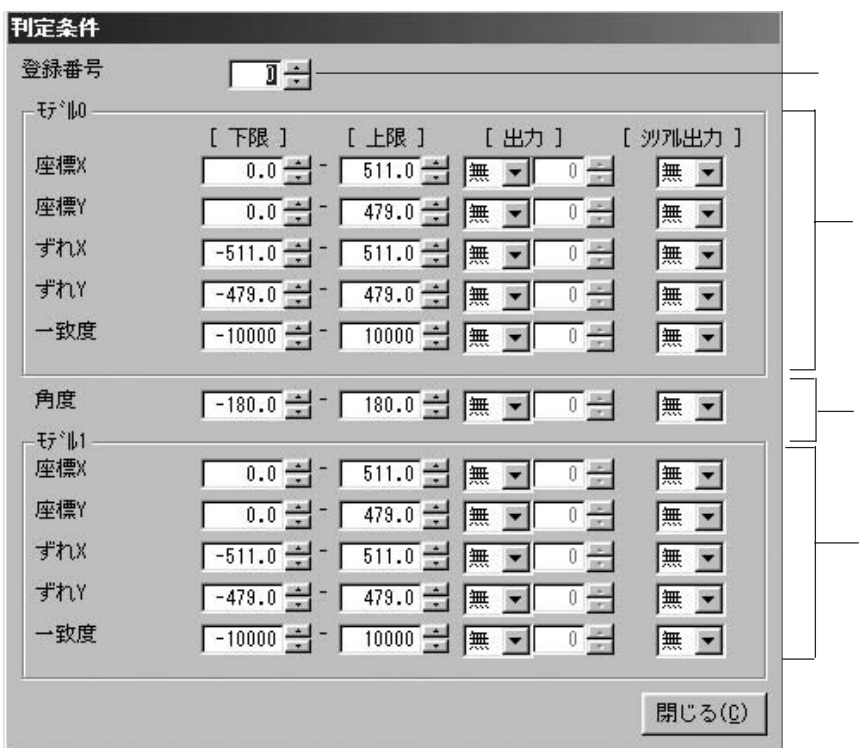

IV-S30 IV-C35M

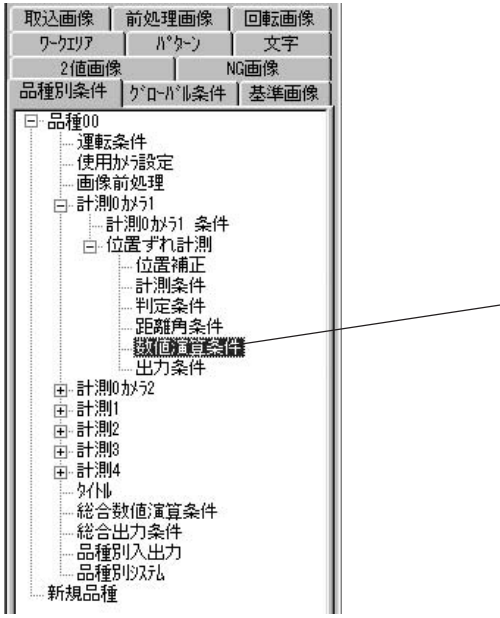

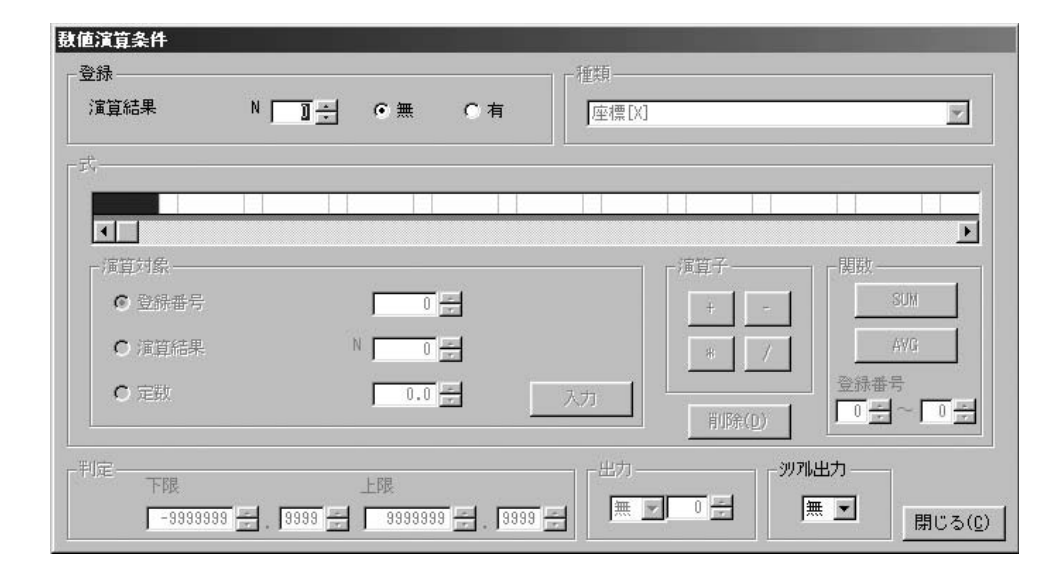

種類  $\overline{\phantom{a}}$ 座標[X]<br>座標[Y]<br>ずれれ[x][M]<br>|声度[B]<br>|角度値演[C]<br>|定数[C] I ② 式の設定内容1-1(種類が座標[X]座標[Y]ずれ[x]ずれ[y]一致度[M]角度[B]のとき) 演算対象 e v e  $\overline{B}$ ○ 空外番号  $\overline{1}$  $\sim 0.008$ Tel  $\mathbb{N}$  $C$  (ER) Г 回 入力  $NC$ 国际集 ※ <u>野原料理 | JAS | 日</u> N | TO<u>H</u><br>◇ 最大最小 | JAN | 日 N | TOH | 〜 N | TOH 一人力  $\mathbb C$ 演算対象 演算子 -- $\overline{0}$   $\div$   $\overline{0000}$   $\div$ 定数 Г  $+$   $\lambda$ カ

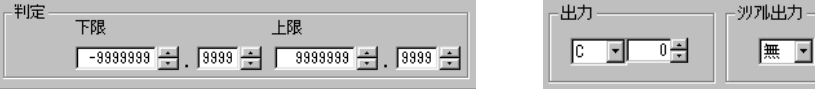

IV-S30 IV-C35M

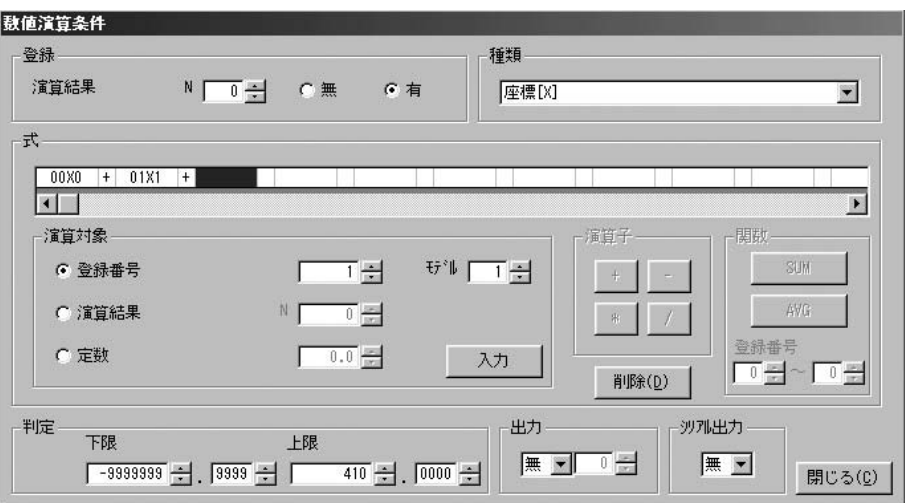

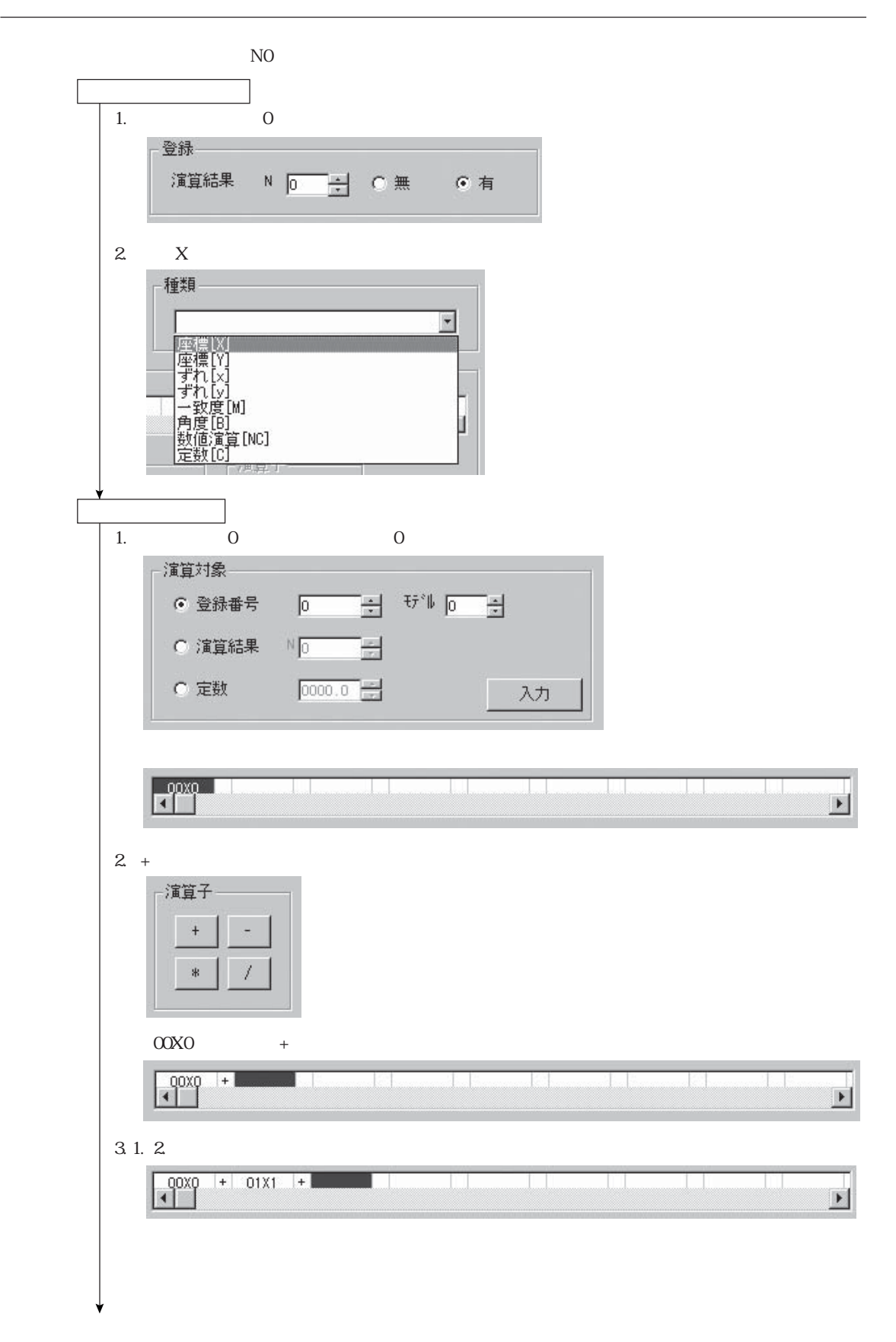

 $IV-SSO/C35M$ IV-S30C35M
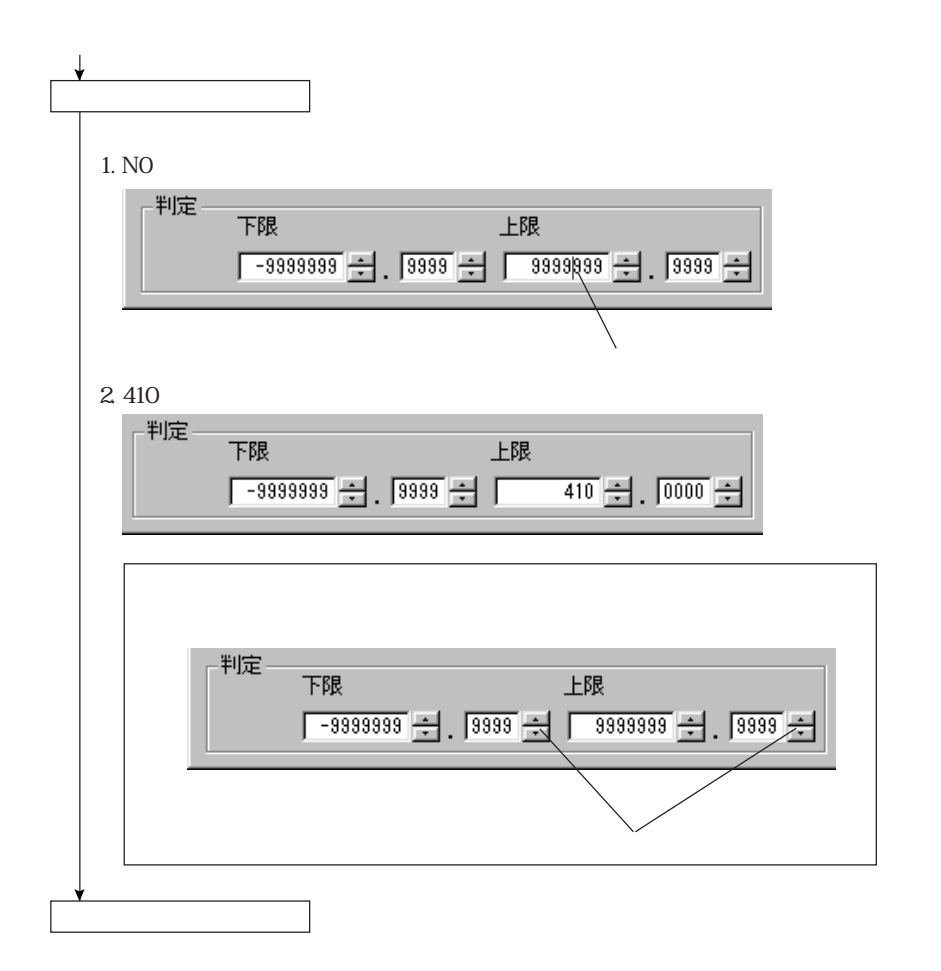

1. Y

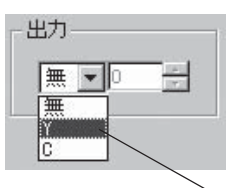

 $\mathbf{z}$ 

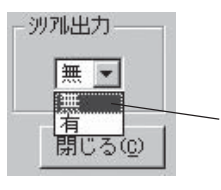

第3章 パラメータ設定

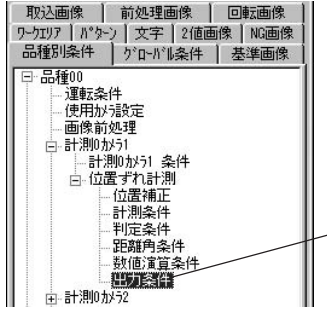

第3章 パラメータ設定

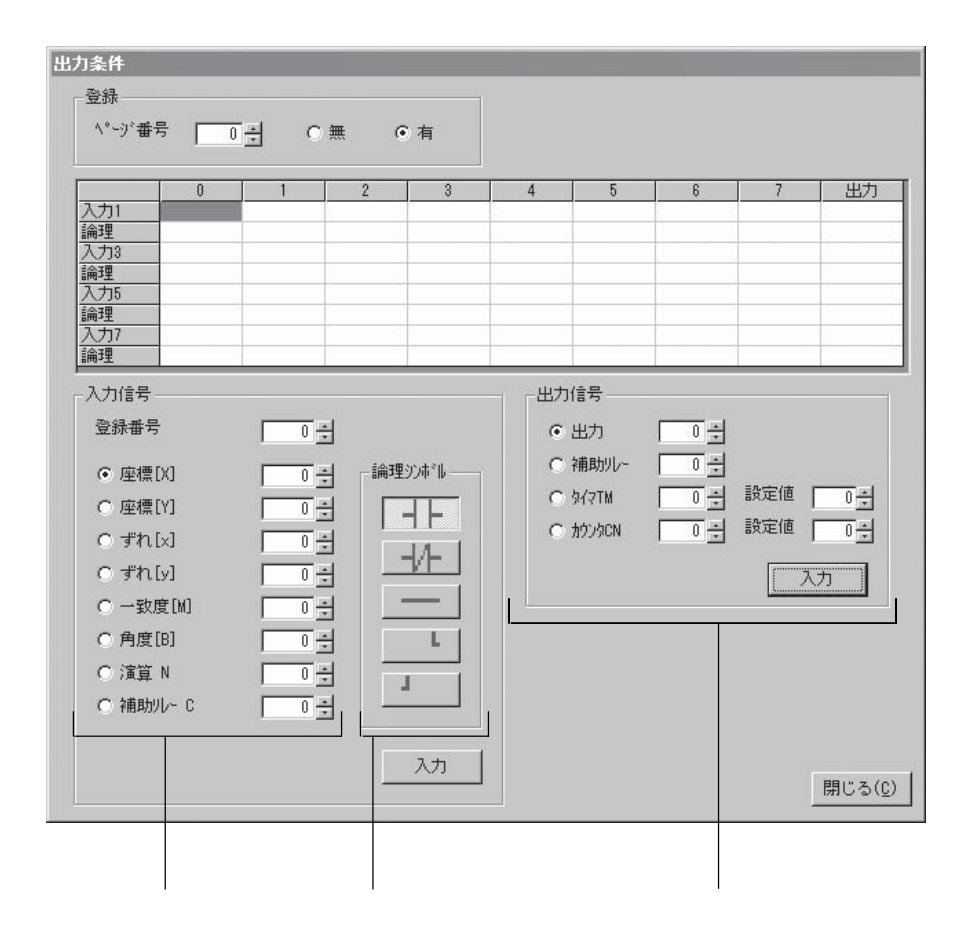

#### IV-S30 IV-C35M PC

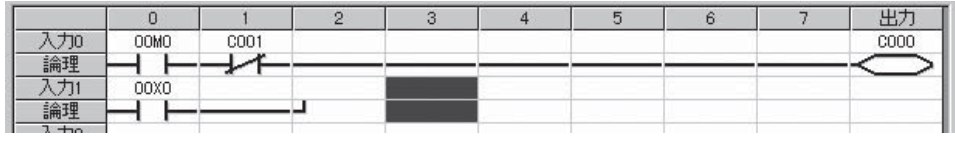

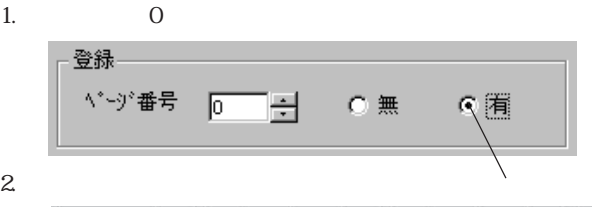

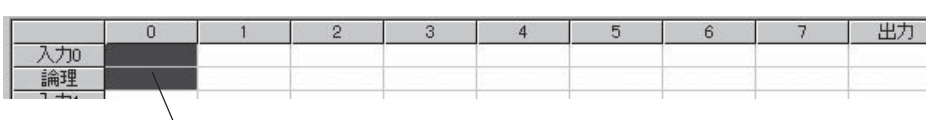

3. 対象となるパラメータの[一致度M]を選択(クリック) 入力信号 登録番号  $\equiv$  $\sqrt{6}$  $\overline{\mathbb{H}^*}\Vdash \overline{\mathbb{D}}$ C 座標[x] 労ポ斗 C 座標[Y] サル 回 4 C ずれ[×] サル 回 anti サル 回 C ずれ[y] 3  $\mathfrak{t}\mathfrak{f}^*\mathbb{L}\quad\boxed{0}$ ← 日致度[W]  $\frac{1}{2}$ Ľ C 角度[B] C 数値演算  $\mathbb{N}$  ,  $\boxed{0}$ E<br>E  $\blacksquare$ C 補助ルー  $\mathbb{C}$  <br>  $\overline{\mathbb{O}}$ 入力

4. a and  $| +$ 

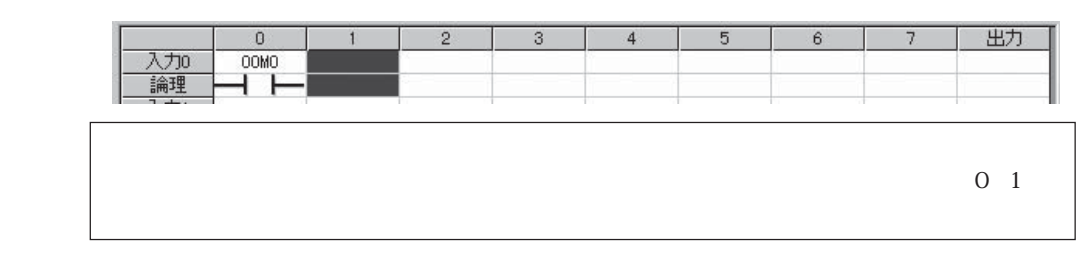

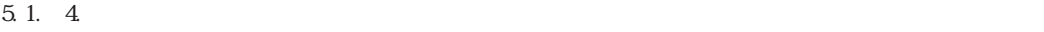

 $6\,$ 

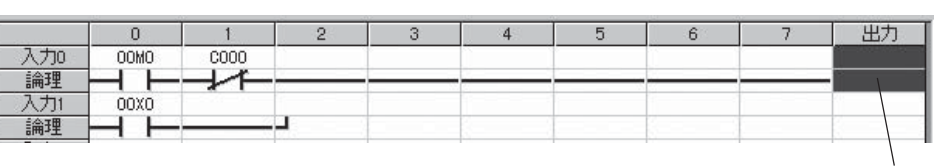

第3章 パラメータ設定

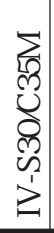

第3章 パラメータ設定

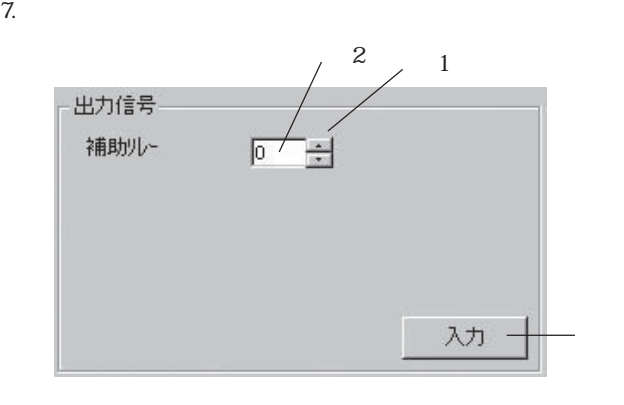

 $\cos$ 

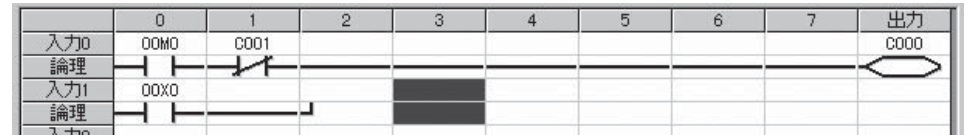

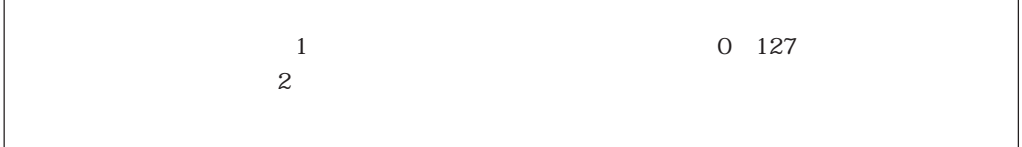

 $\overline{\phantom{a}}$ 

 $IV-SSO/C35M$ IV-S30C35M

第3章 パラメータ設定

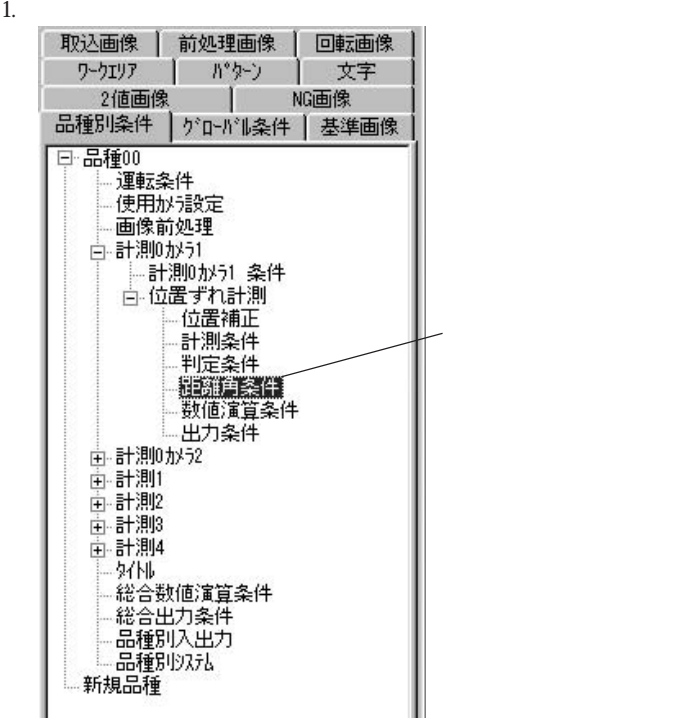

#### 距離角条件

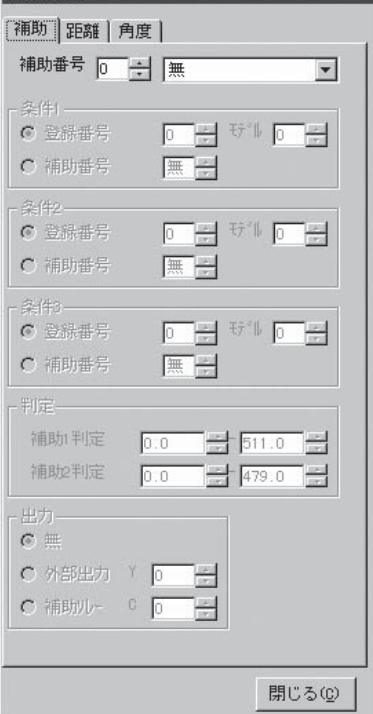

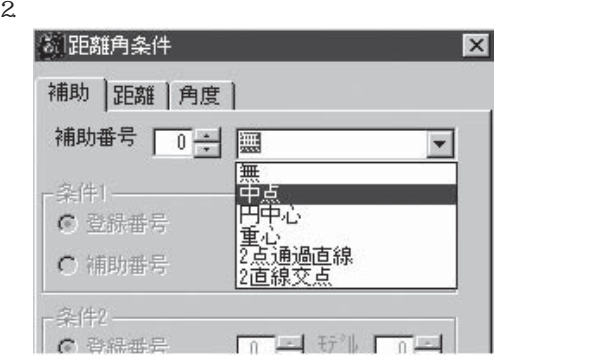

第3章 パラメータ設定

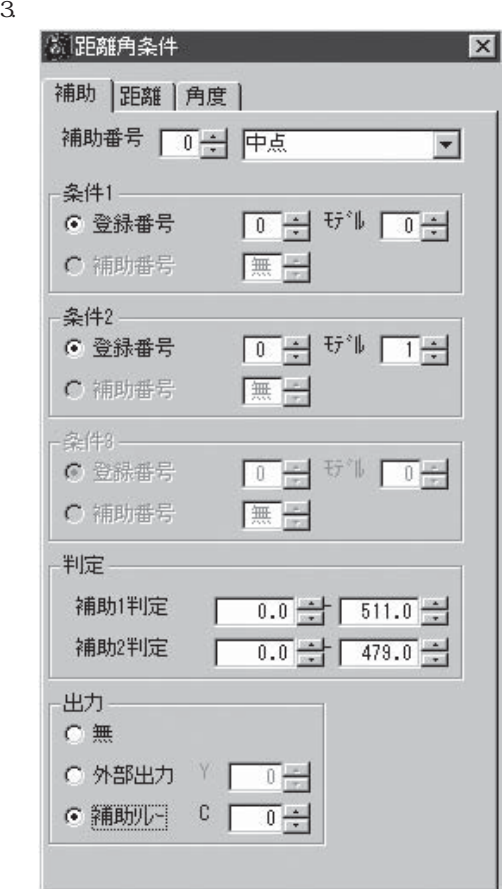

 $IV-S30C35M$ IV-S30C35M

IV-S30/C35M

 $52$ 

 $($ 

IV-S30/C35M IV-S30/C35M

1. IV IV

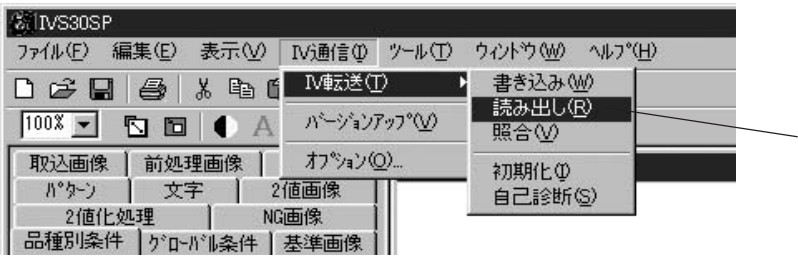

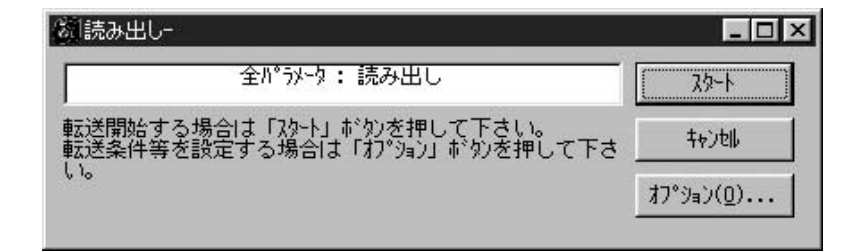

 $2.$ 

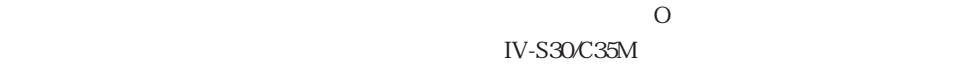

 $3.$ 転送 転送を完了しました  $\overline{OK}$ 

## IV-S30/C35M IV-S30/C35M

第4章 パラメータ画像の読出、書込

 $IV-SSO/C35M$  $N-SSOC3M$ 

# 1. IV  $\qquad \qquad \text{IV}$

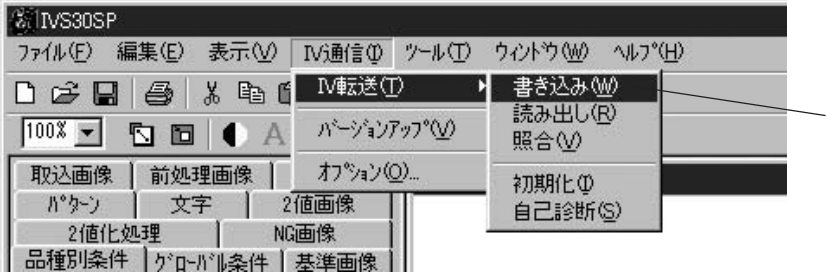

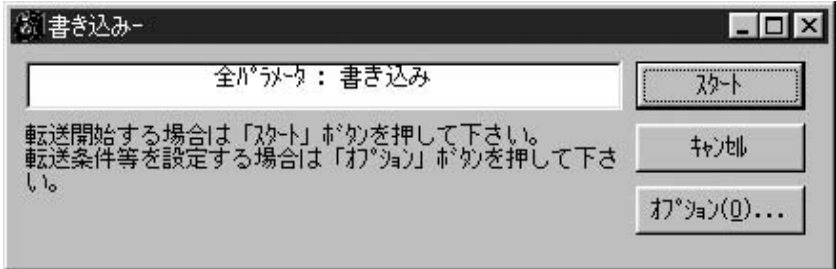

 $2.$ 

 $\overline{O}$ 

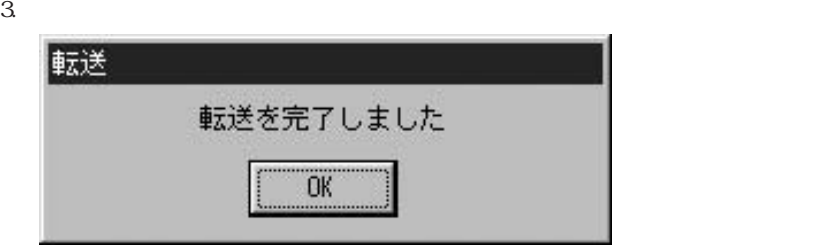

 $\overline{\phantom{a}}$  OK

IV-S30/C35M IV-S30/C35M

第4章 パラメータ画像の読出、書込

1. IV IV

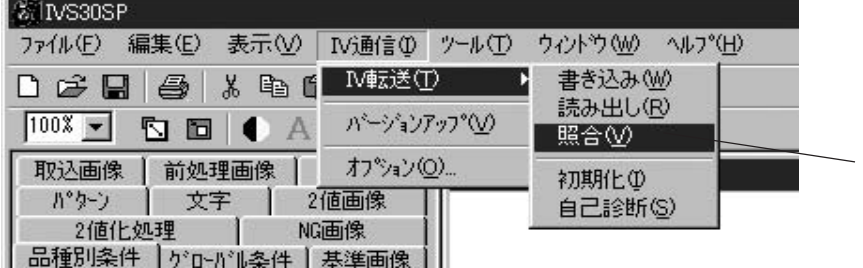

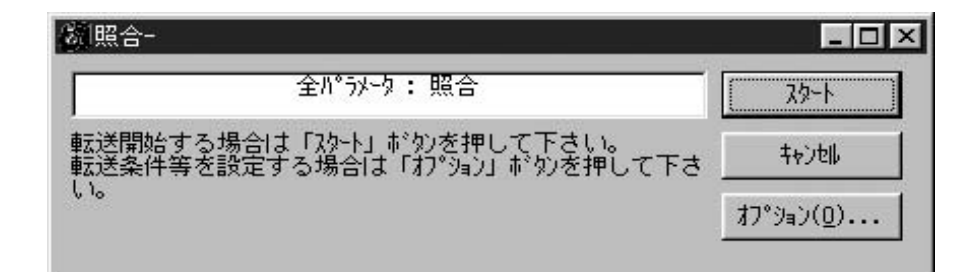

 $2.$ 

 $\overline{O}$ 

 $3.$ 

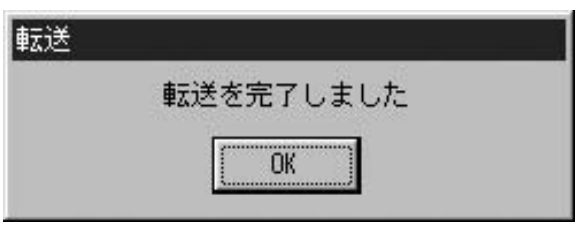

#### IV-S30/C35M

第4章 パラメータ画像の読出、書込

 $IV-SSO/C35M$ IV-S30C35M

## 1. IV  $I = IV$

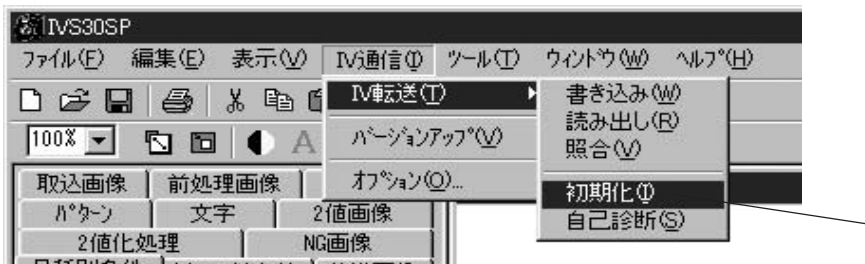

品種別各件 hon-loughed 其淮画像

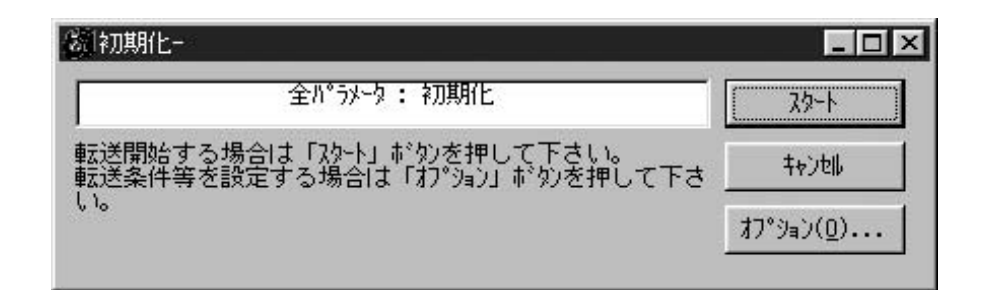

 $2.$ 

 $\overline{O}$ 

 $3.$ 転送 転送を完了しました **OK** 

IV-S30C35M

1. IV IV

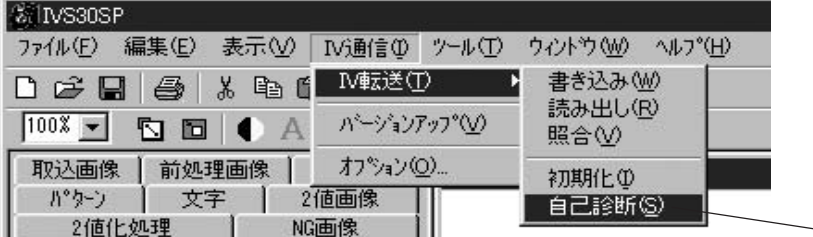

- 日稀別冬性 トゥ いいタル エロモデル |

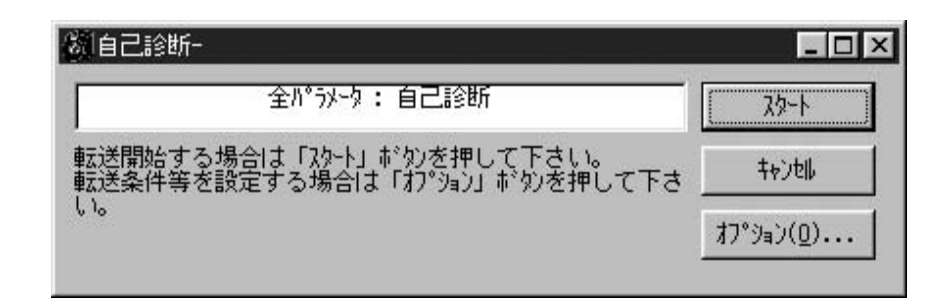

 $2.$ 

 $\overline{O}$ 

第4章 パラメータ画像の読出、書込

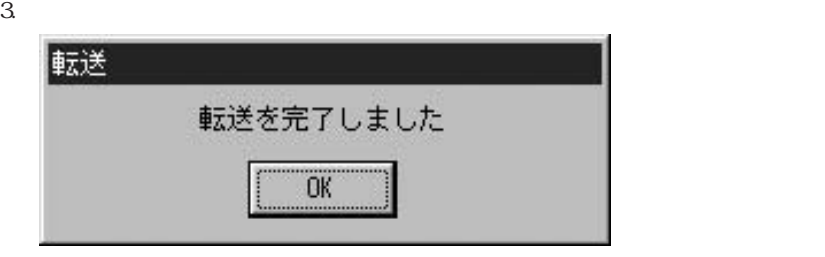

# IV-S30/C35M NV-S30/C35M

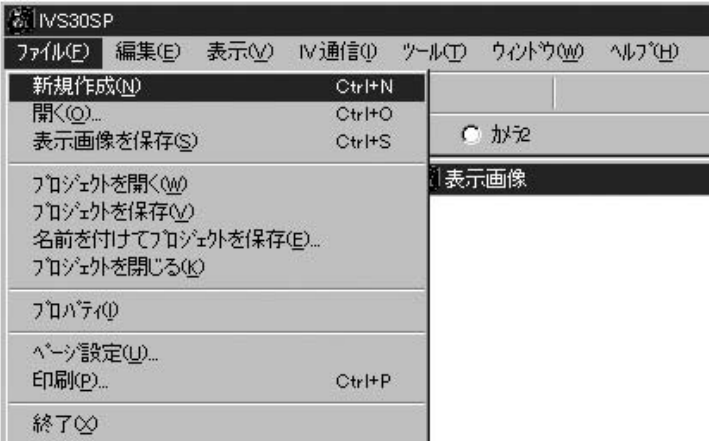

 $\left($ 

IV-S30SP

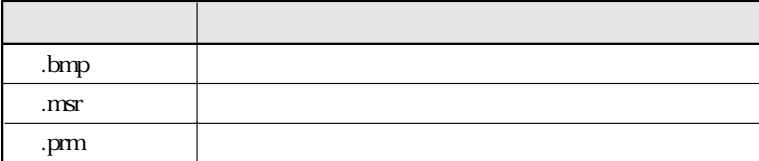

IV-S30SP

.apm

 $\mathfrak{p}$  is apmoximately  $\mathfrak{p}$  in  $\mathfrak{p}$  approximately  $\mathfrak{p}$ 

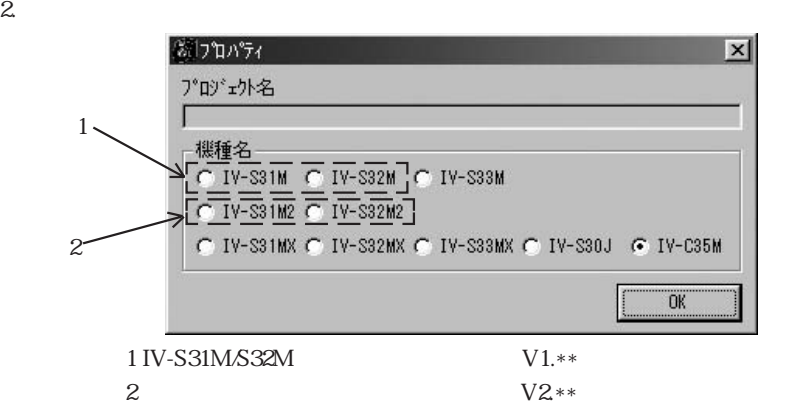

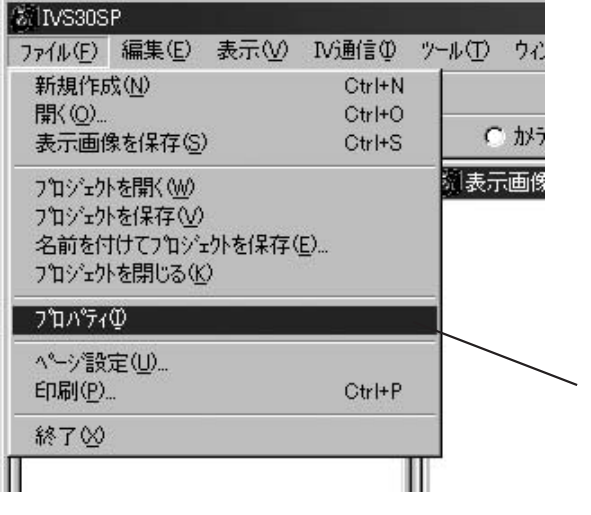

第5章 ファイル操作

 $IV-SSO/C35M$ IV-S30C35M .apm

 $\begin{pmatrix} 6 & 6 \end{pmatrix}$ 

 $Excel$ 

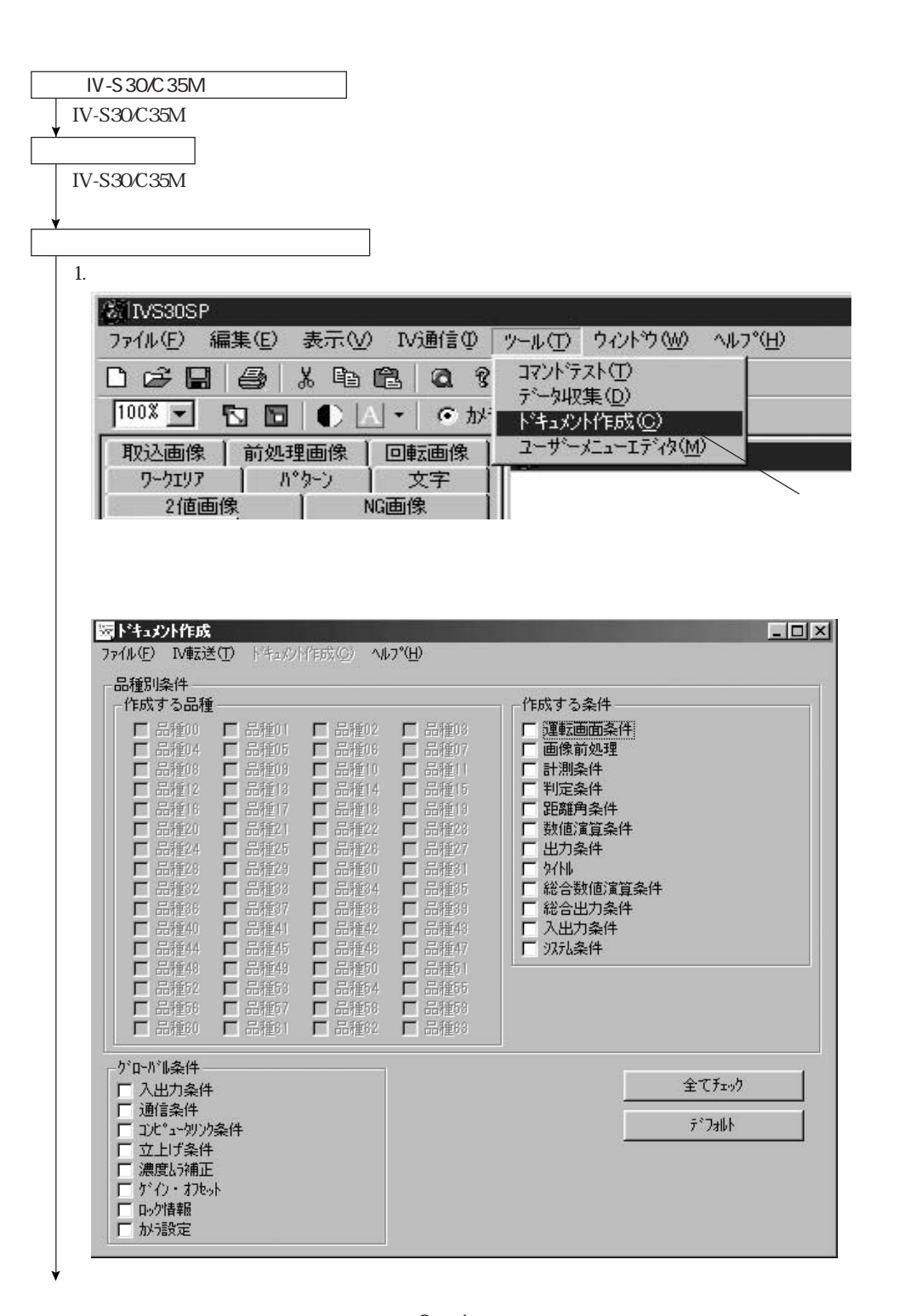

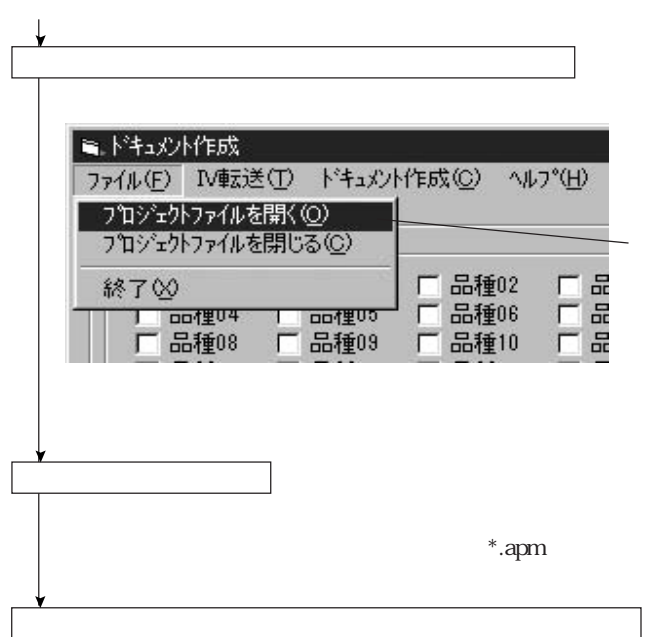

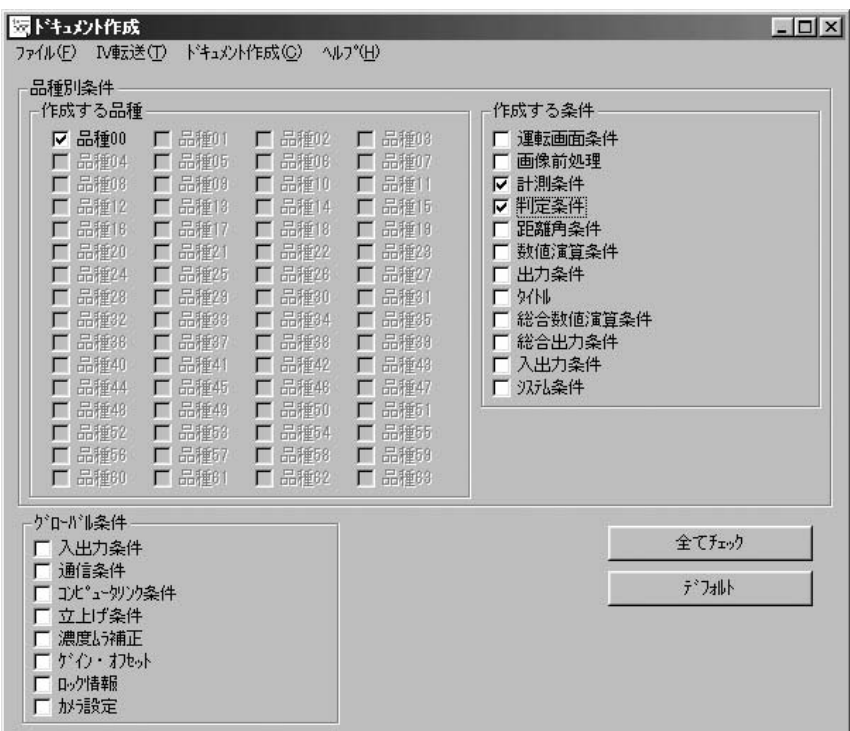

 $*$ .csv

第6章 ドキュメント作成

IV-S30/C35M

IV-S30/C35M

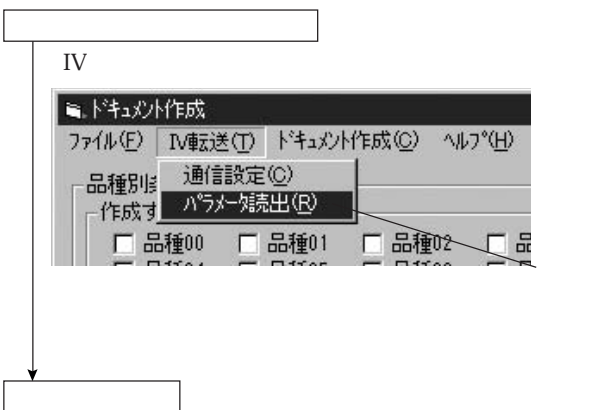

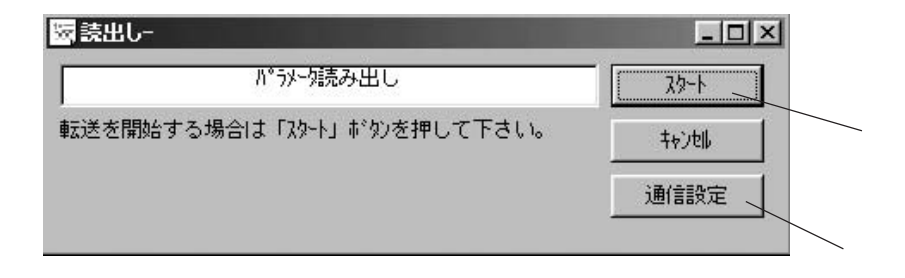

 $\mathbb{I}\mathbb{V}$ 

 $\mathbb{R}^n$  is the state of the state of the state of the state of the state of the state of the state of the state of

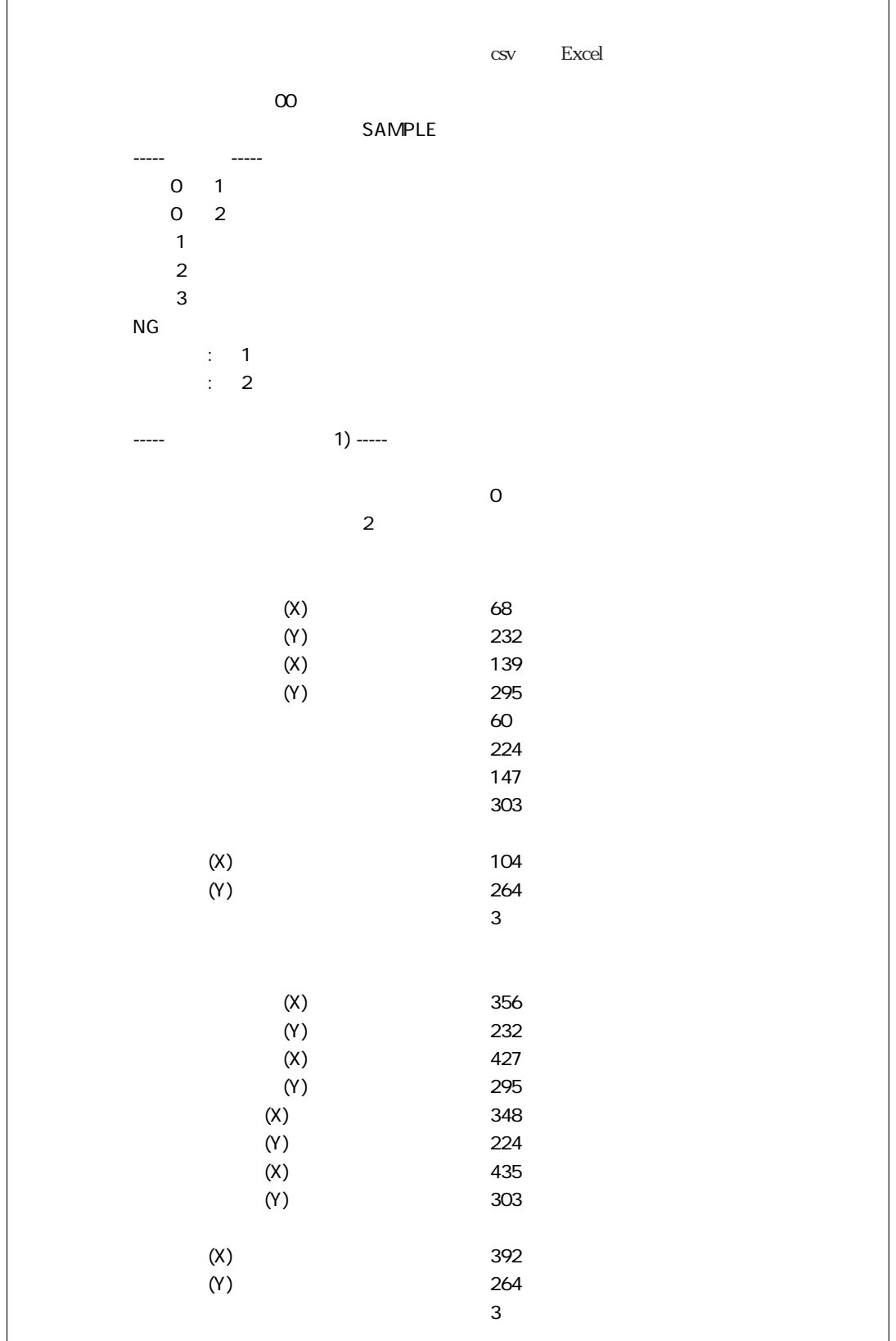

 $IV-SSO/C35M$ IV-S30C35M 第6章 ドキュメント作成

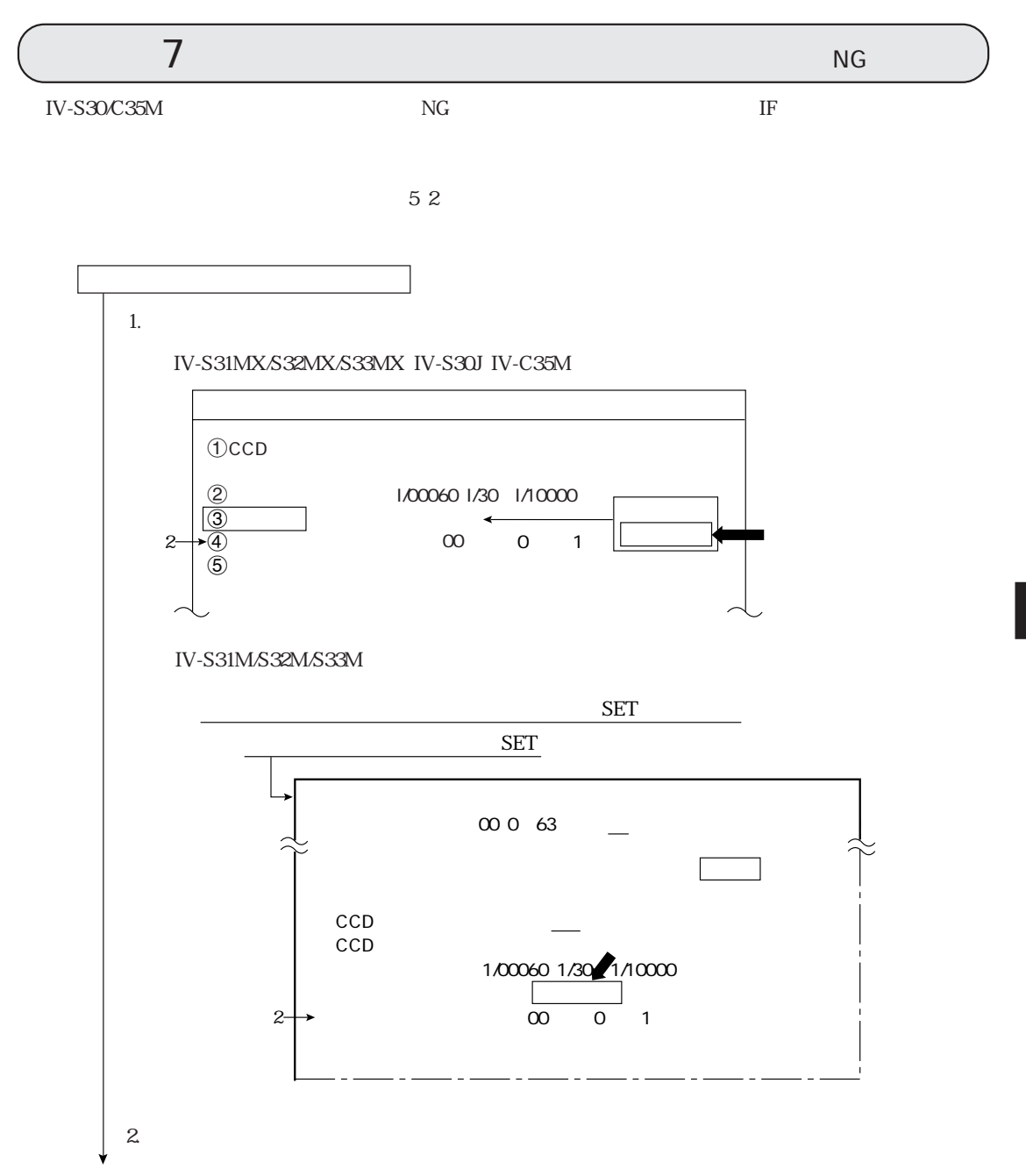

 $IV-SSO/C35M$ IV-S30C35M 第7章 データ収集

ページより

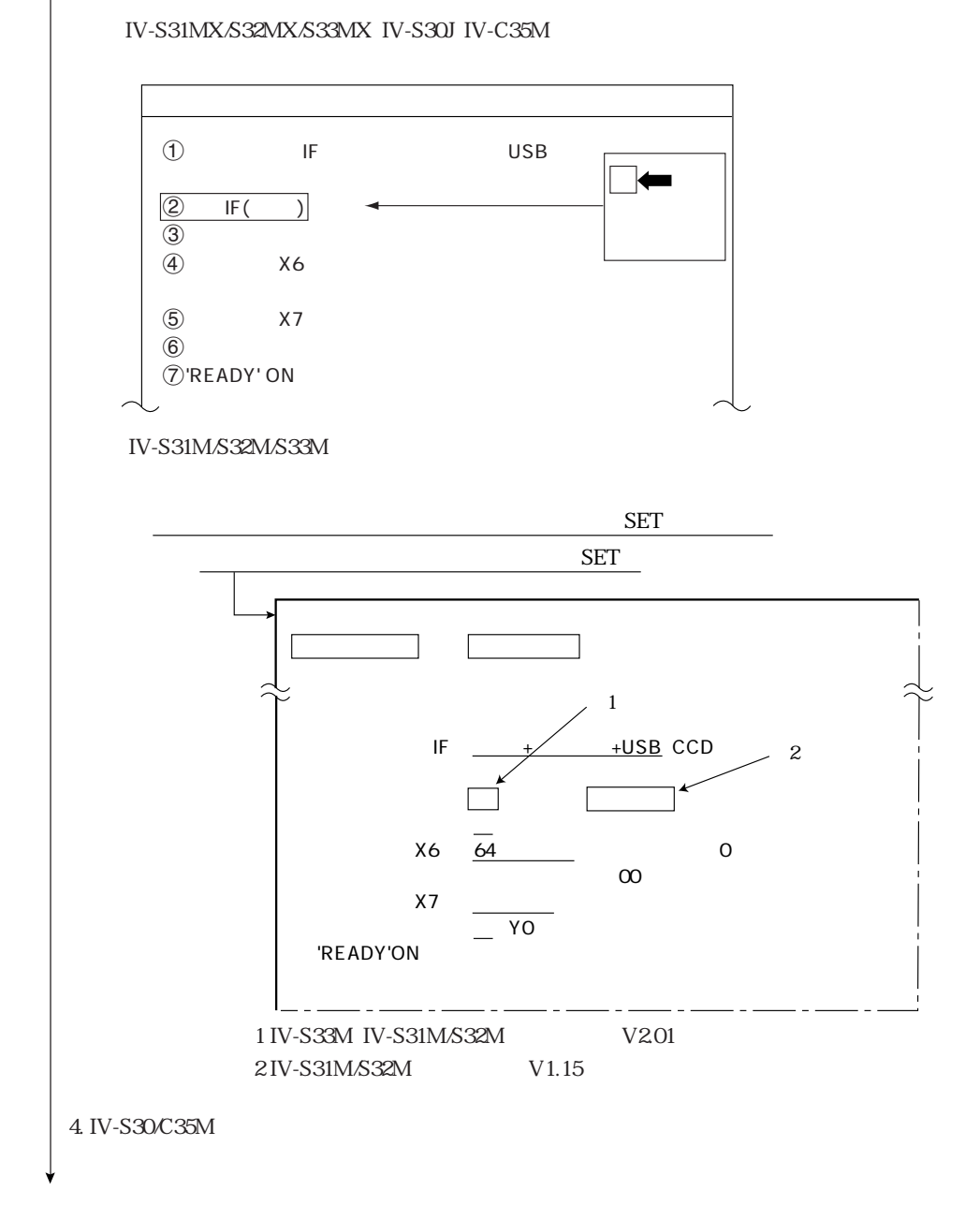

 $3 \t\t \t\t \t\t \t\t \t\t \t\t \t\t \t\t \t\t \mathbb{F}$ 

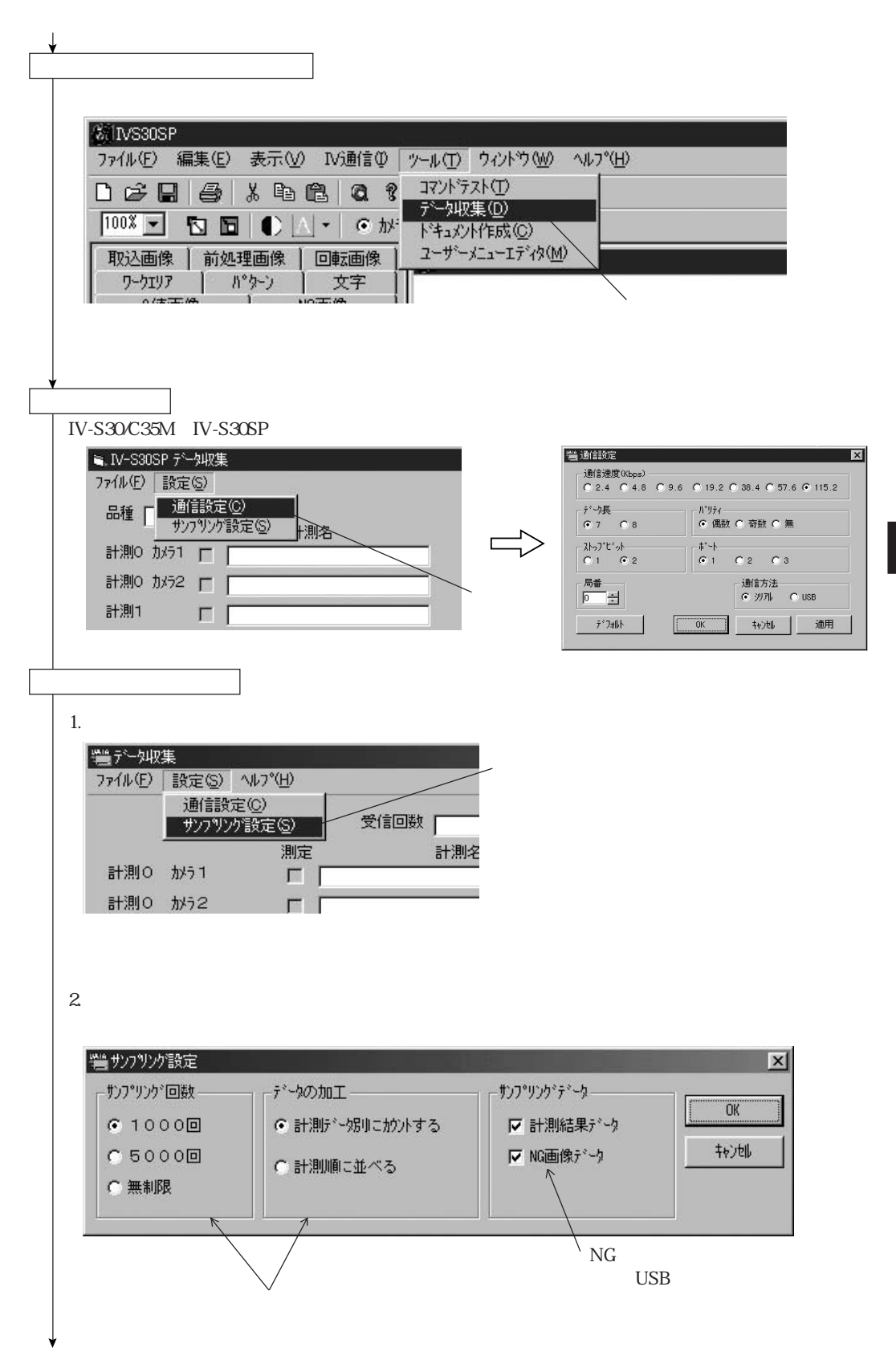

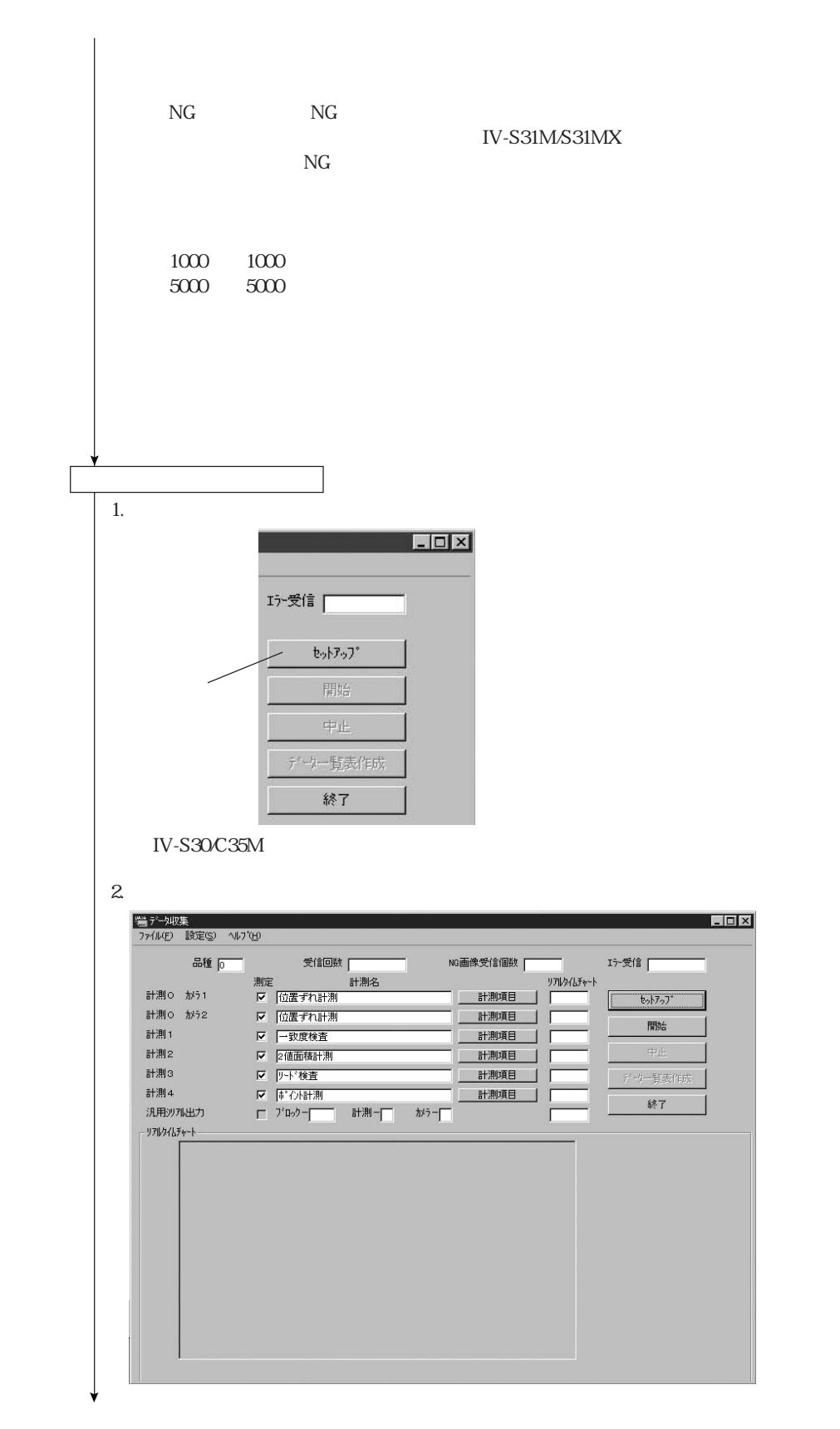

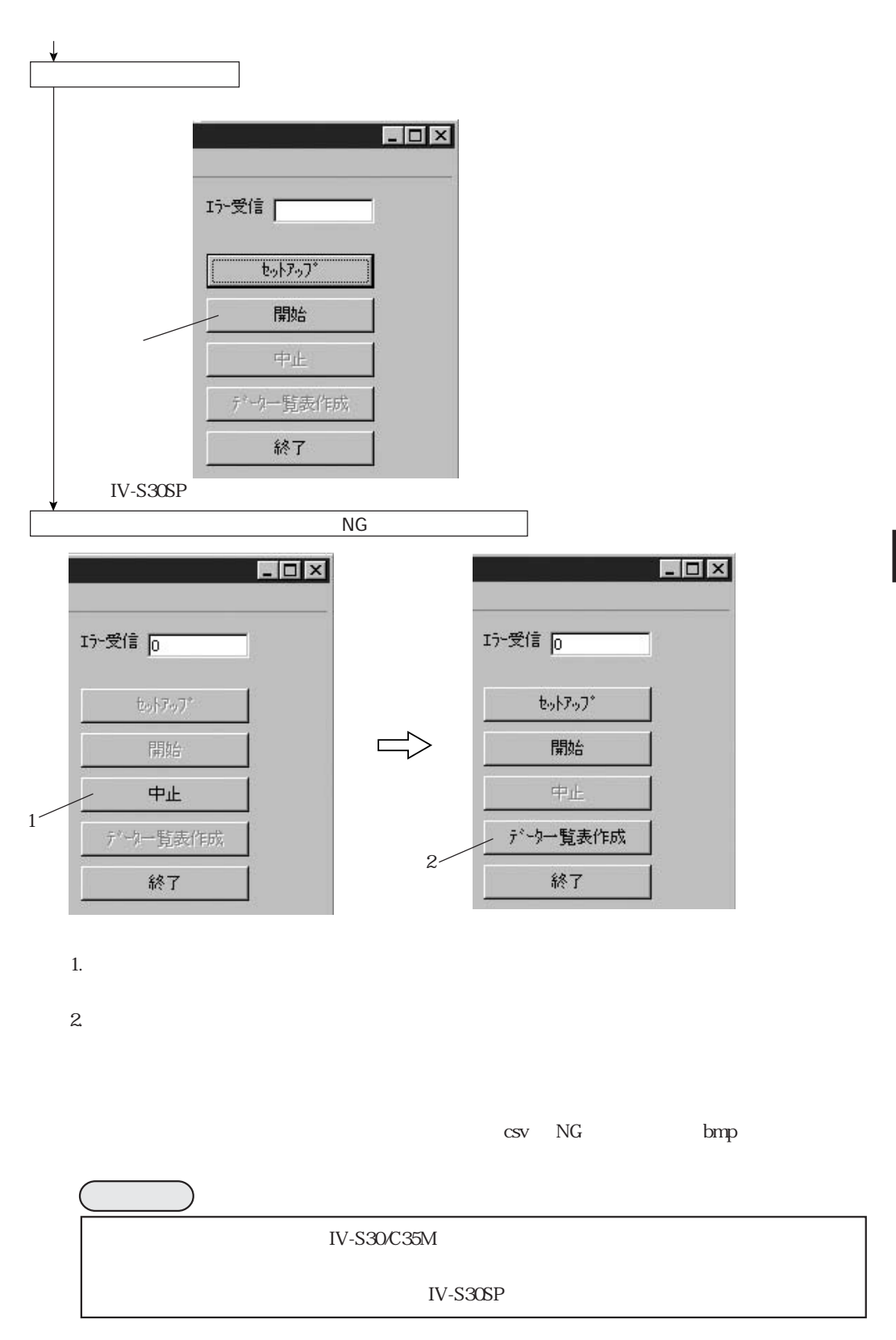

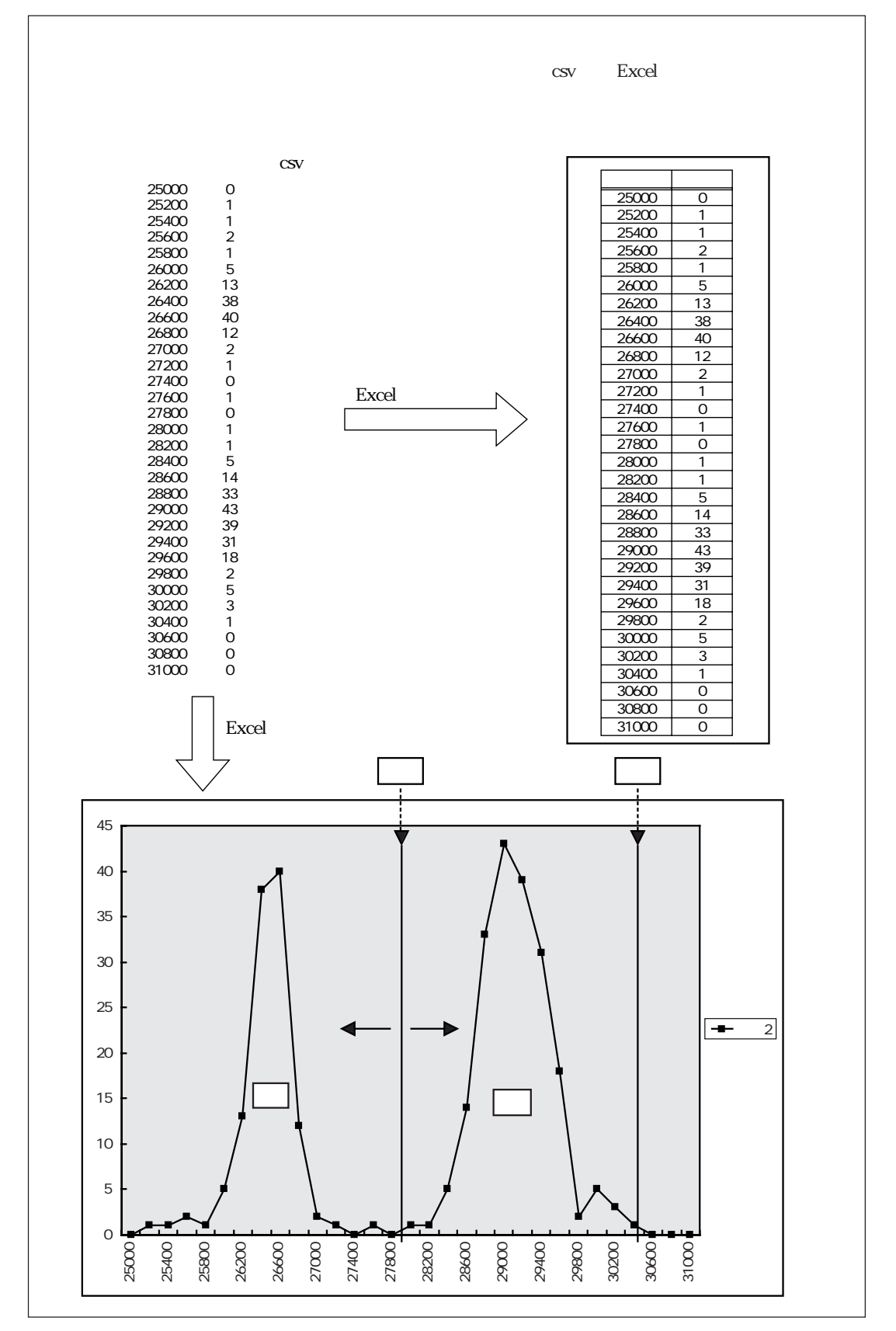

## IV-S31M/S32M/S33M

 $52$ 

 $\mathcal{L}_{\mathcal{A}}$ 

 $1.$ 

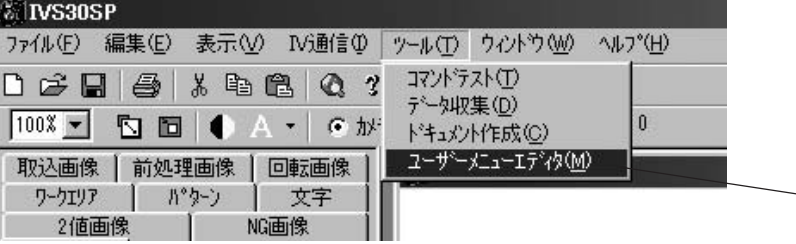

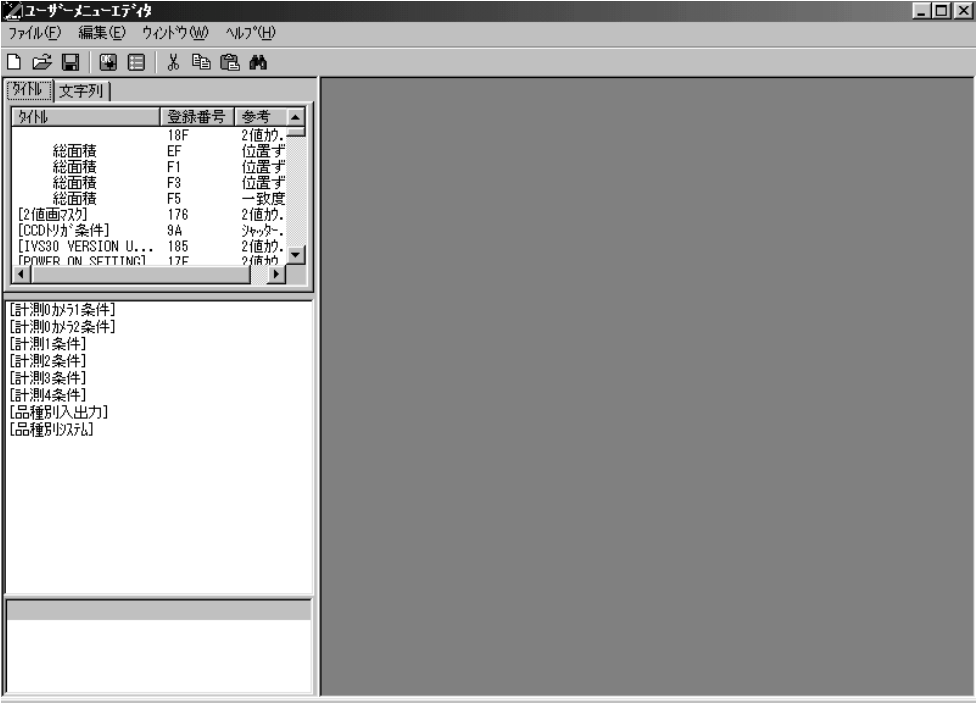

IV-S33M

 $1.$ 

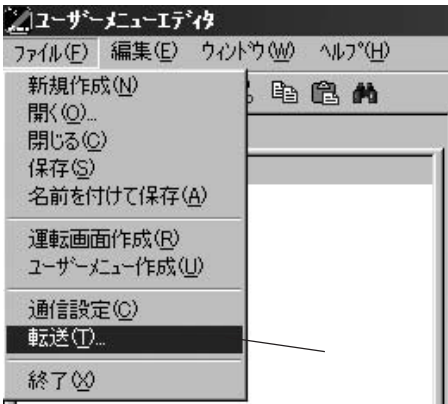

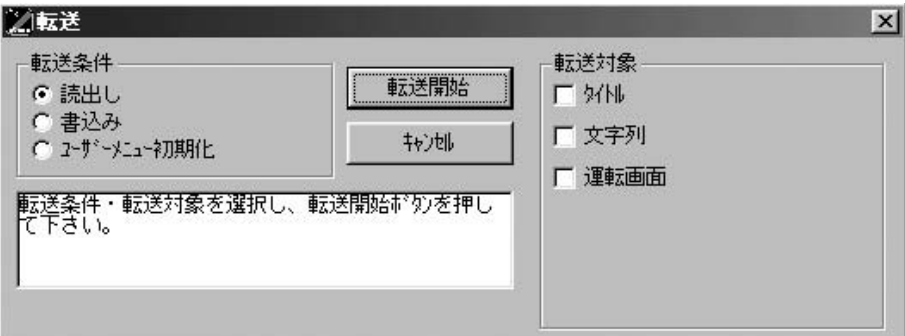

 $2.$ 

IV-S33M

IV-S33M

 $1.$ 

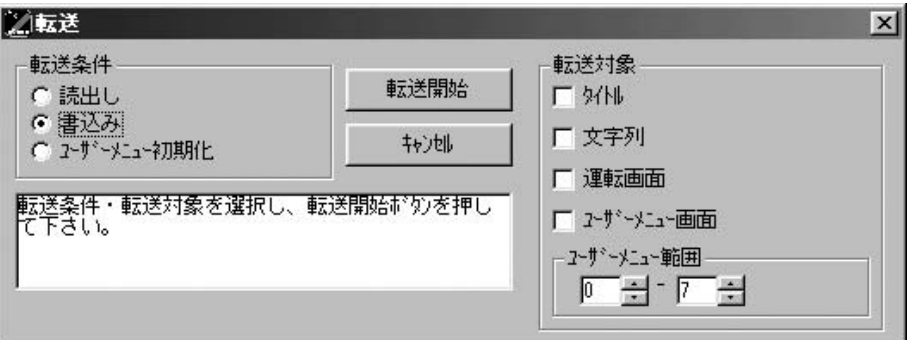

 $2.$ 

8・2

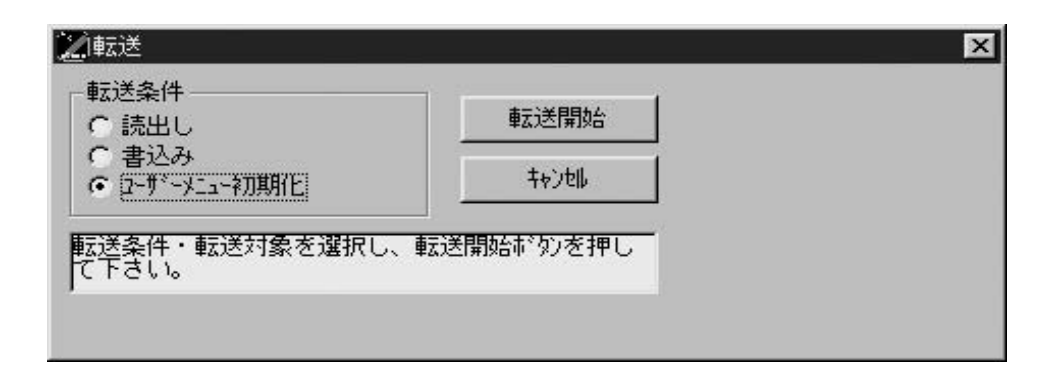

 $2.$   $10\sqrt{S}$   $33\sqrt{S}$ 

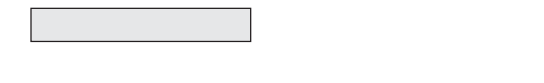

1.  $\blacksquare$ 

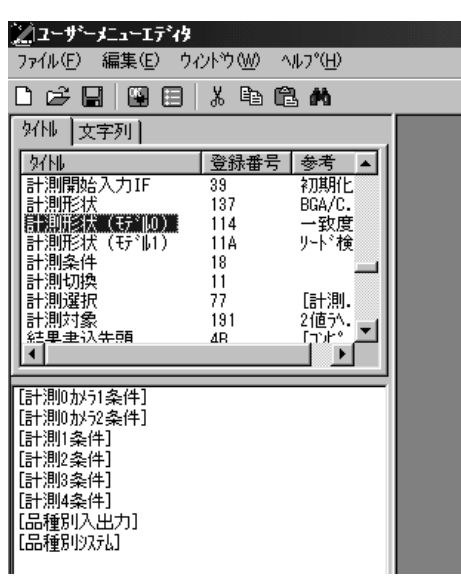

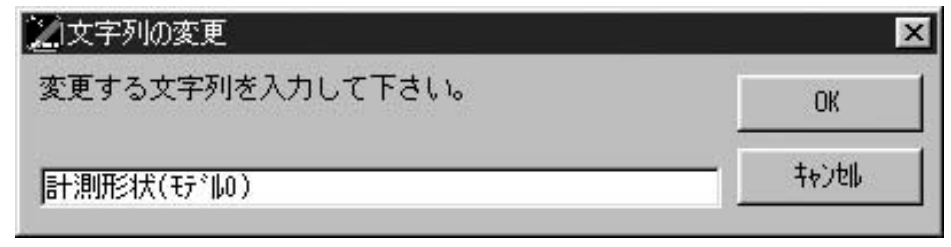

 $2.$   $\alpha$ 

1. В Союзника и Марка и Марка и Марка и Марка и Марка и Марка и Марка и Марка и Марка и Марка и Марка и Марка <br>В 1990 году на селото на селото на селото на селото на селото на селото на селото на селото на селото на селот

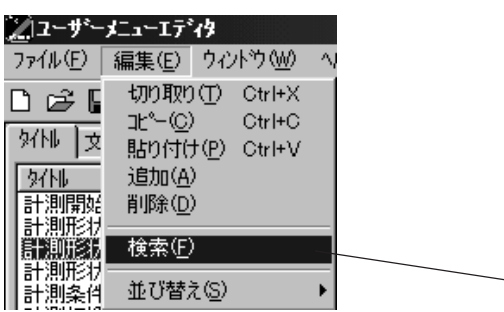

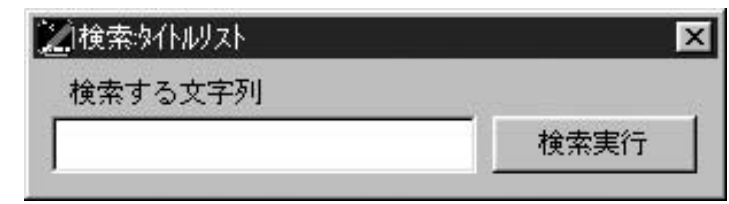

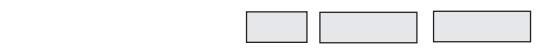

1.  $\blacksquare$ 

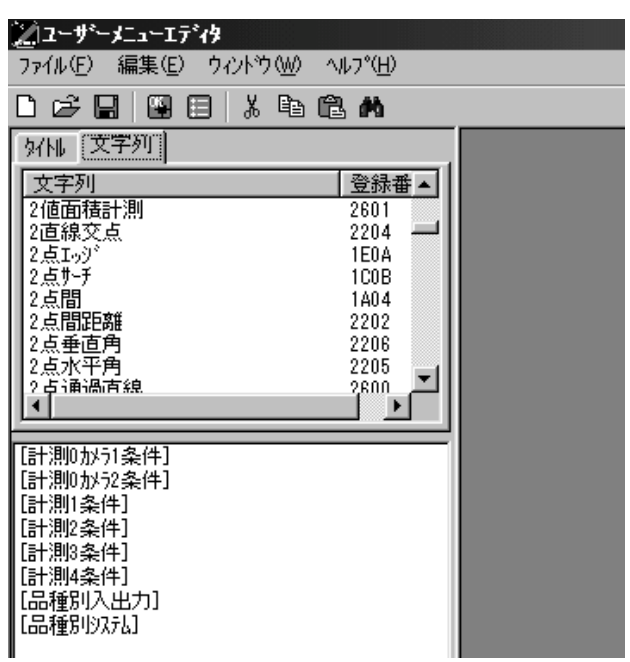

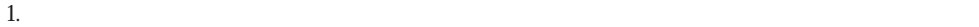

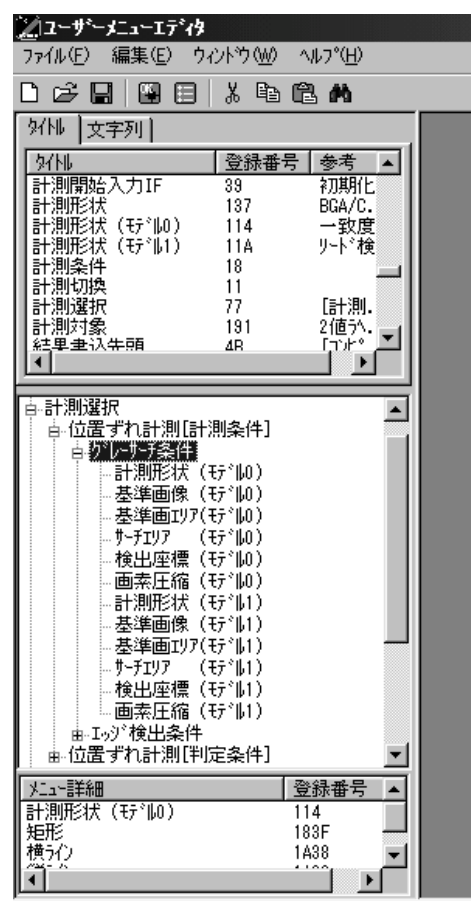

 $\mathbb{R}^n$  , the contract  $\mathbb{R}^n$  of  $\mathbb{R}^n$  and  $\mathbb{R}^n$  and  $\mathbb{R}^n$  and  $\mathbb{R}^n$ 

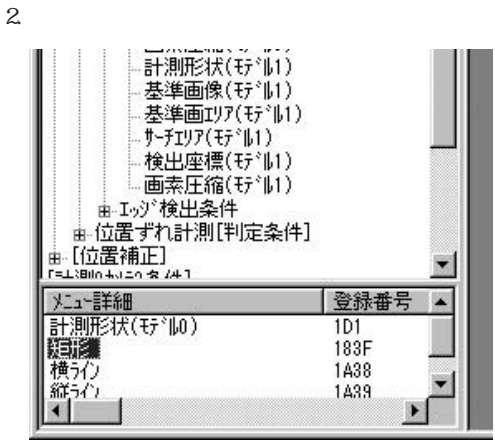

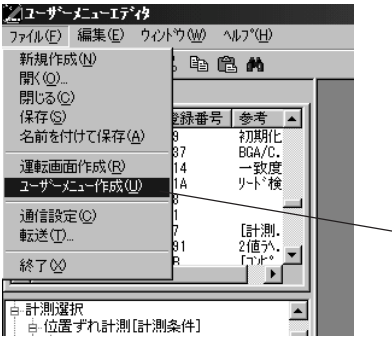

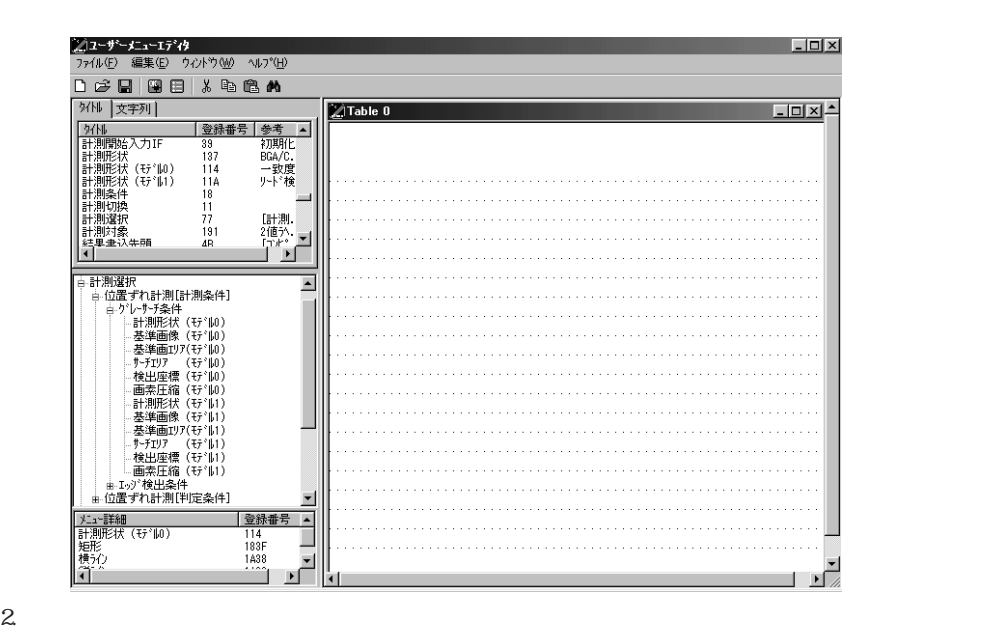

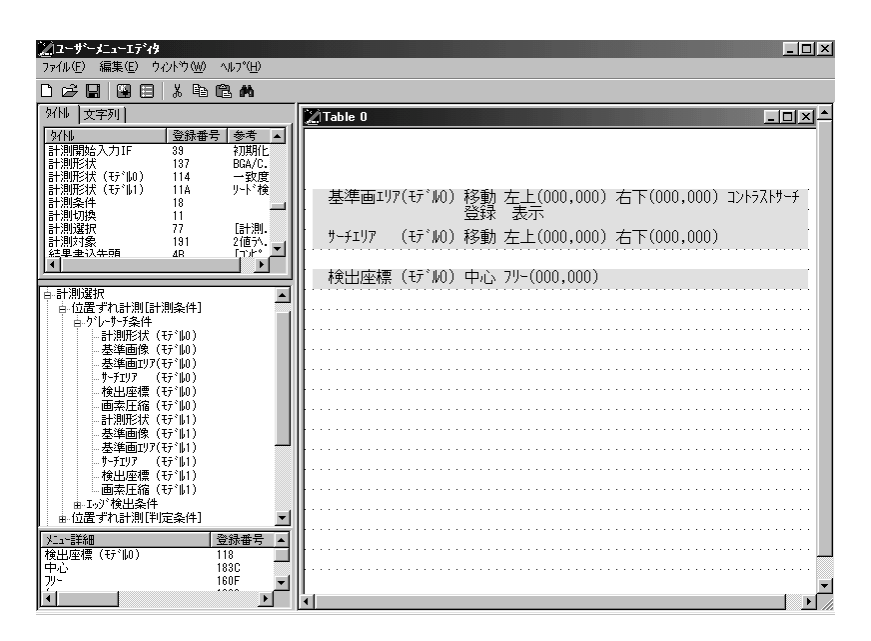

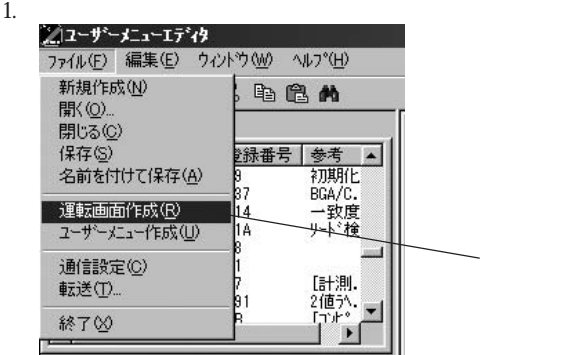

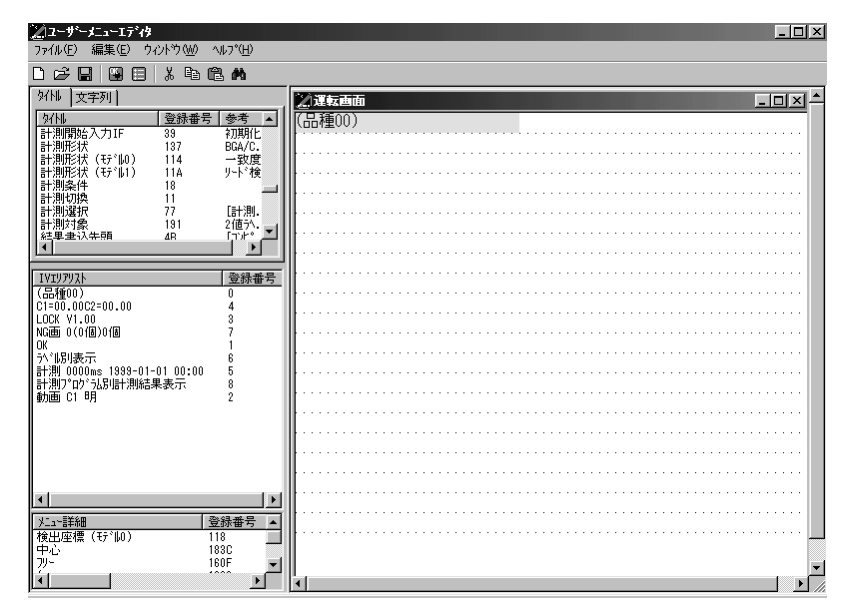

#### IV-S31M IV-S32M/S33M

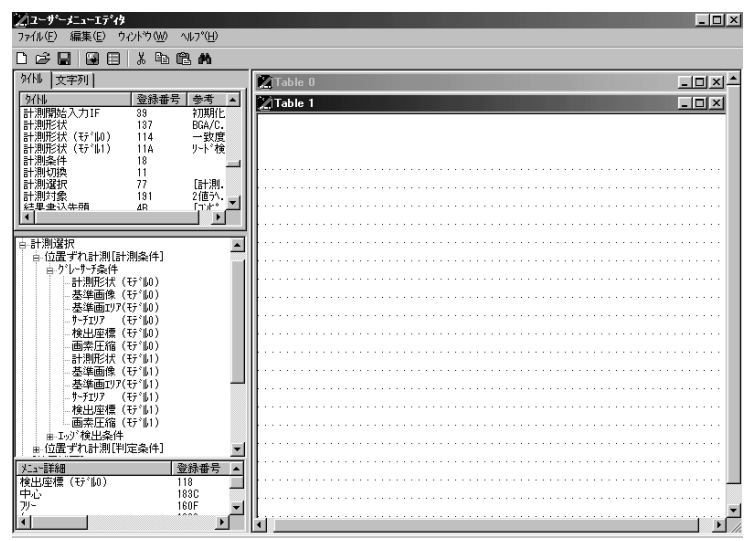

8・8

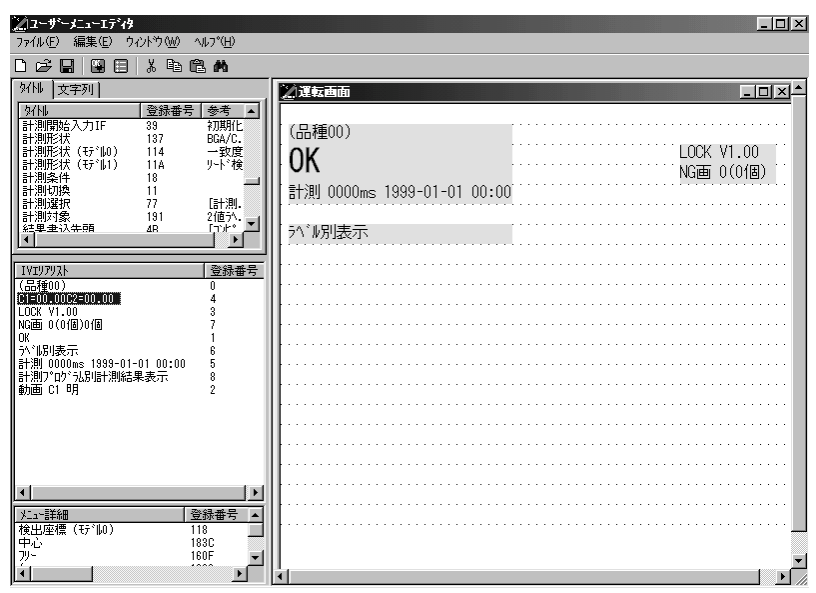

10

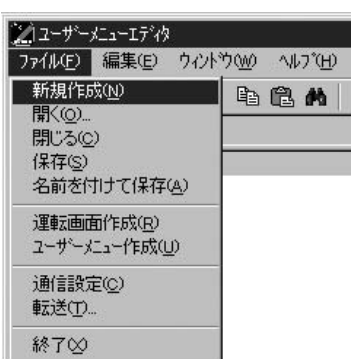

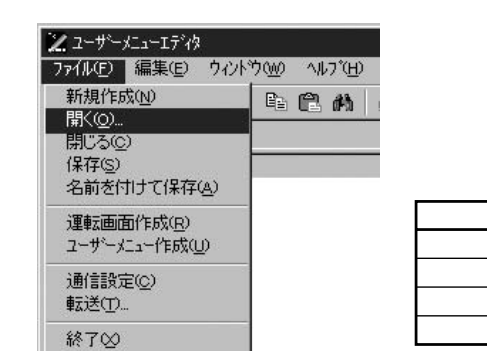

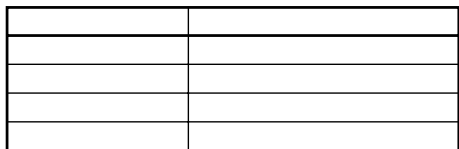

 $($  9  $)$ 

IV-S30/C35M USB

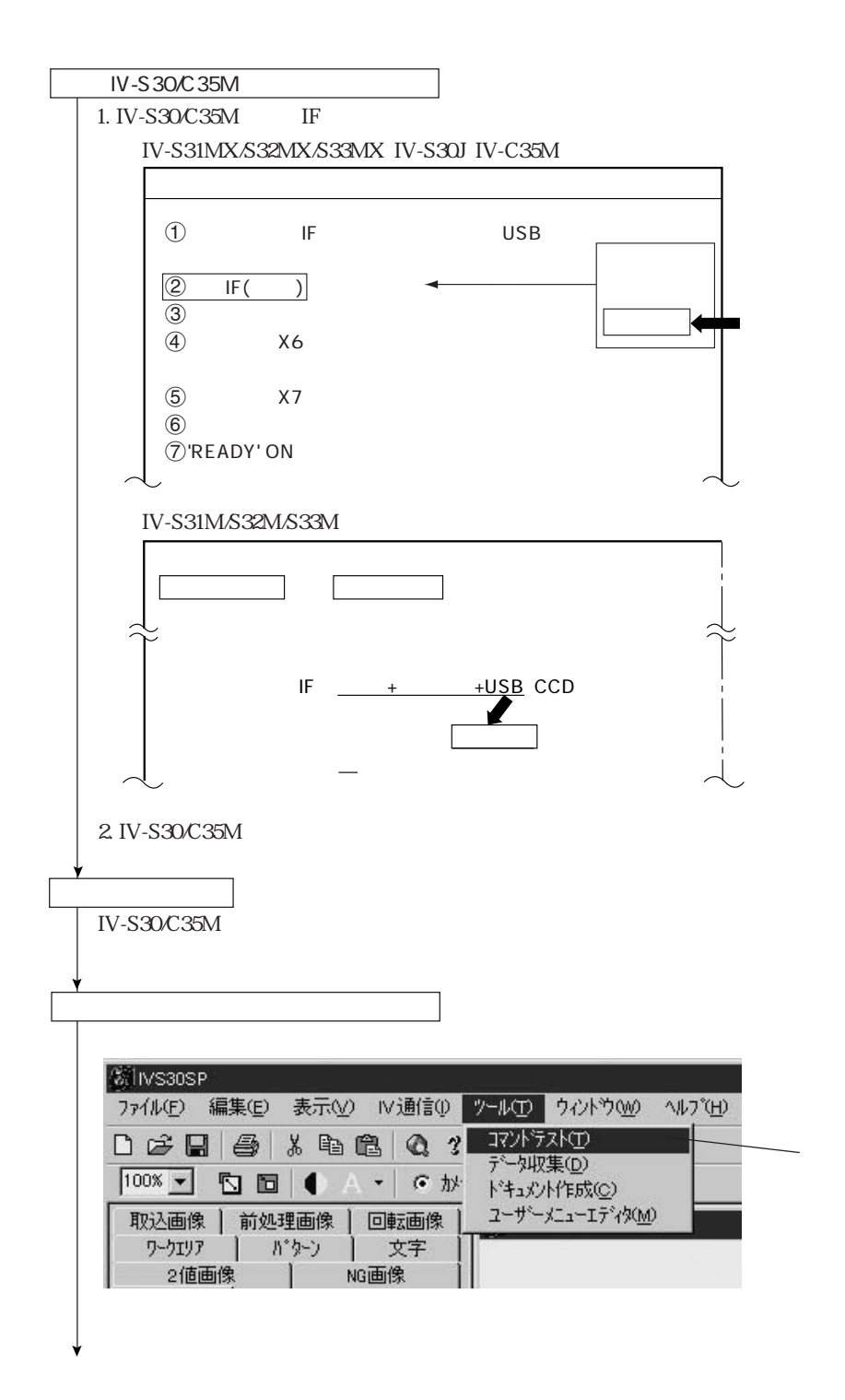

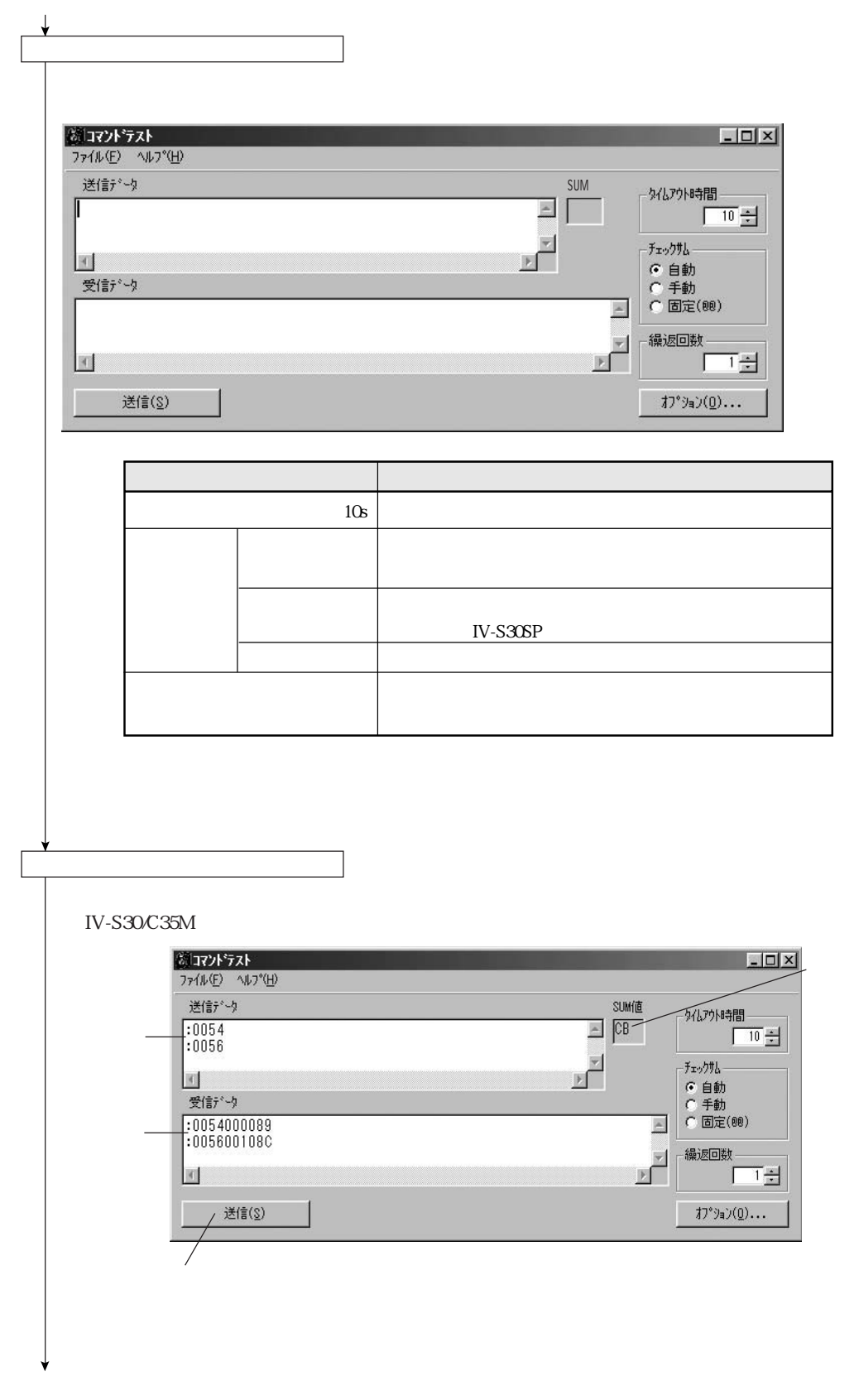

第9章 コマンドテスト

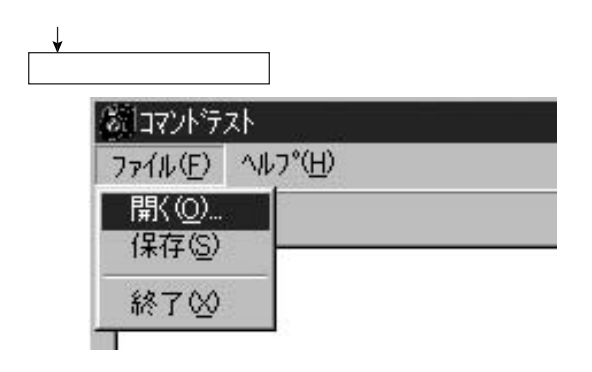

 $\mathsf{tst}$ 

 $2.$ 

 $IV-SSO/C35M$ IV-S30C35M

 $\mathbb{R}^n$  and  $\mathbb{R}^n$  are the state of the state of the state of the state of the state of the state of the state of the state of the state of the state of the state of the state of the state of the state of the state

# $($  10  $)$   $($

IV-S30/C35M

IV-S30/C35M

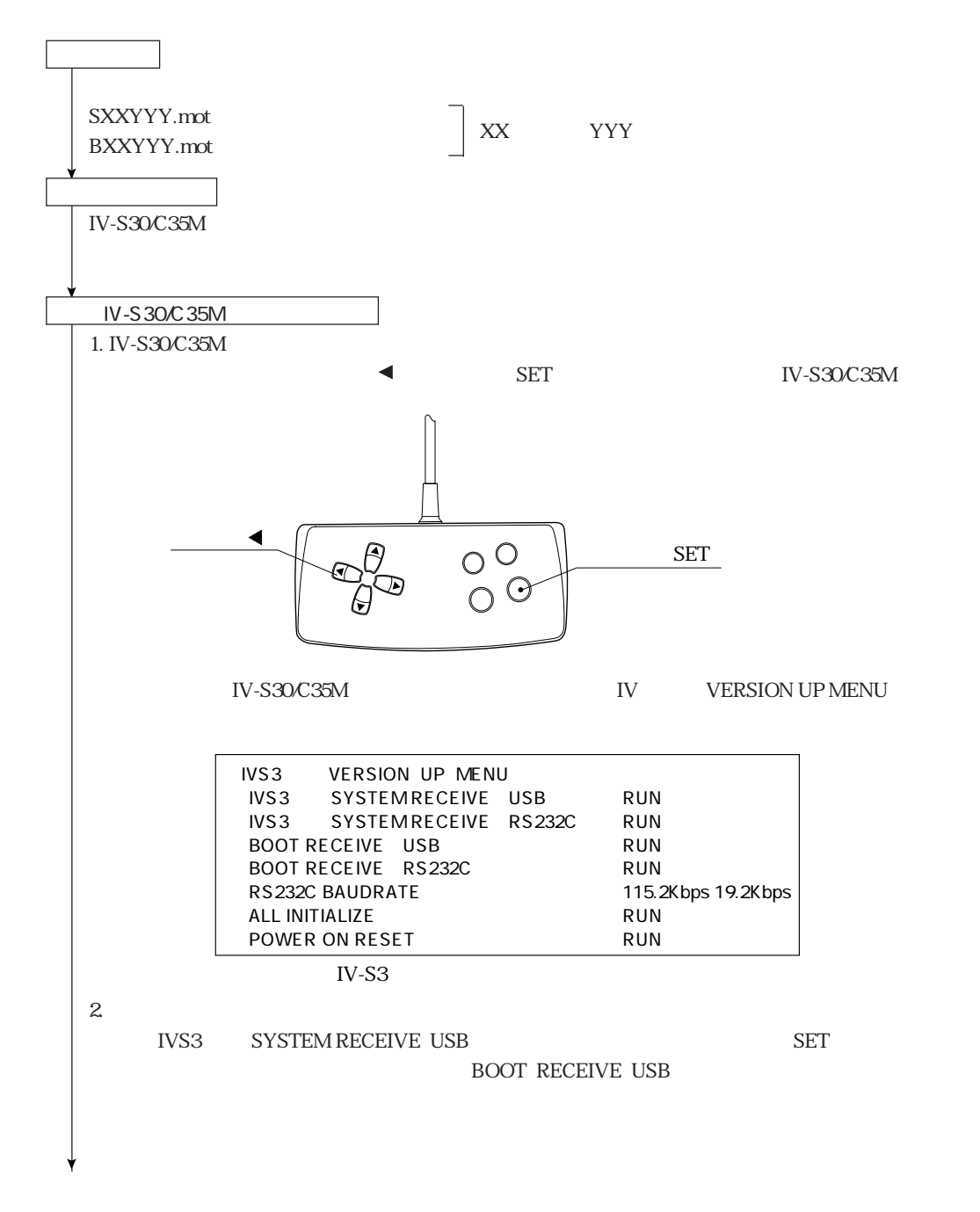
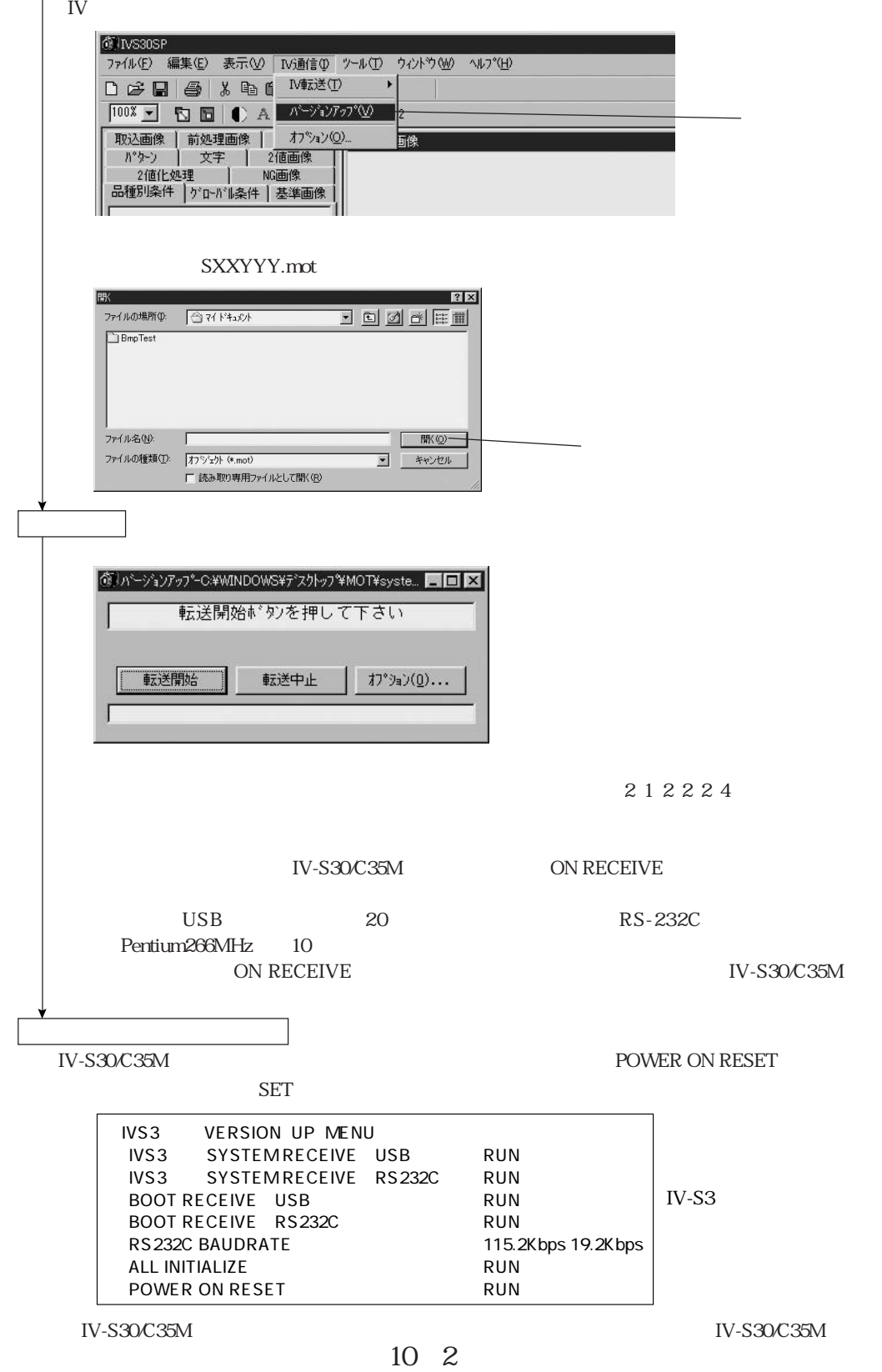

(4)ファイルの選択

## $($  11  $^{\circ}$  11  $^{\circ}$   $($

IV-C35M

IV-S30SP

 $1.$ 

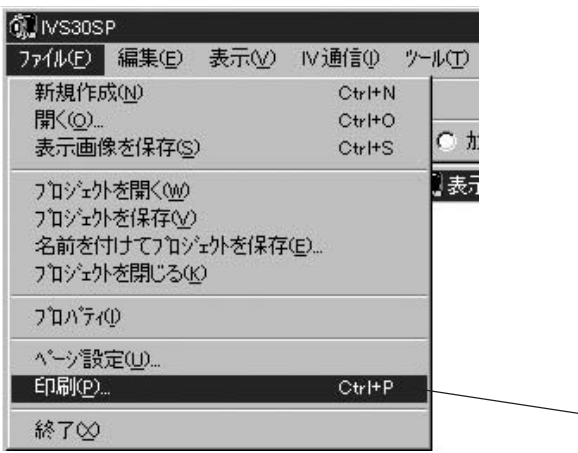

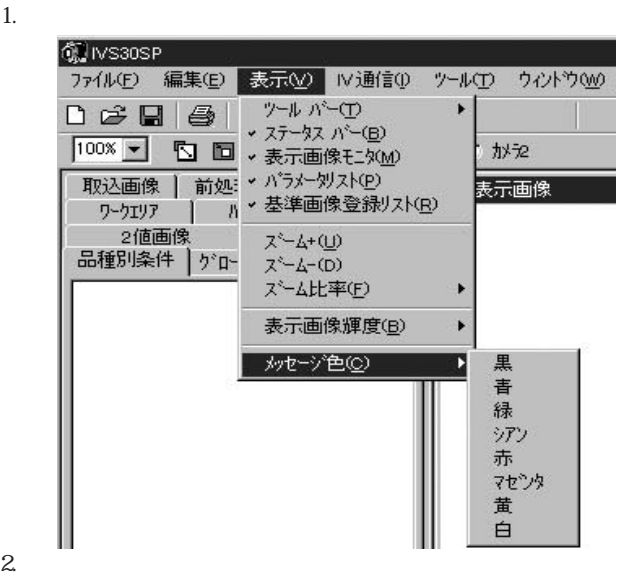

 $\mathbb{R}$  SMS Web

 $\frac{1}{11}$  IV-S30C35M  $N-SSO/C35M$ 

 $1.$ 

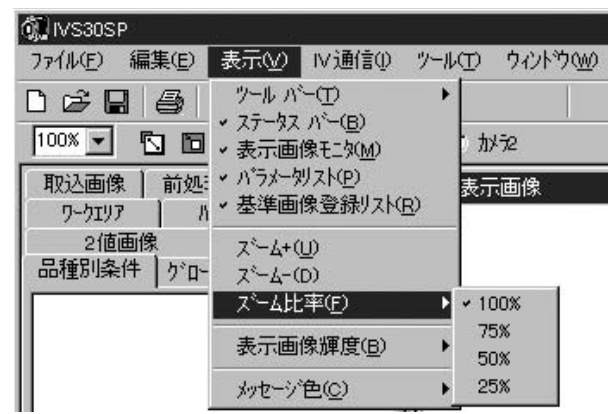

2.  $\mu$ 

 $100$ 

6 IVS30SP ファイル(E) 編集(E) 表示(V) IV通信(I) ツール(I) ウィントウ(W) ット バー(T)<br>- ステータス パー(B)  $\begin{array}{c|c|c|c|c} \multicolumn{3}{c|}{\textbf{D}} & \multicolumn{3}{c|}{\textbf{E}} & \multicolumn{3}{c|}{\textbf{E}} & \multicolumn{3}{c|}{\textbf{E}} & \multicolumn{3}{c|}{\textbf{E}} \\ \multicolumn{3}{c|}{\textbf{D}} & \multicolumn{3}{c|}{\textbf{E}} & \multicolumn{3}{c|}{\textbf{E}} & \multicolumn{3}{c|}{\textbf{E}} & \multicolumn{3}{c|}{\textbf{E}} \\ \multicolumn{3}{c|}{\textbf{D}} & \multicolumn{3}{c|}{\textbf{E}} & \$ × □ ■ × 表示画像モン(M)  $100$   $\overline{\bullet}$ かた 表示画像 · 基準画像登録リスト(B) ワークエリア  $\top$   $\theta$ 2値画像 ス<sup>ミ</sup>ーム+(<u>U</u>) 品種別条件 うい ス<sup>ミ</sup>ームー(D) ズーム比率(F) Þ 表示画像輝度(B) •標準 Н  $1/2$  $\mathbf{r}_{\text{t}}$ メッセージ色(C)

 $1.$ 

2.  $\blacksquare$ 

 $\aleph$ 

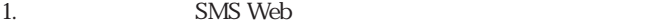

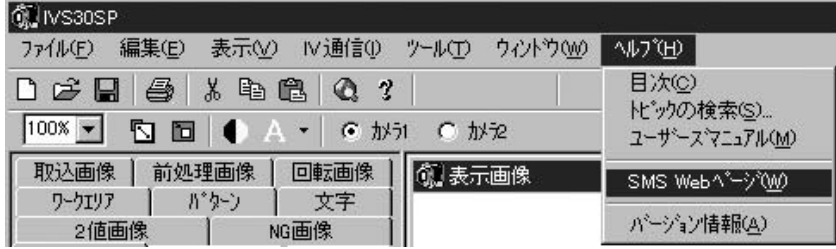

IV-C35M  $\text{IV-C35M} \qquad \qquad \text{192MB}$ 

1.  $\blacksquare$ 

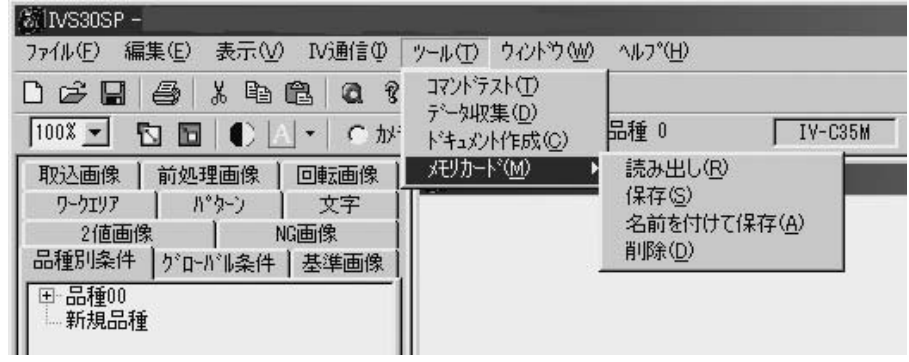

 $2.$ 

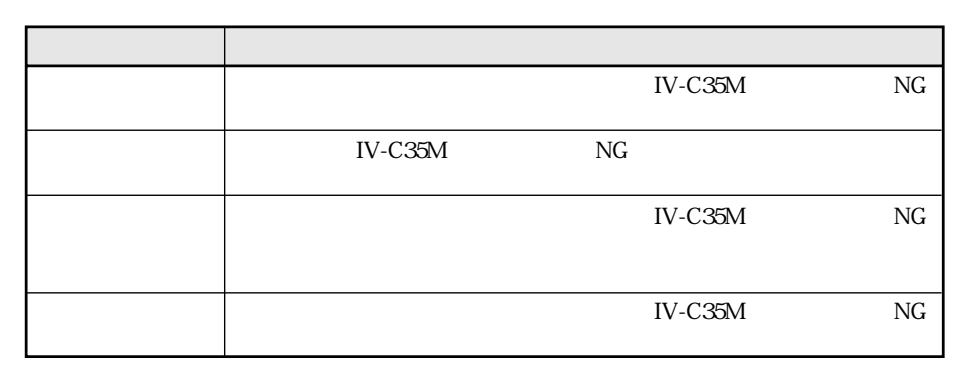

 $3.$   $N$ G $N$ G $N$  $\overline{\text{OK}}$ 

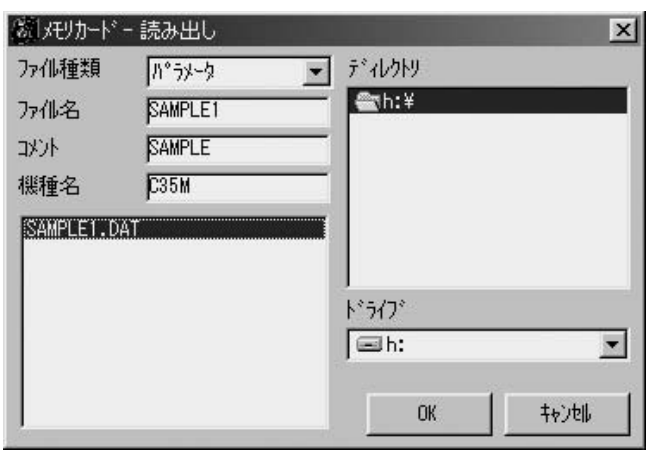

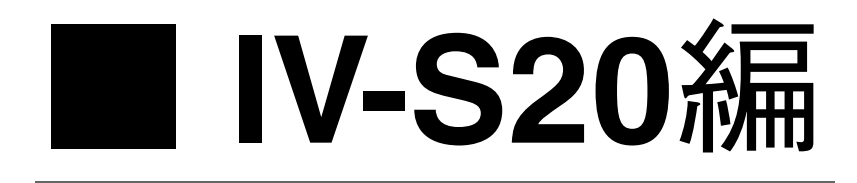

# $($  1  $)$

 $\text{IV-S20}\quad$ 

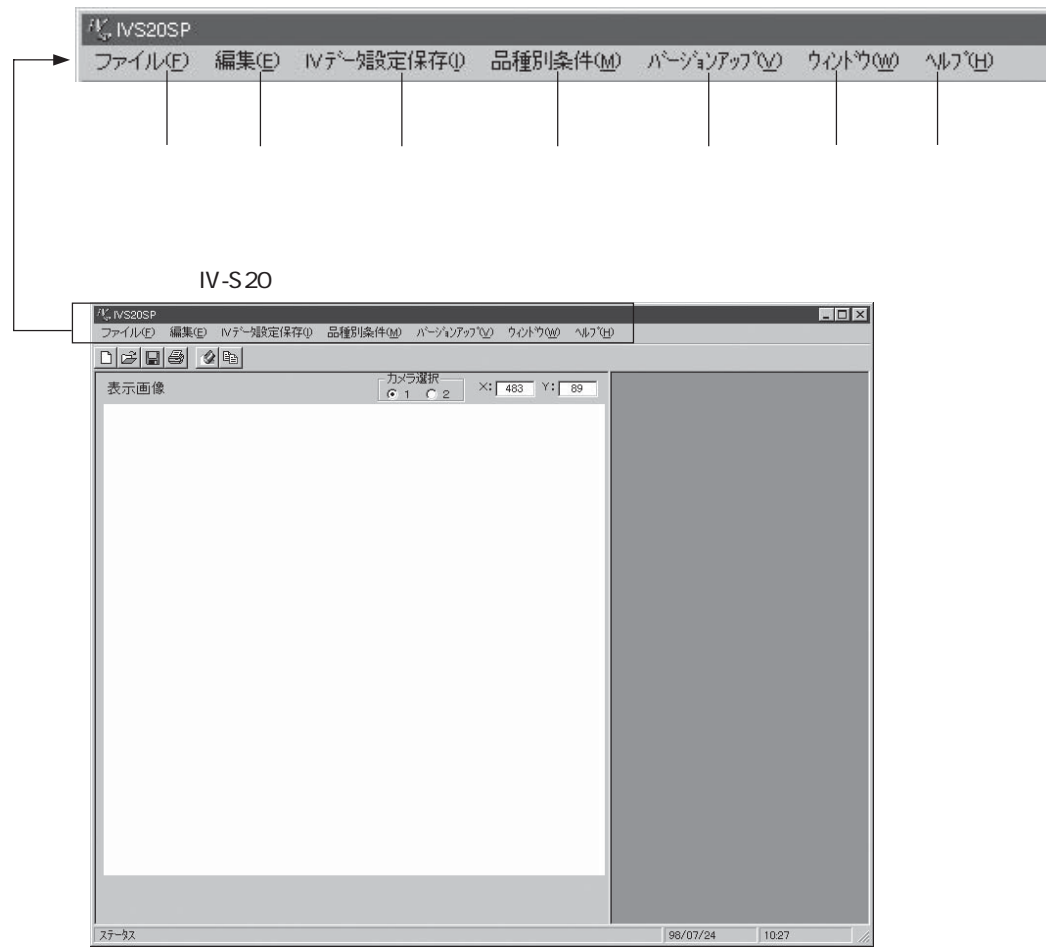

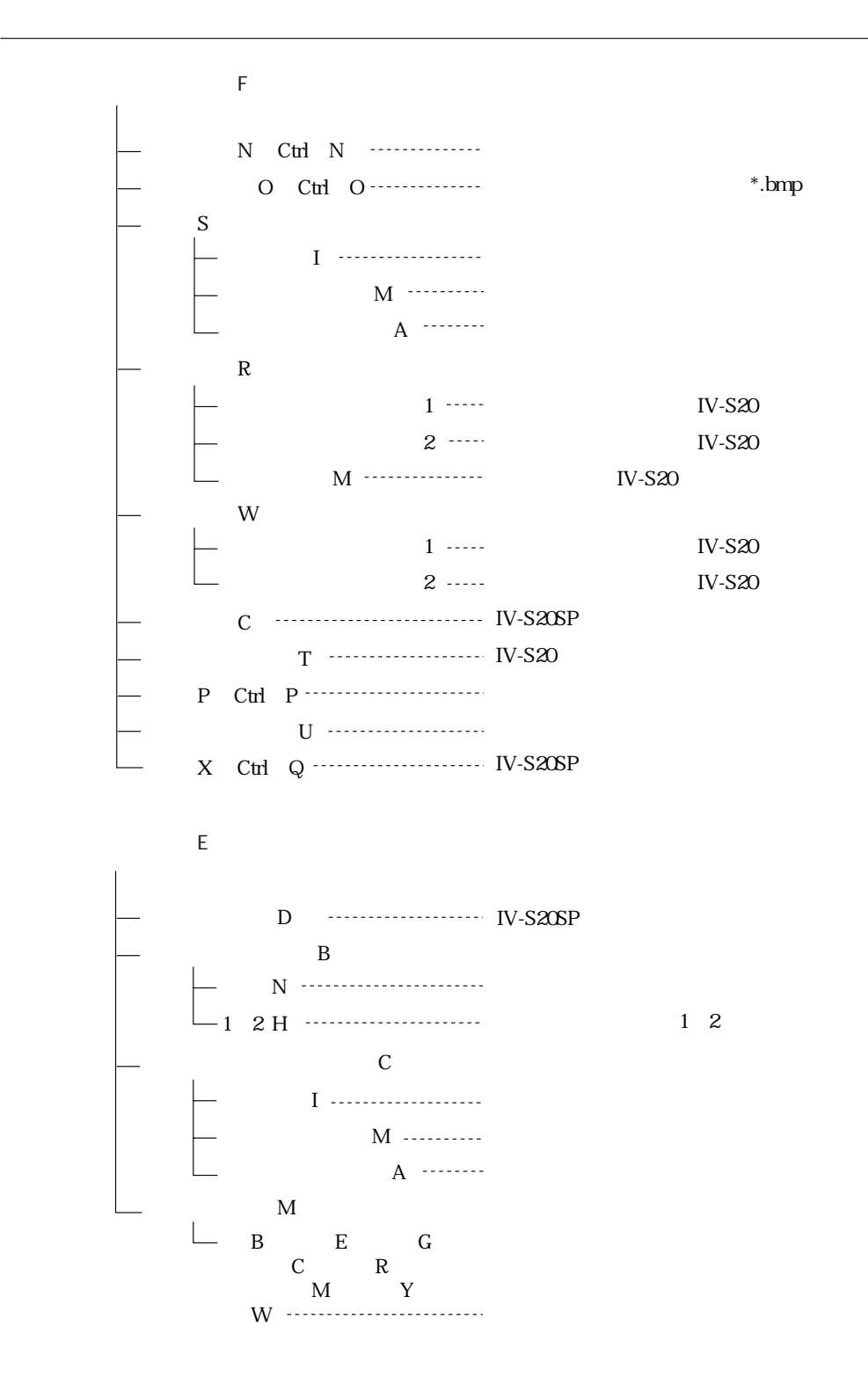

 $\frac{1}{2}$  IV-S20  $S2$ 

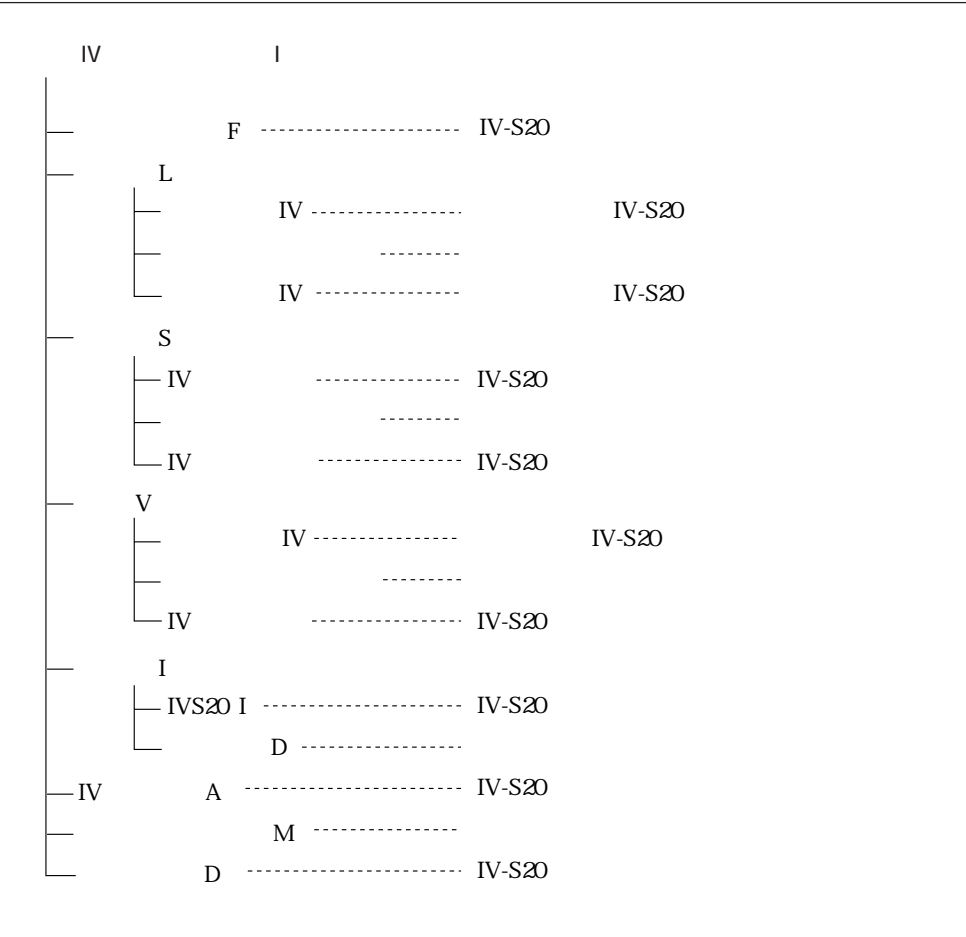

第1章 メニュー構成

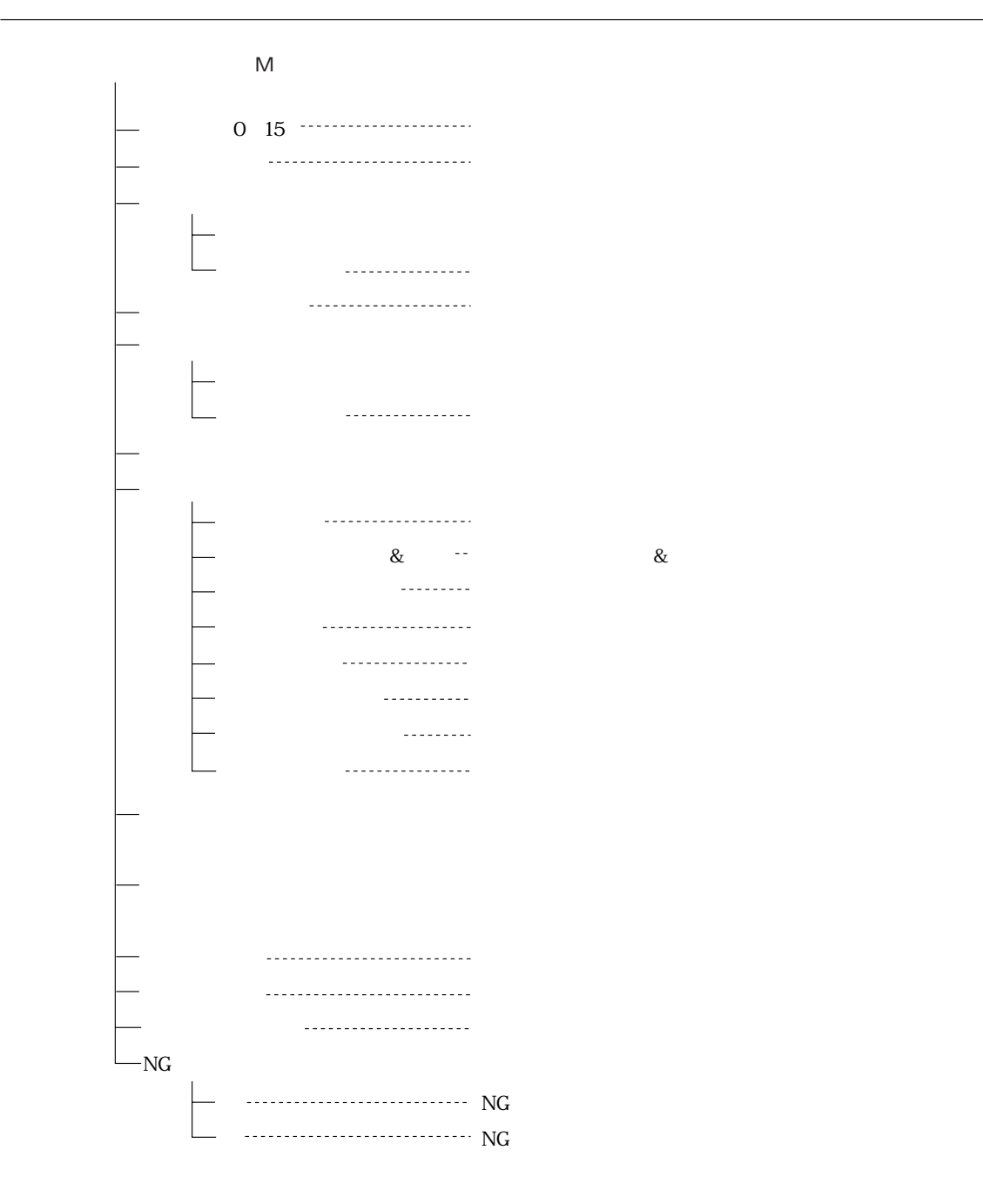

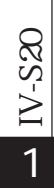

1・4

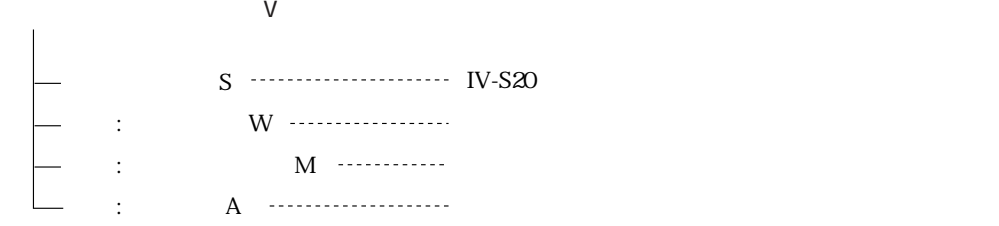

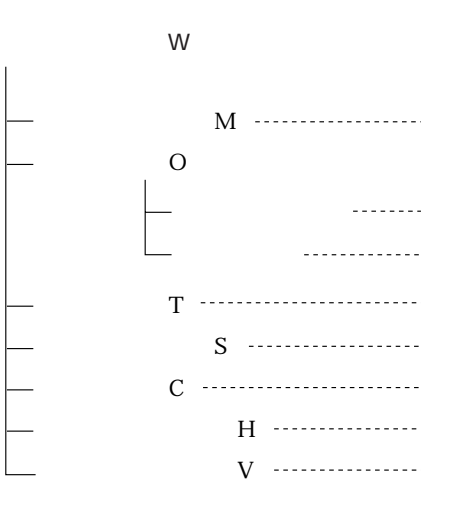

 $\boldsymbol{\mathsf{H}}$ 

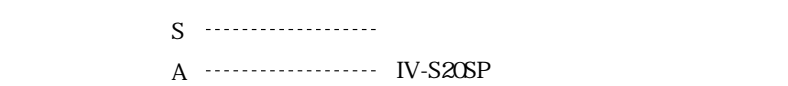

 $\frac{1}{2}$  $\frac{1}{2}$  $IN-S20$ 

第1章 メニュー構成

### $\begin{array}{ccc} \begin{array}{ccc} \end{array} & 2 & \end{array}$

 $IV-S20$ 

#### $IV-S20$

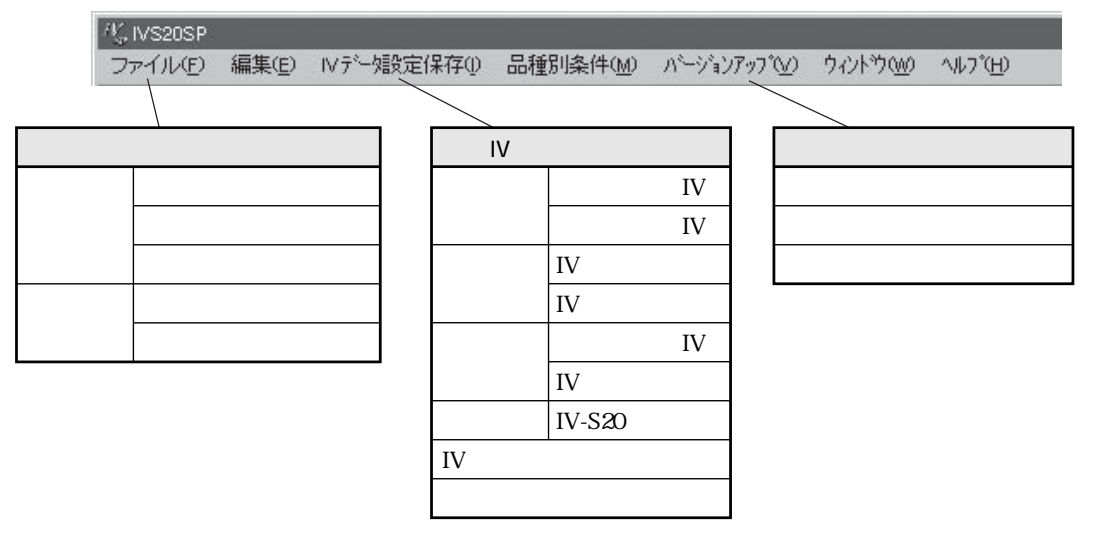

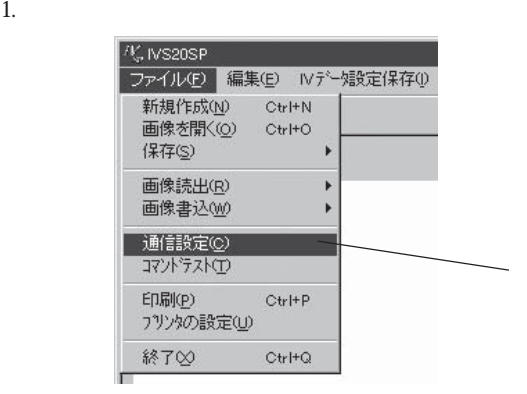

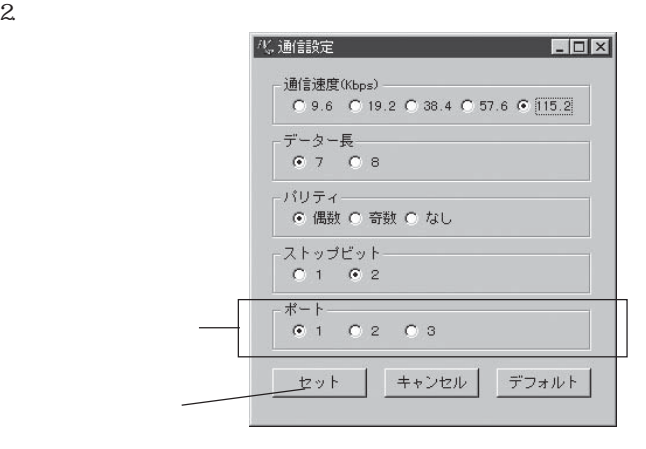

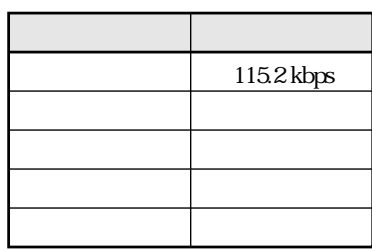

N-S20

 $N-S20$ 

 $($  3  $)$   $($ 

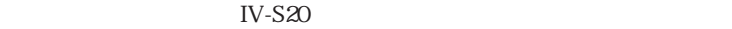

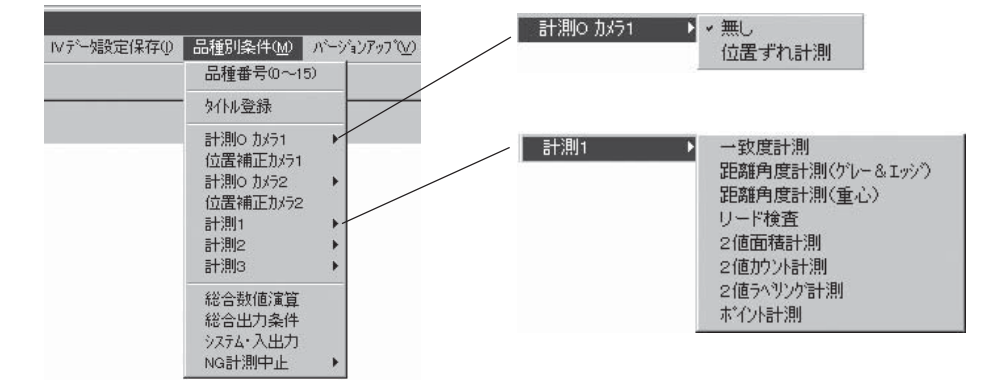

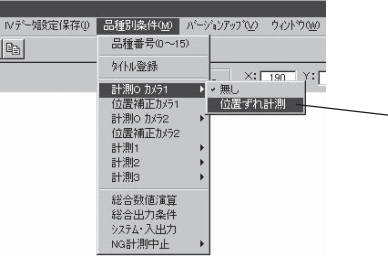

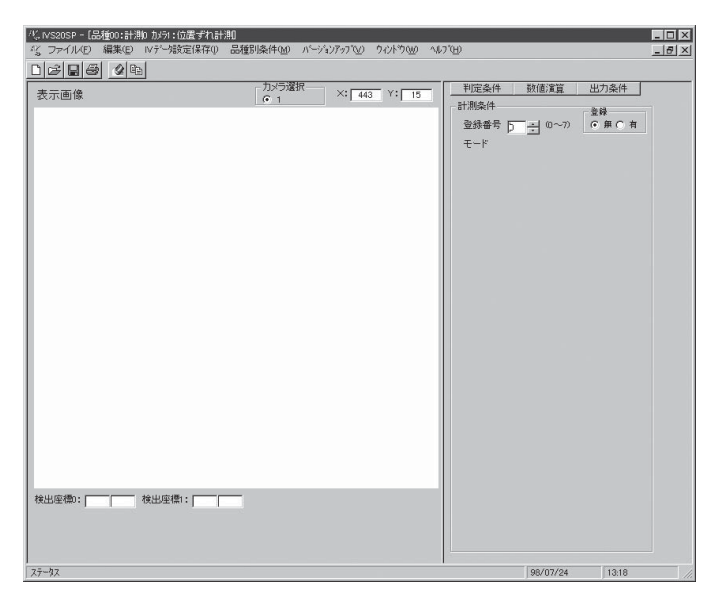

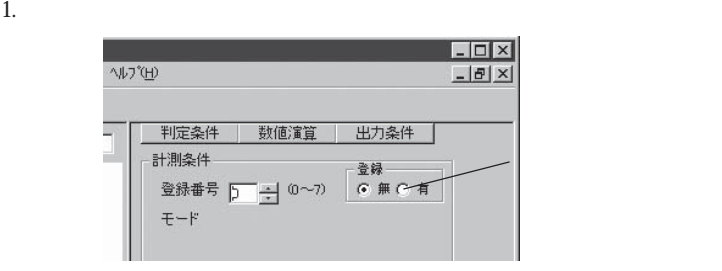

 $2.$ 

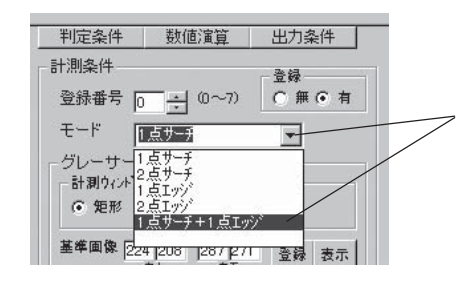

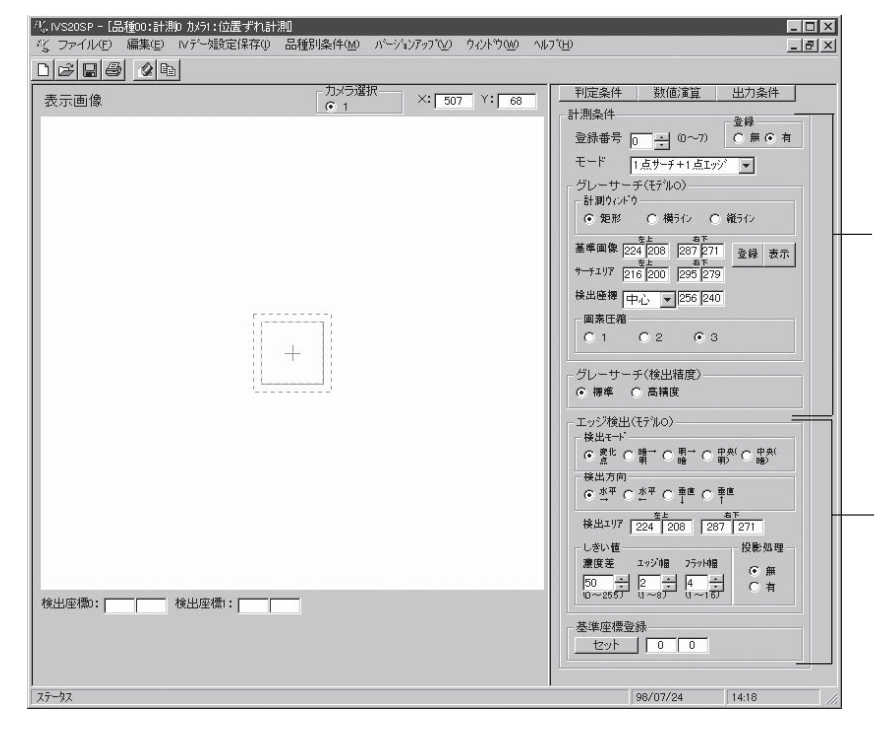

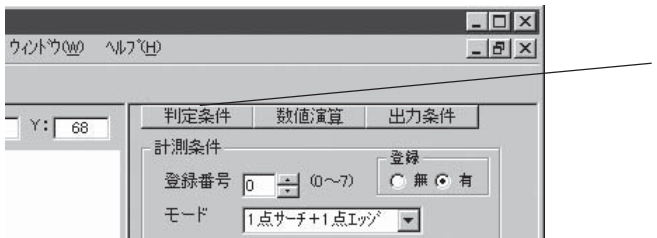

| 判定条件                                                                                                    |                |                                                                                                    |  |
|----------------------------------------------------------------------------------------------------|----------------|----------------------------------------------------------------------------------------------------|--|
|                                                                                                    |                |                                                                                                    |  |
| 干テ·ルロ·                                                                                                    |                |                                                                                                    |  |
|                                                                                                    | [下限] [上限] [出力] |                                                                                                    |  |
| 壁 <sup>樓</sup> <mark>000.0 급 511.0 급 無기</mark> 0                                                                                                    |                |                                                                                                    |  |
| <sup>座樓</sup> <mark>000.0 글 479.0 글 無기</mark> 0 -                                                                                                    |                |                                                                                                    |  |
|                                                                                                    |                |                                                                                                    |  |
|                                                                                                    |                |                                                                                                    |  |
|                                                                                                    |                |                                                                                                    |  |
|                                                                                                    |                |                                                                                                    |  |
|                                                                                                    |                |                                                                                                    |  |
|                                                                                                    |                | <sub>角度</sub> [下限]  [上限]   [出力]<br><sup>オレ</sup>  180.0 <mark>--]</mark>  180.0 <mark>---</mark>  無 <mark>▼  </mark> 0   <del>--</del> |  |
| 干テ ル1                                                                                                    |                |                                                                                                    |  |
|                                                                                                    | [下限] [上限] [出力] |                                                                                                    |  |
| <sup>座標</sup> <mark>000.0 로</mark> 511.0 로 厘이                                                                                                    |                |                                                                                                    |  |
|                                                                                                    |                |                                                                                                    |  |
| <del>현</del> ♥ <mark>loooo - 김 479.0 - 김 無도</mark> 이 - <u>종</u><br>- <sup>부</sup><br>x <sup>*</sup> * [-511.0 <mark>- 김 511.0 - 김 無도</mark> 이 - <u>종</u> |                |                                                                                                    |  |
| <sup>방</sup> 치 -479.0 - 479.0 - 무 厘 - 0                                                                                                    |                |                                                                                                    |  |
|                                                                                                    |                |                                                                                                    |  |

IV-S20

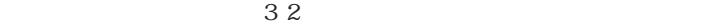

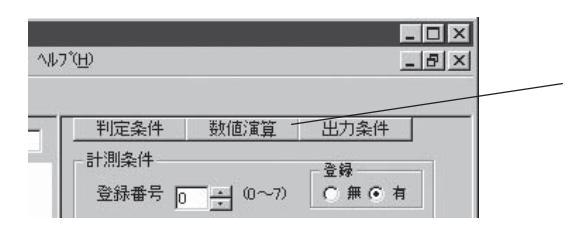

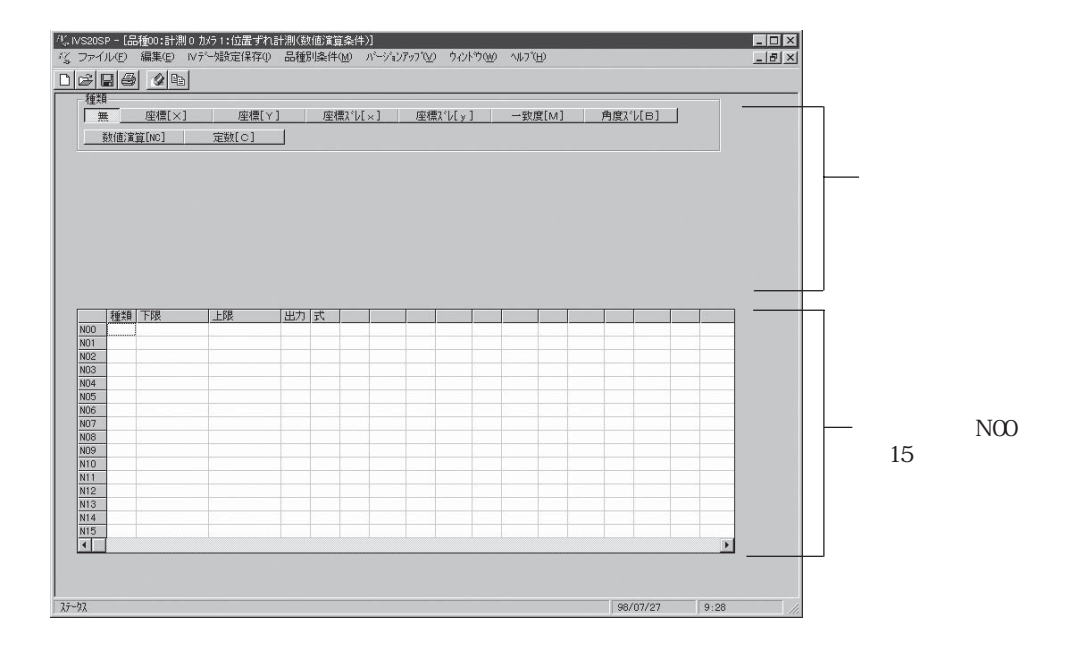

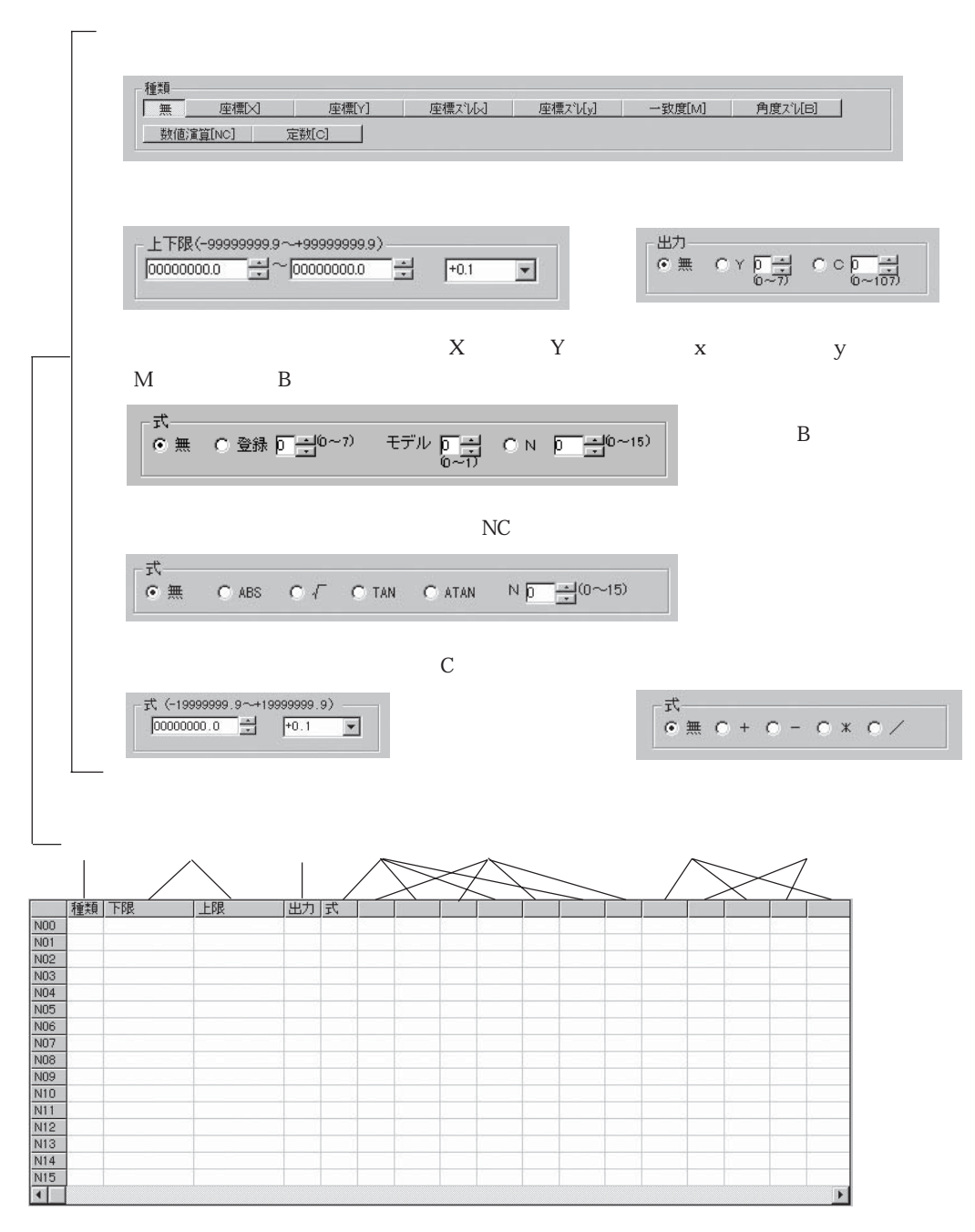

 $IV-S20$ 

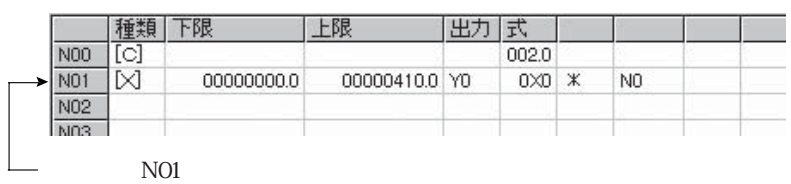

 $\omega$  N-S20  $W-S20$ 

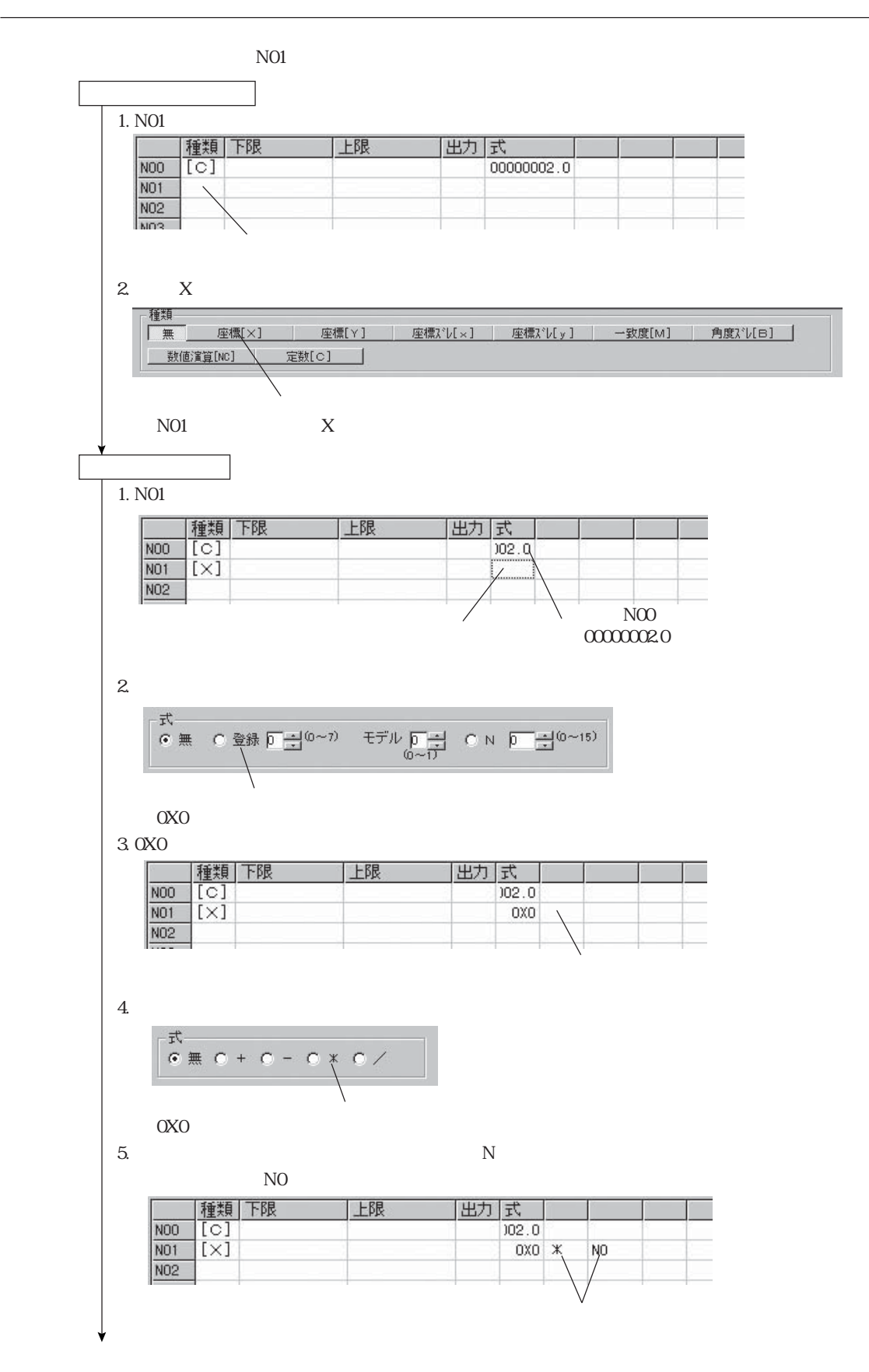

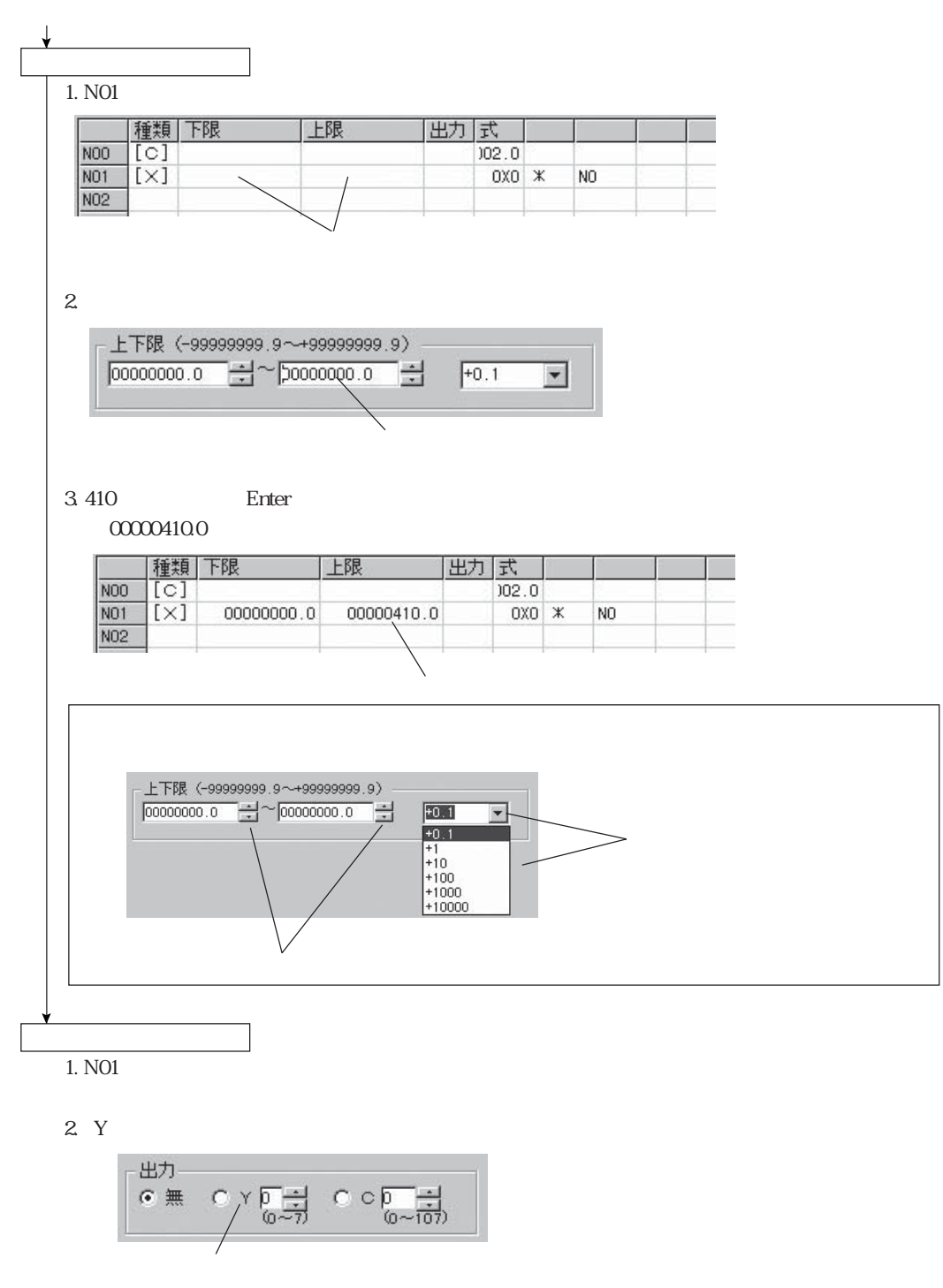

NO1 YO

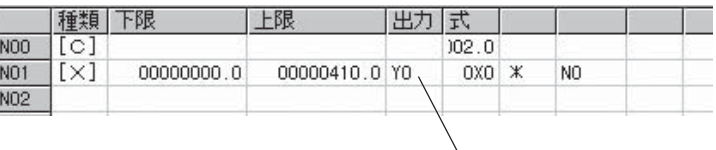

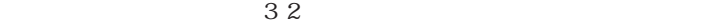

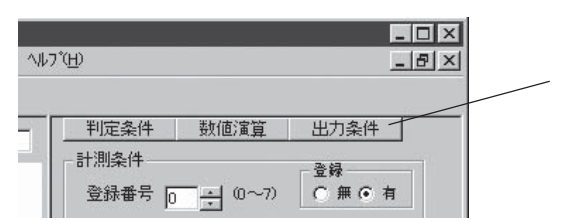

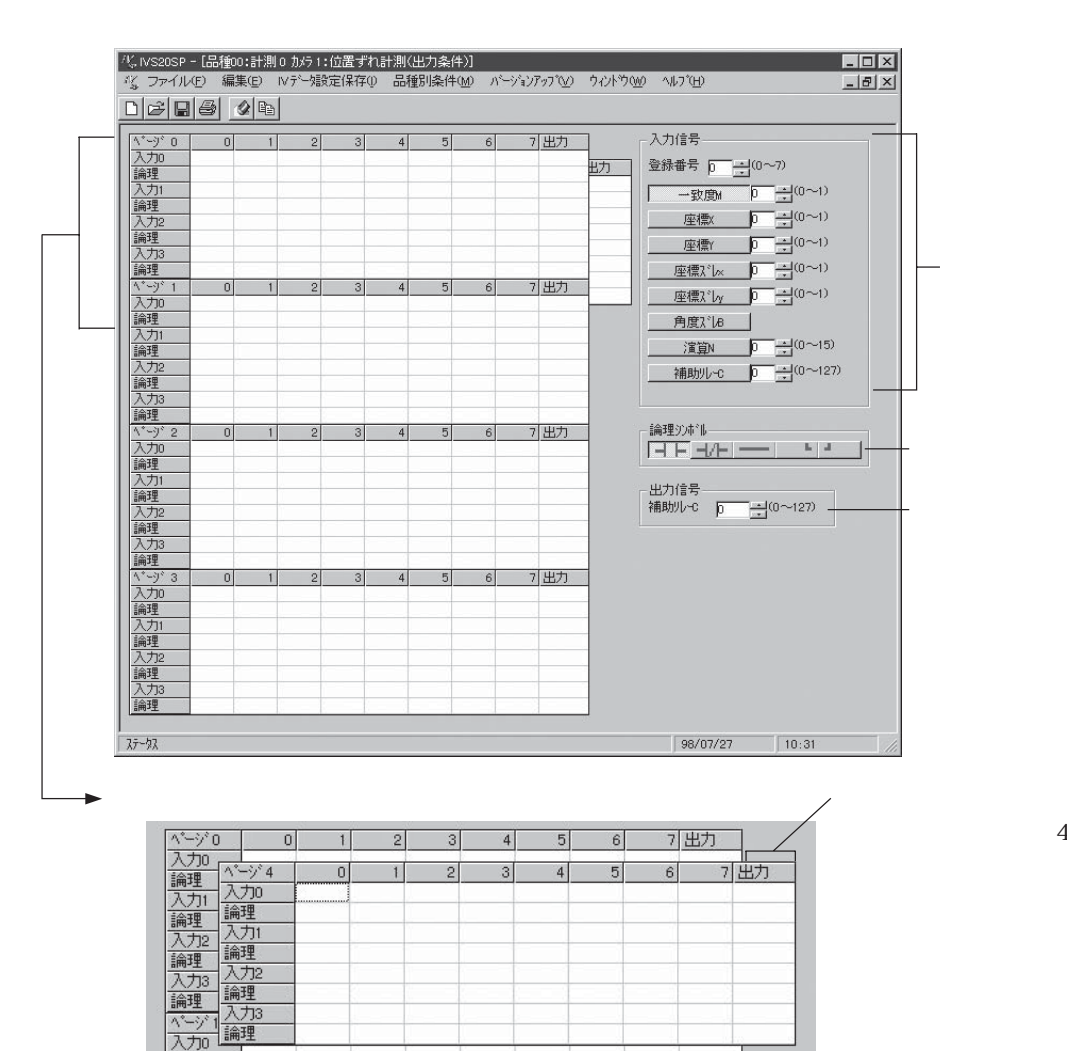

 $IV-S20$  and  $IV-S20$ 

論理

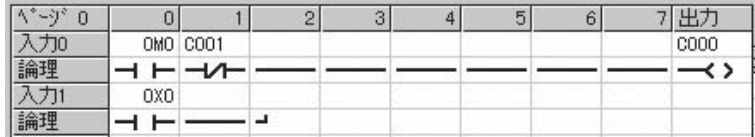

1.  $\blacksquare$ 

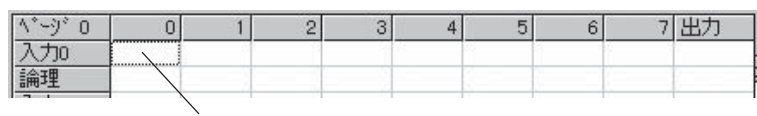

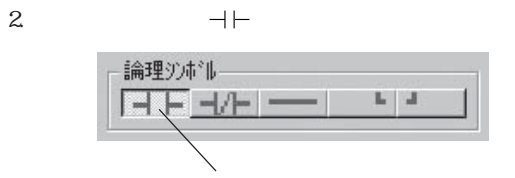

 $3$  M

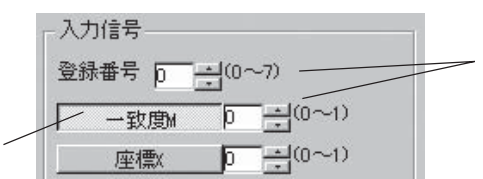

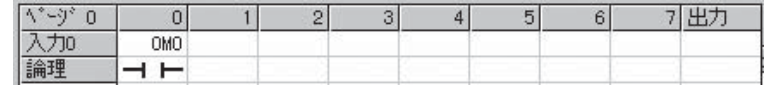

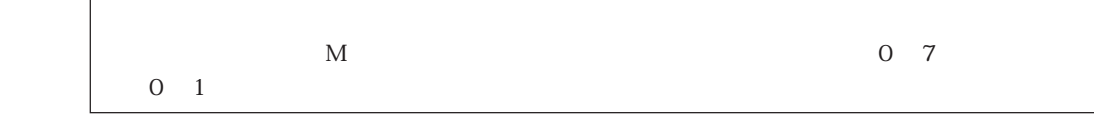

#### $4.1.~3$

 $5.$ 

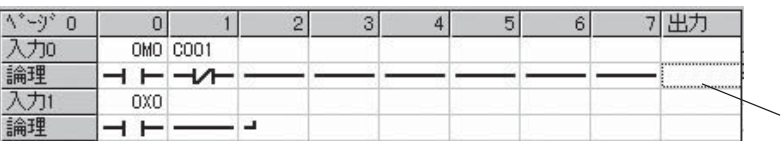

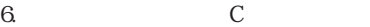

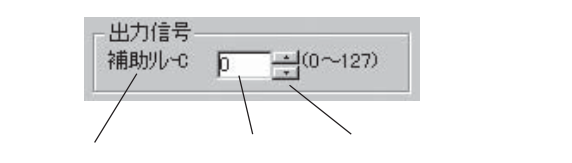

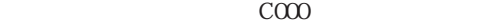

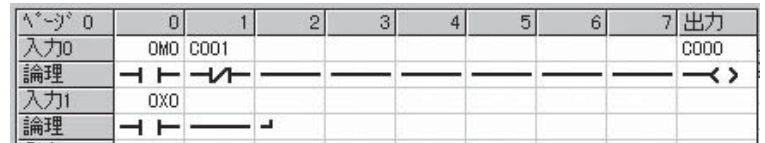

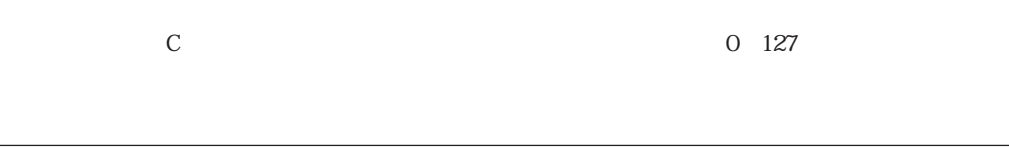

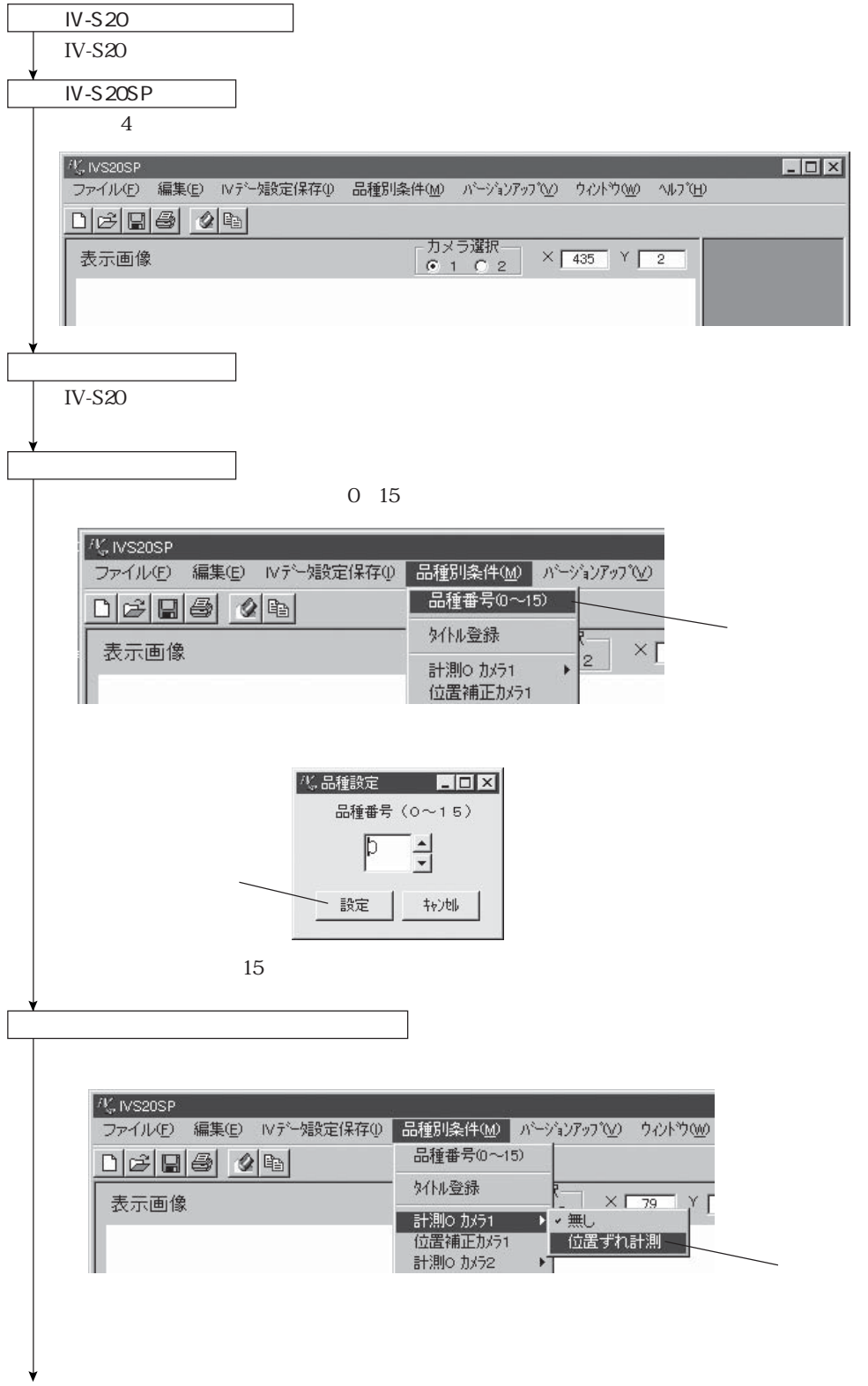

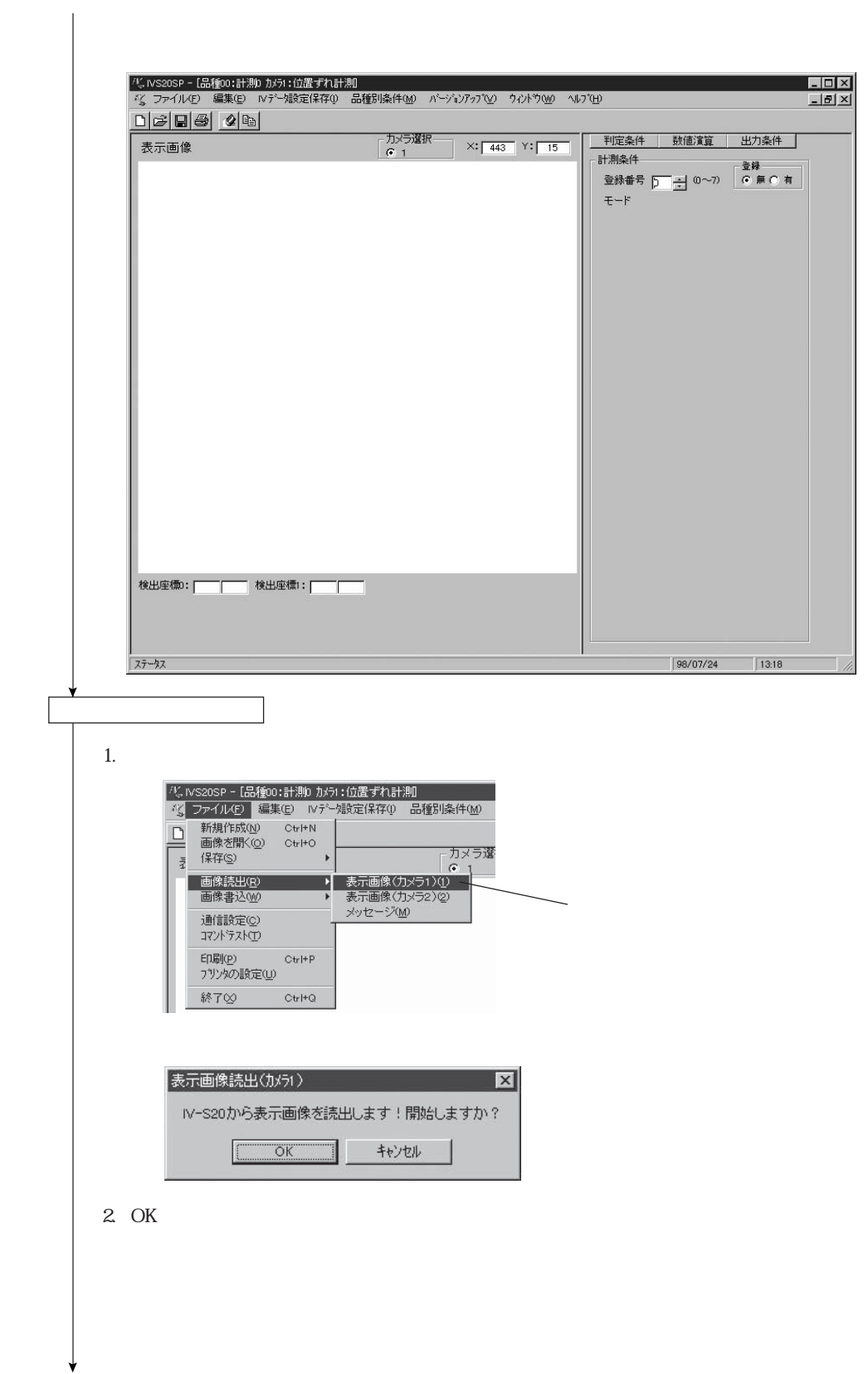

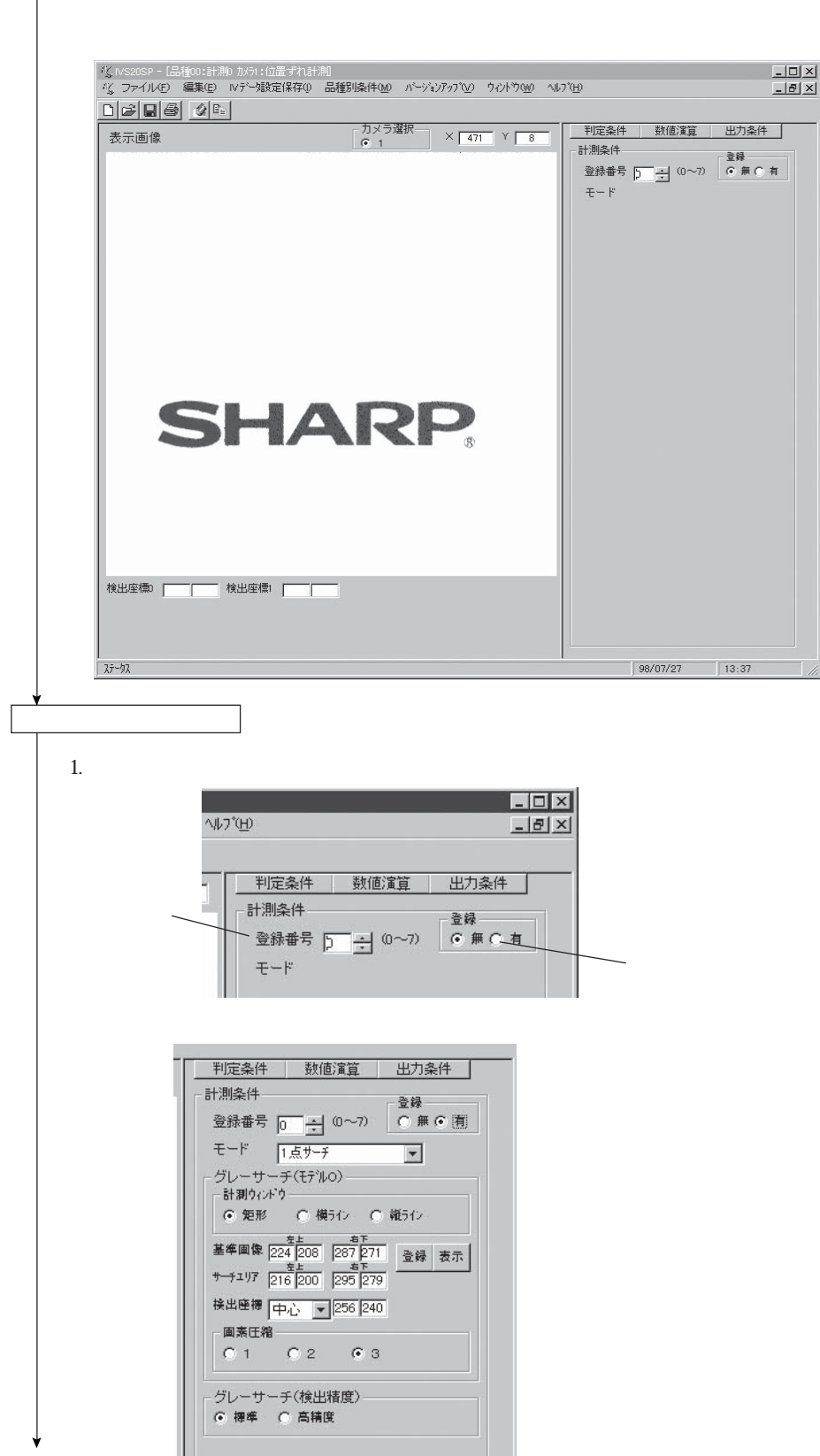

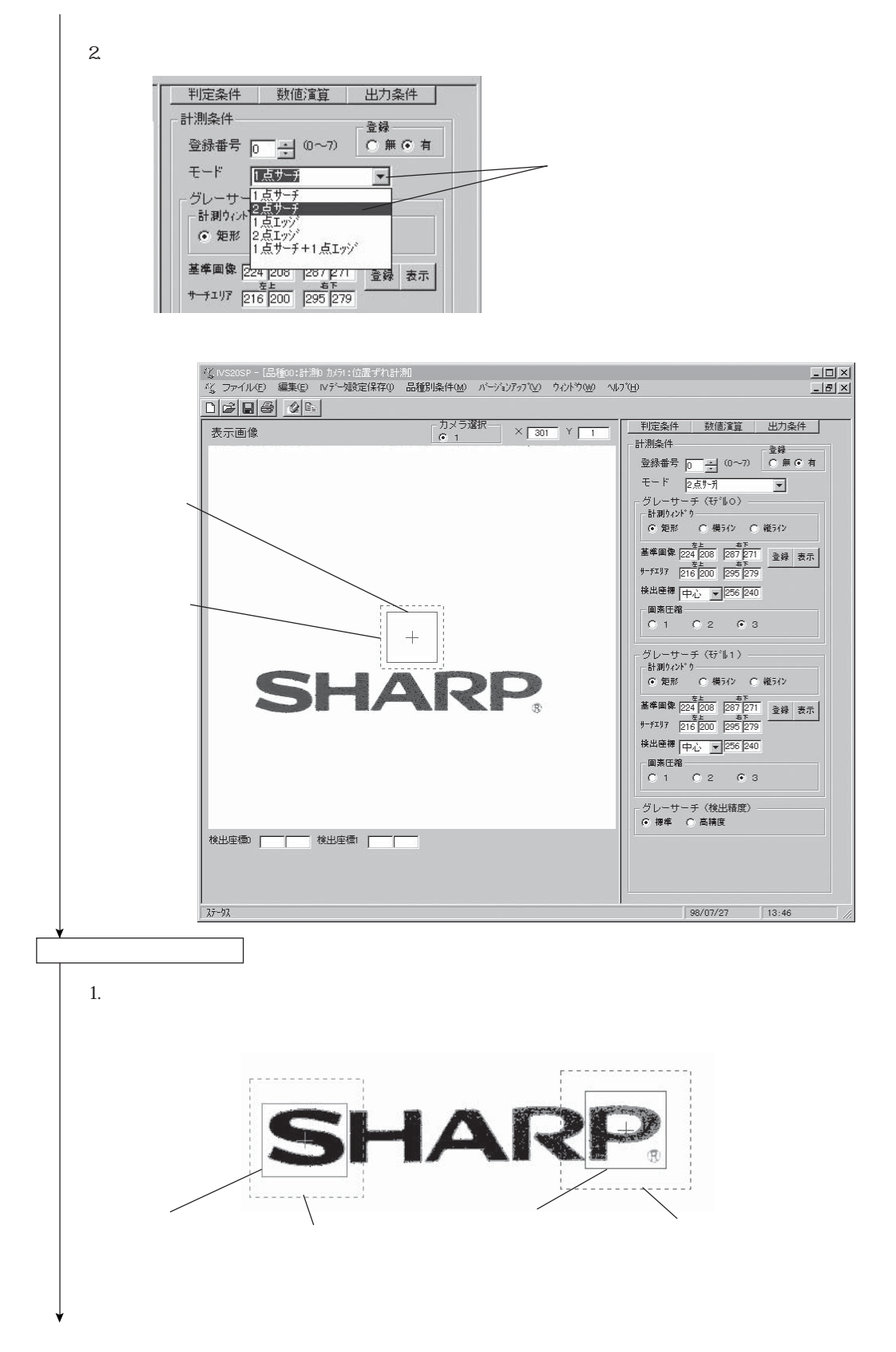

 $320$  $N-S20$ 

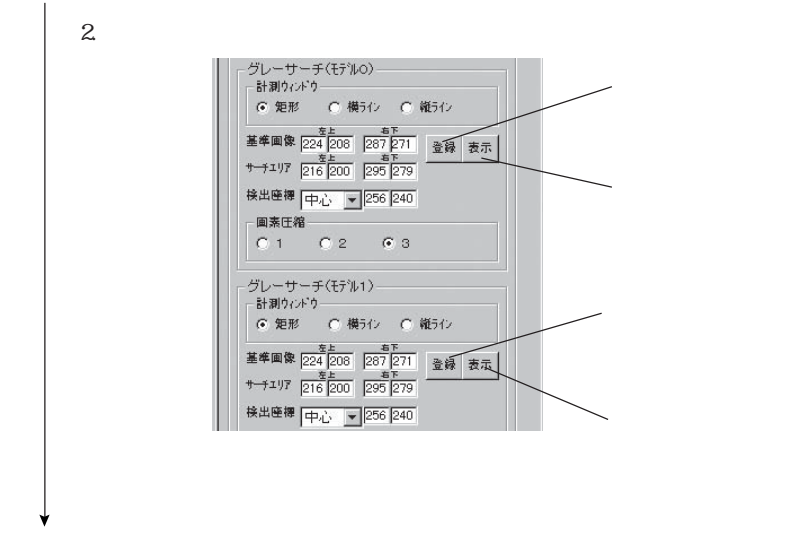

IV-S20

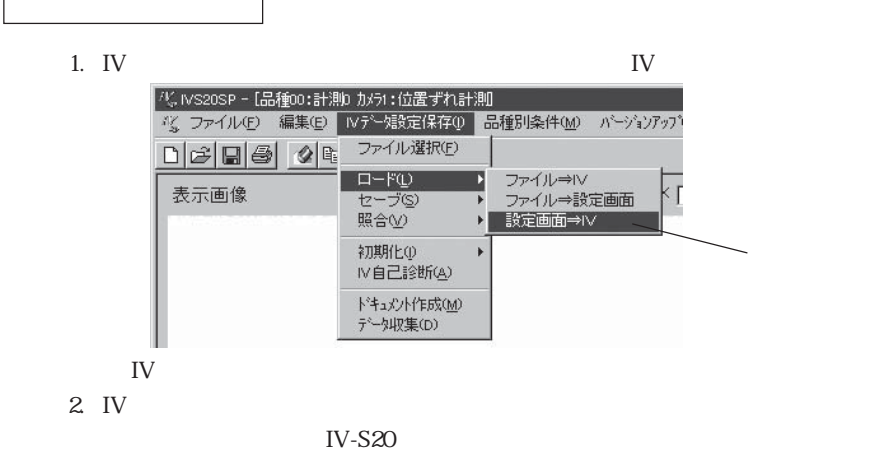

 $\text{IV}$ 

# $($   $4$

 $Excel$ 

**IV-S20** 

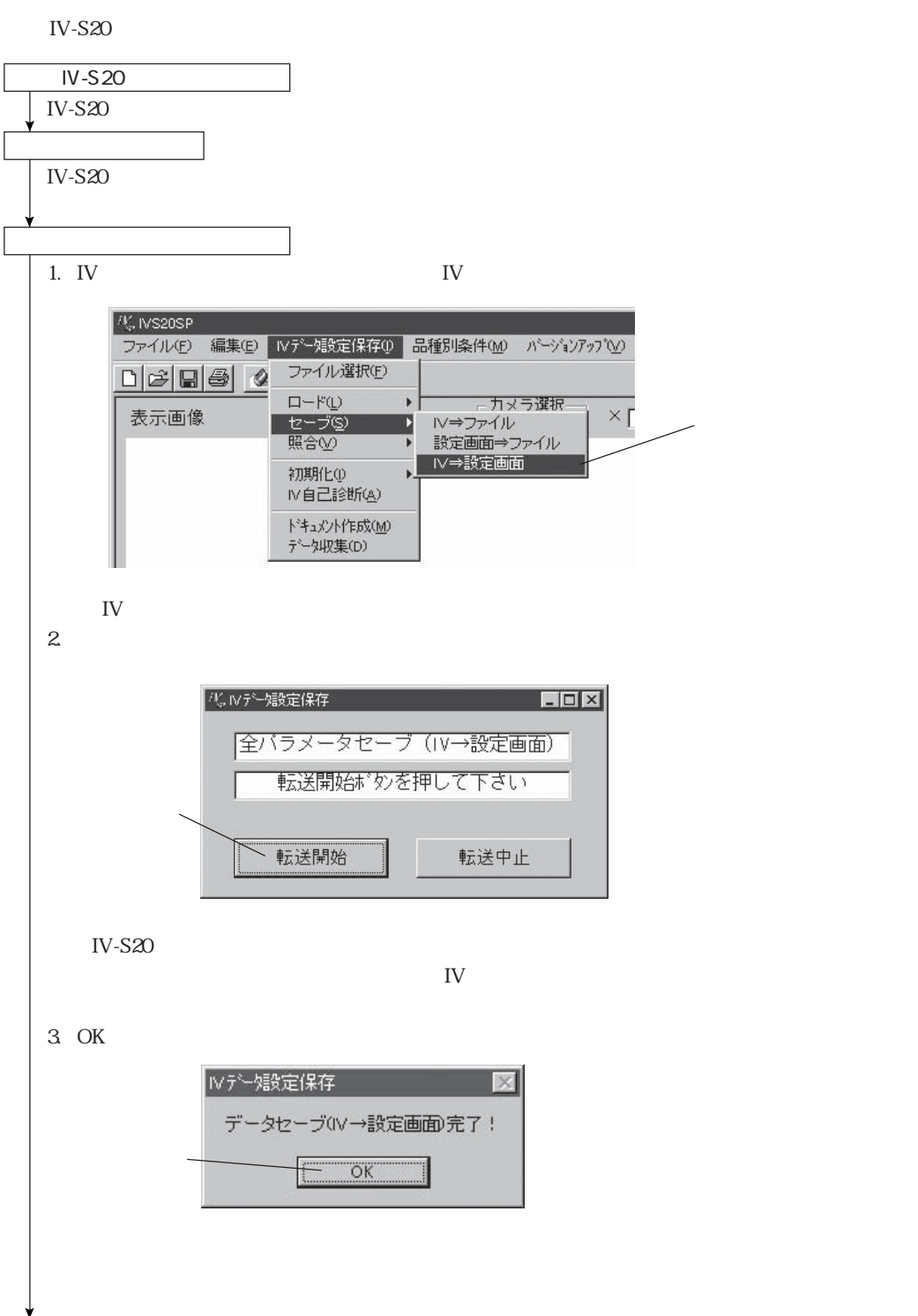

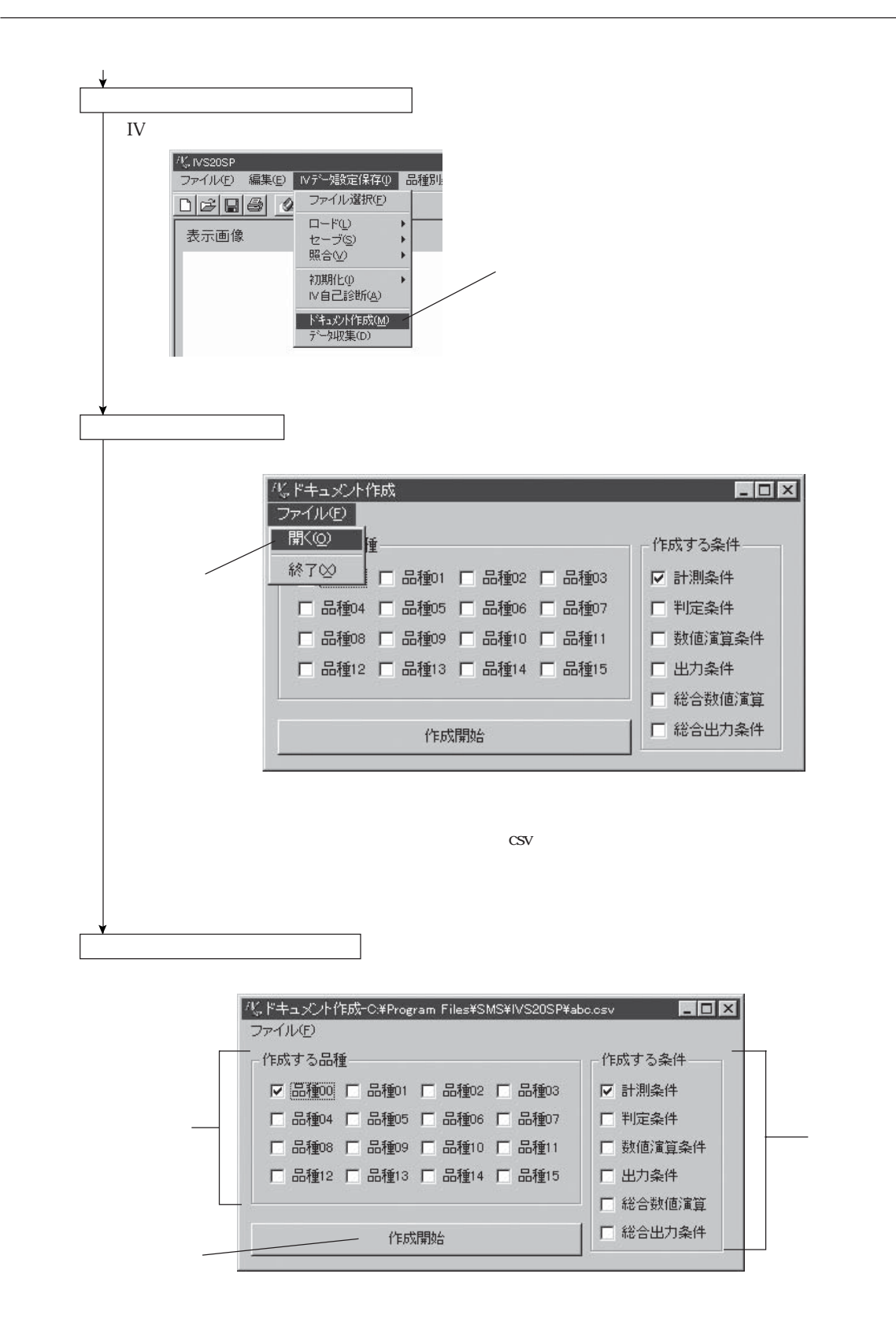

 $\blacksquare$ 

 $N-S20$ 

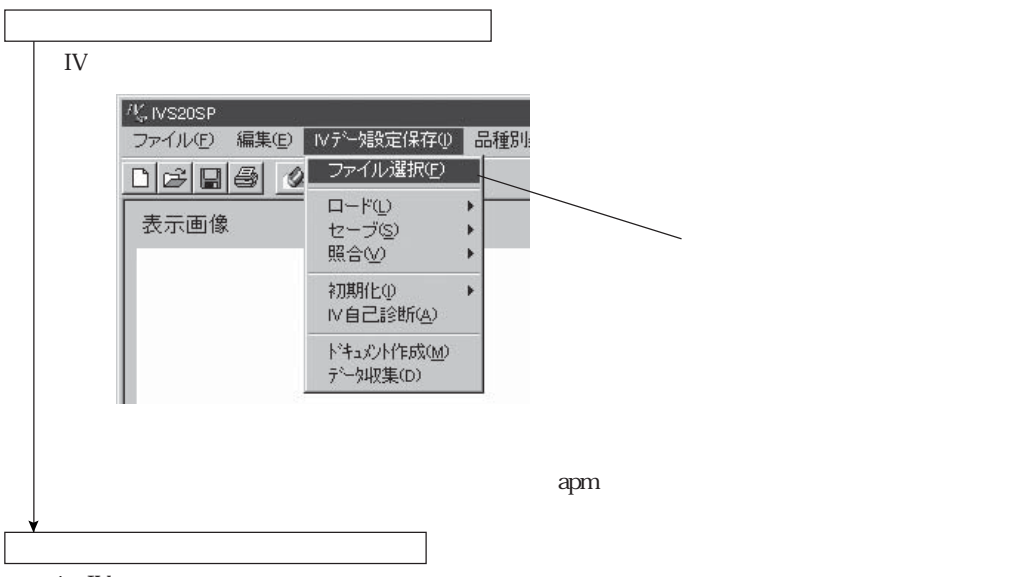

1. IV $\blacksquare$ 

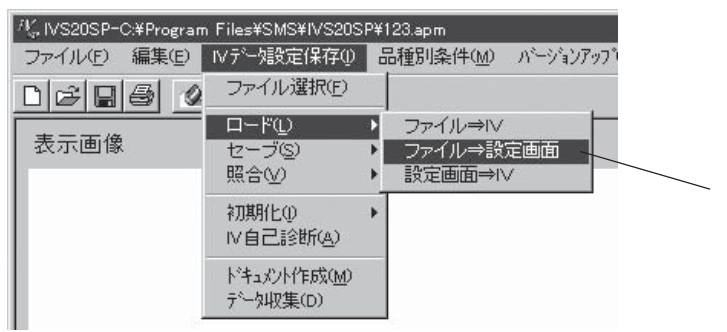

 $\mathbf{I} \mathbf{V}$ 

 $2.$ 

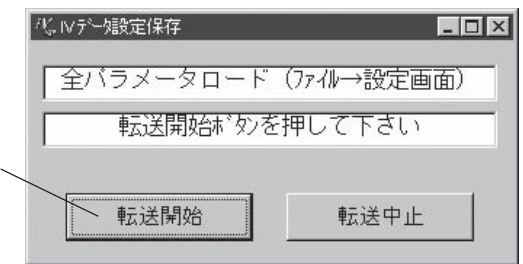

4・3

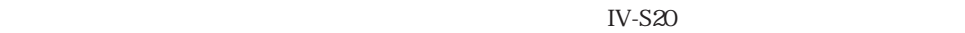

第4章 ドキュメント作成

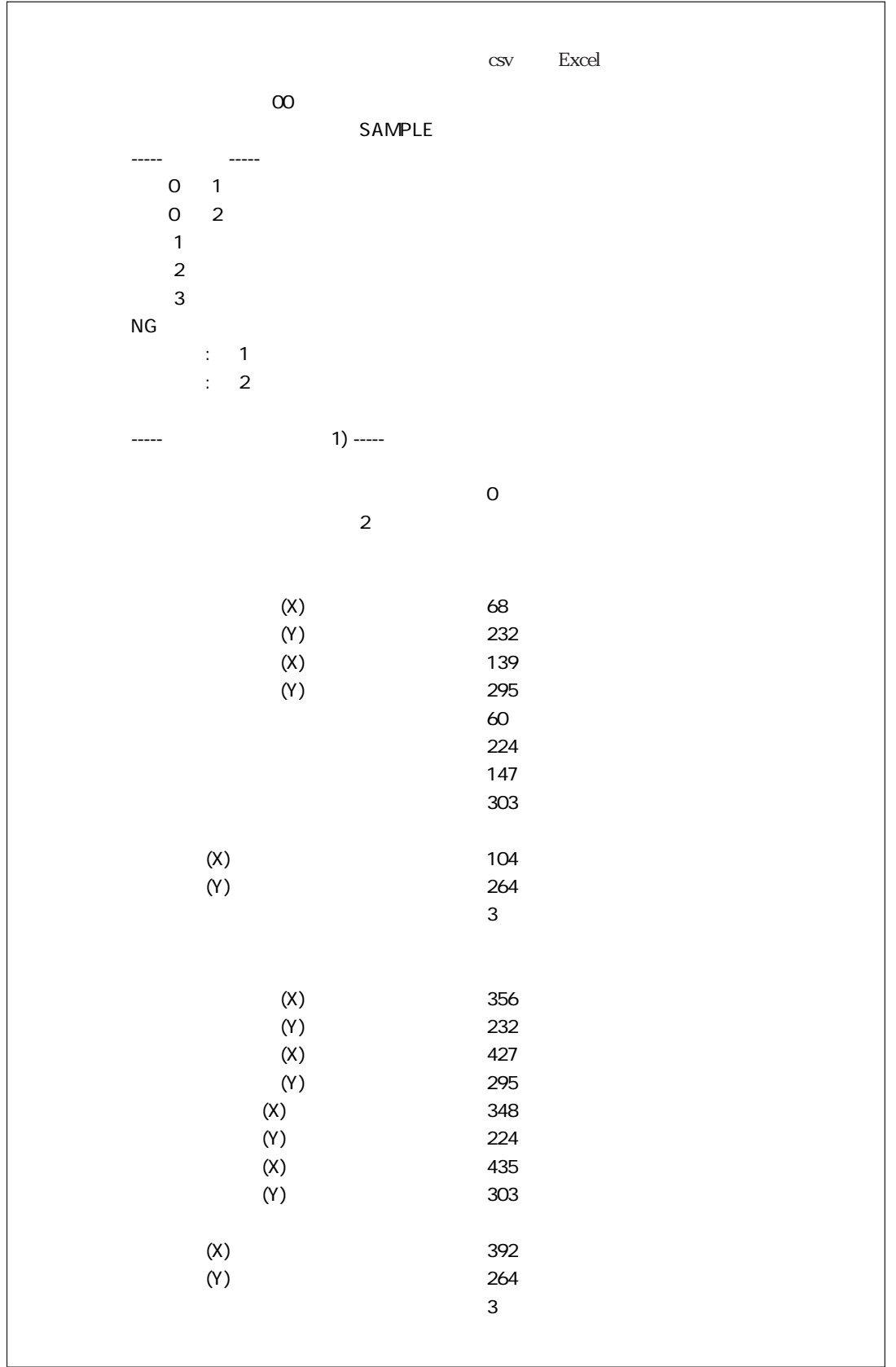

第4章 ドキュメント作成

### $($  5  $)$   $\sim$   $5$

IV-S20  $\hbox{I\!F}$ 

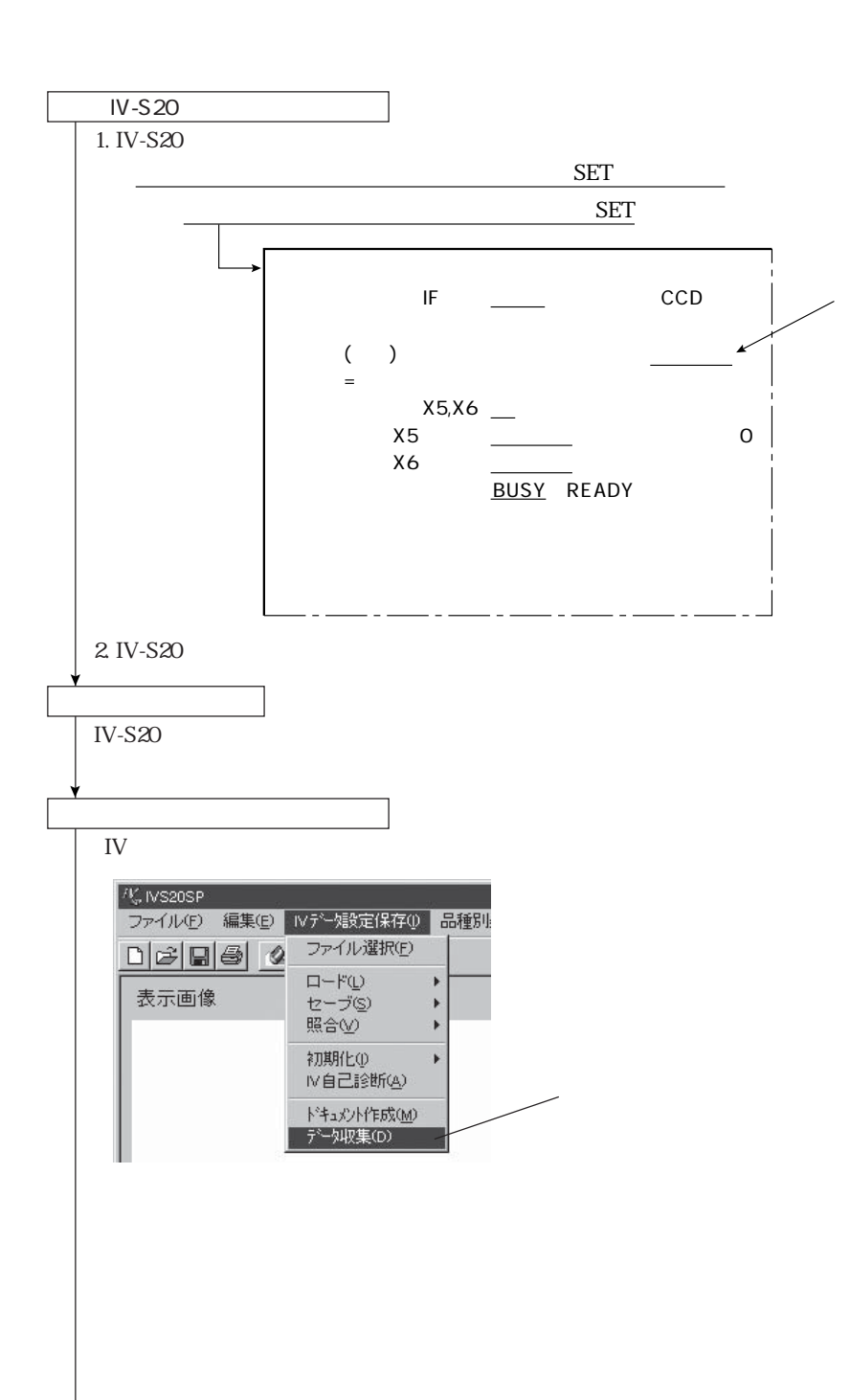

 $J = N-S20$ **ப** IV-S20

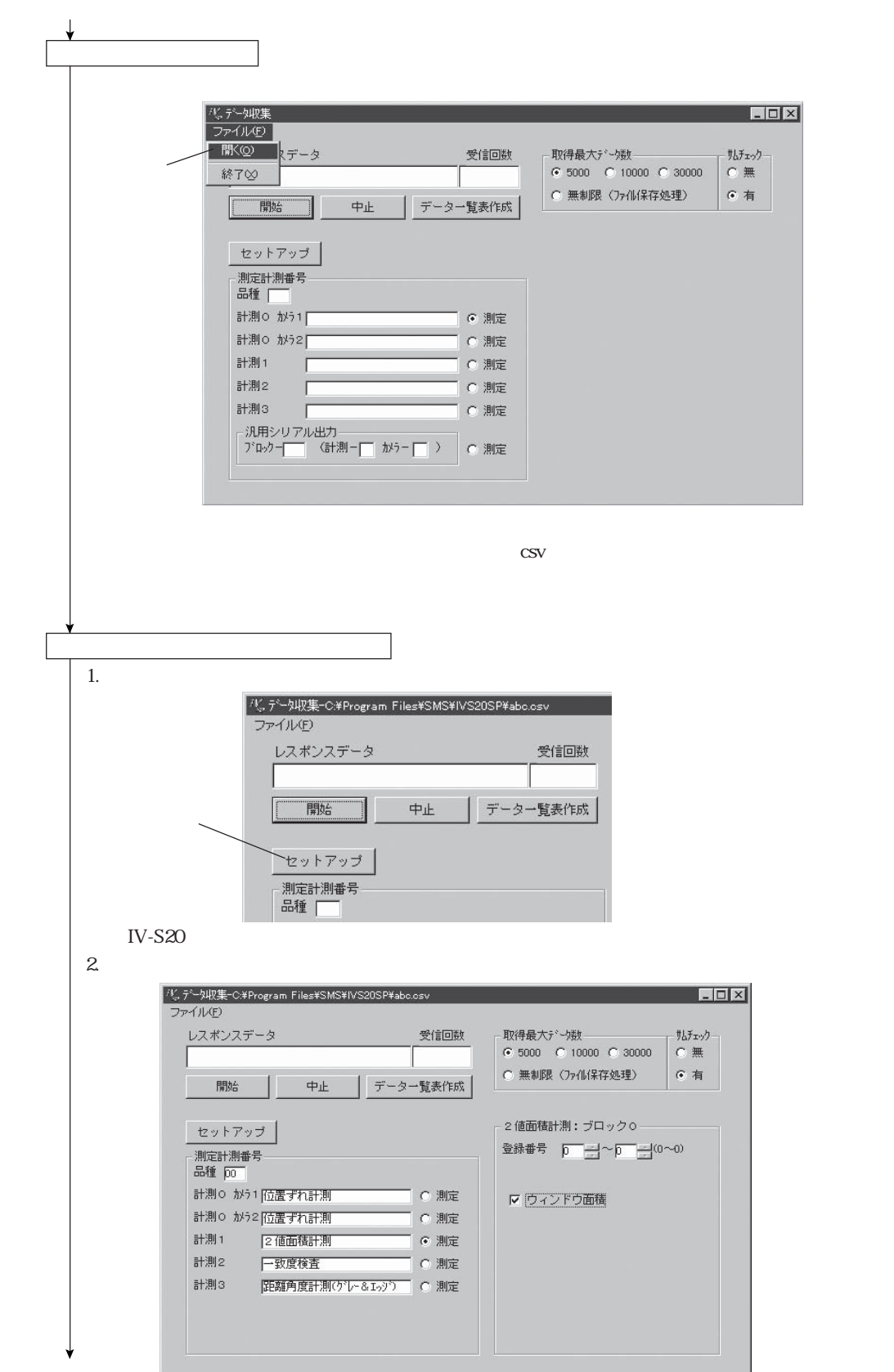

第5章 データ収集

 $\overline{5}$ 

 $\sigma$   $\frac{IV-SZO}{2}$ 

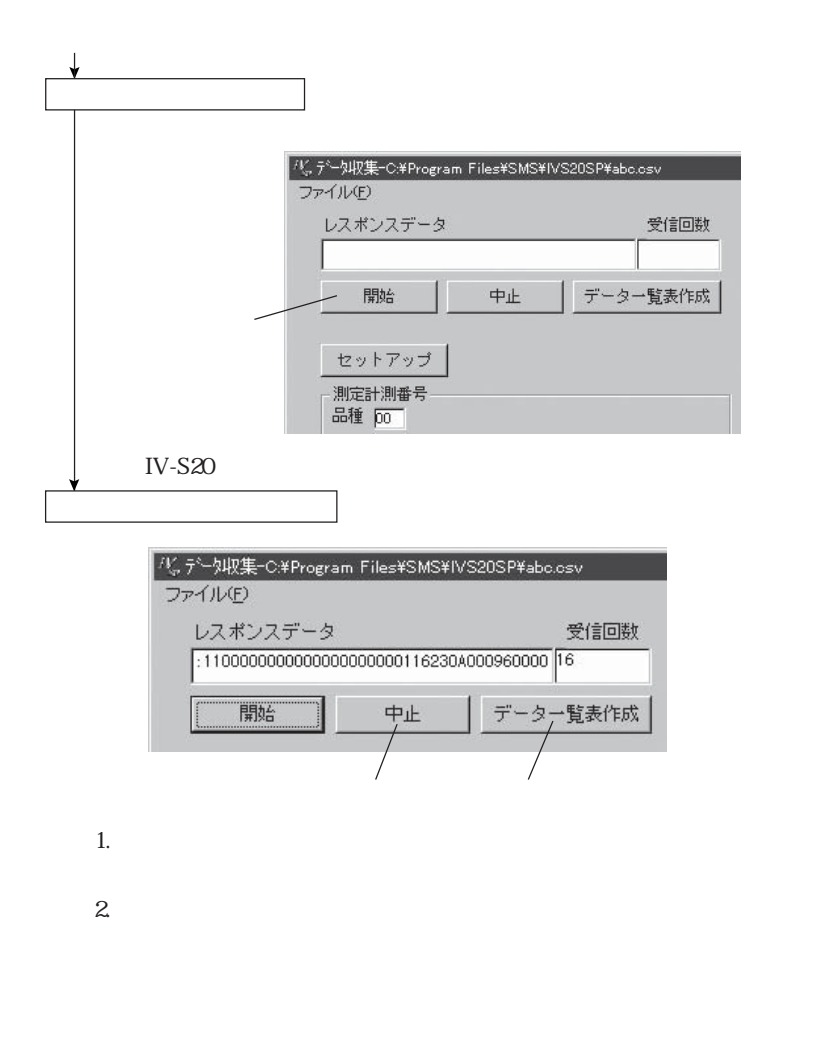

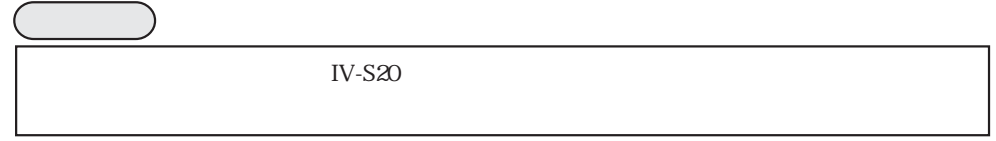

第5章 データ収集

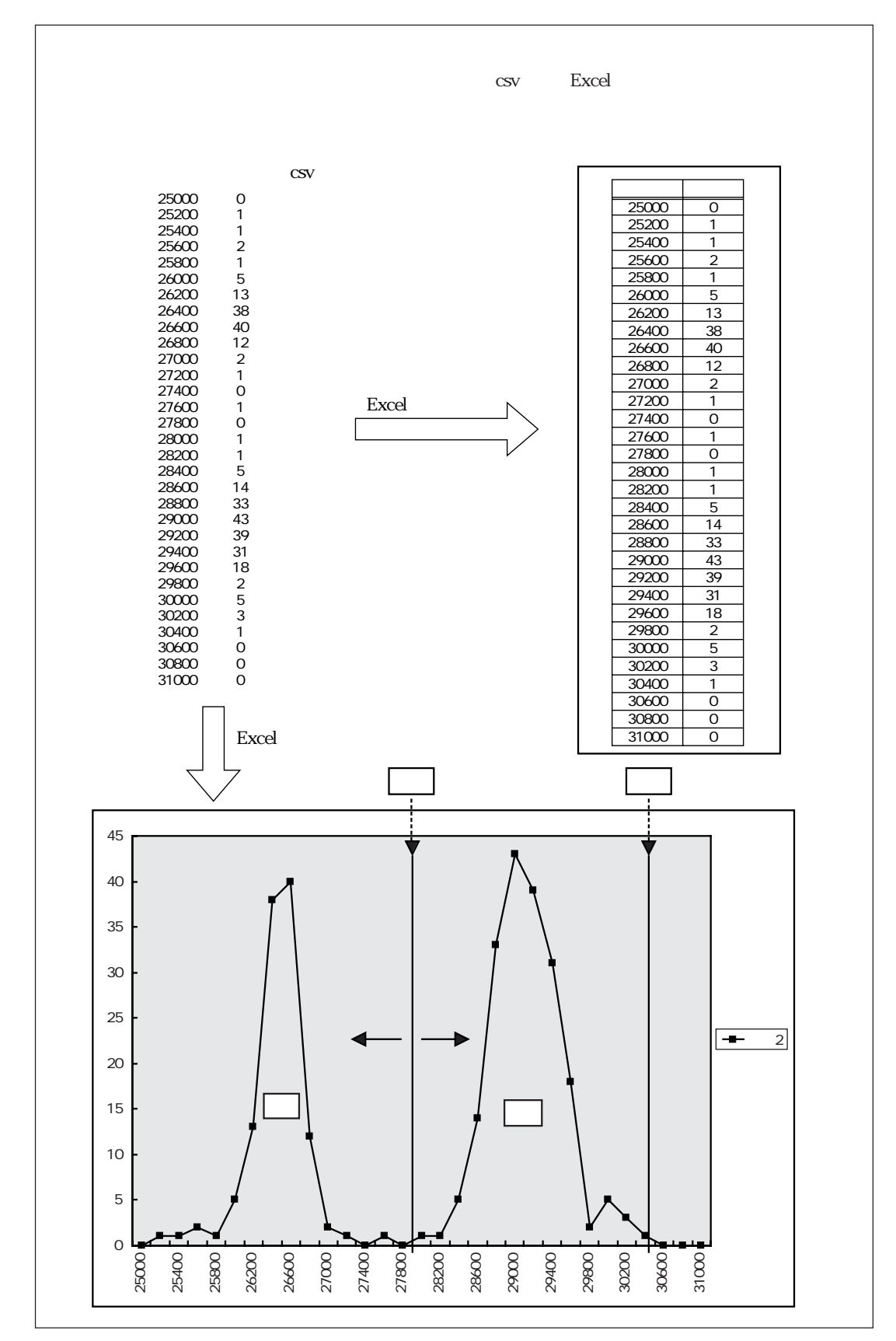

 $\overline{5}$ பு IV-S20 第5章 データ収集

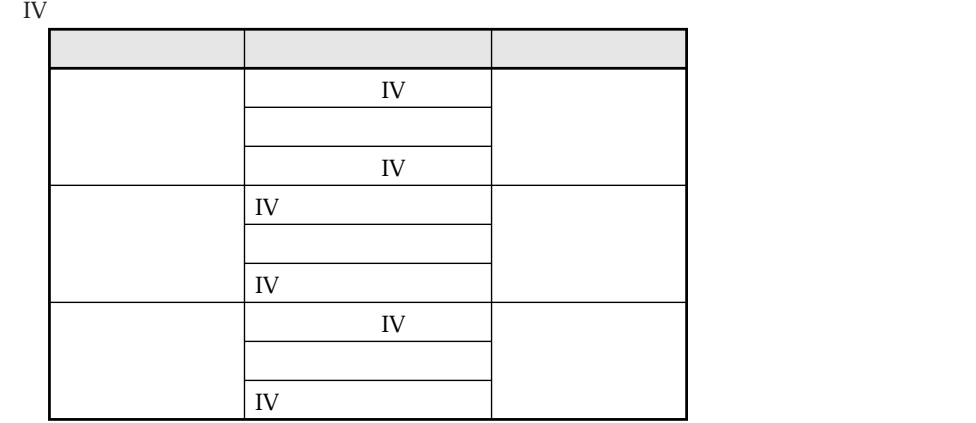

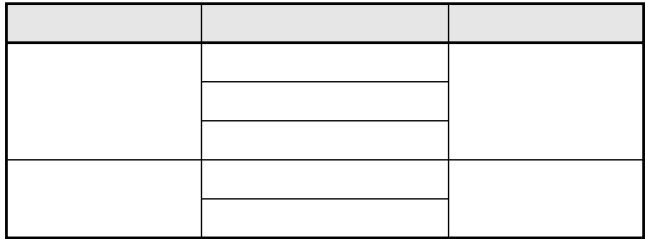

 $I\!V$ 

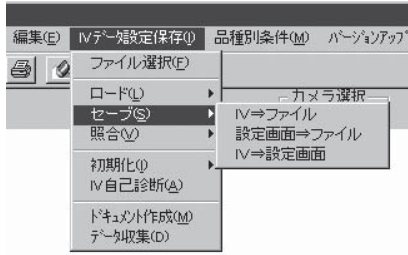

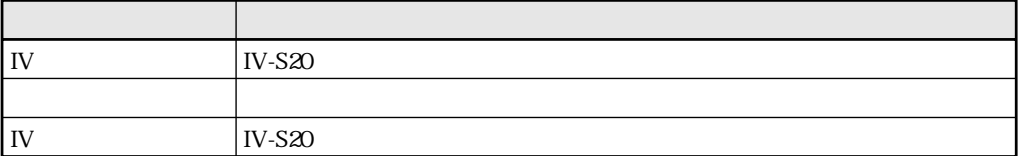
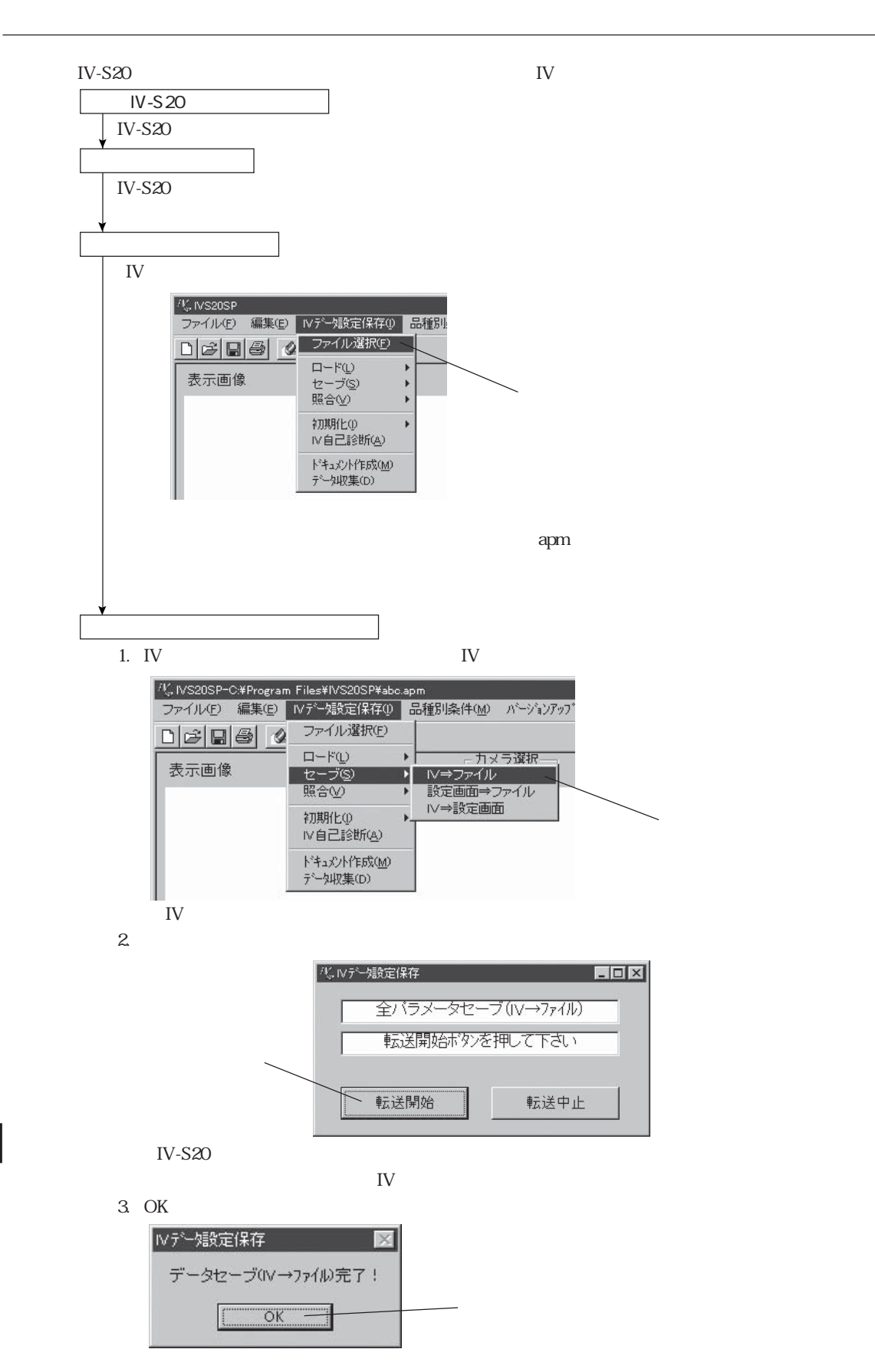

 $\infty$  IV-S20

 $\circ$  IV-S20

6・2

 $I\!V$ 

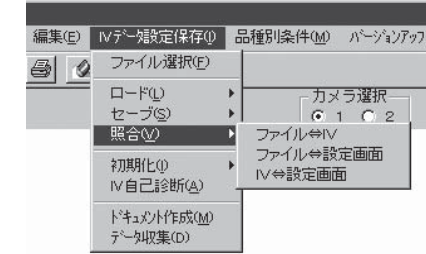

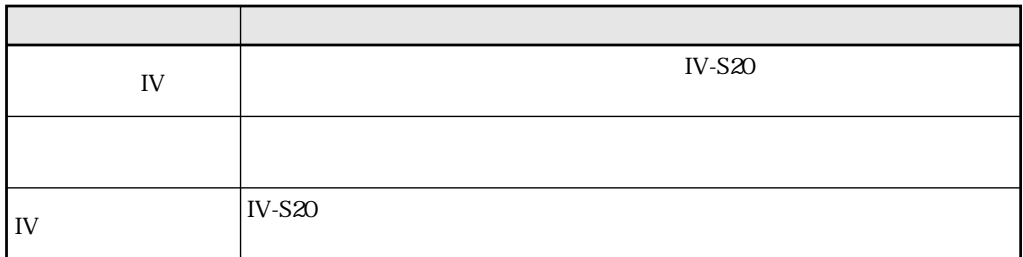

 $IV-S20$  IV

 $IV-S20$ IV-S20  $\mathbb{R}^n$  (2) and  $\mathbb{R}^n$ IV-S $20$  $\vert$  6.2 (4)全パラメータの照合 1. IV Separate  $\mathbb{I}$  IV ファイル選択(F)  $\square - \nvdash^c \underline{\mathbb{D}}$ Þ 表示画像 セーブ(S) k

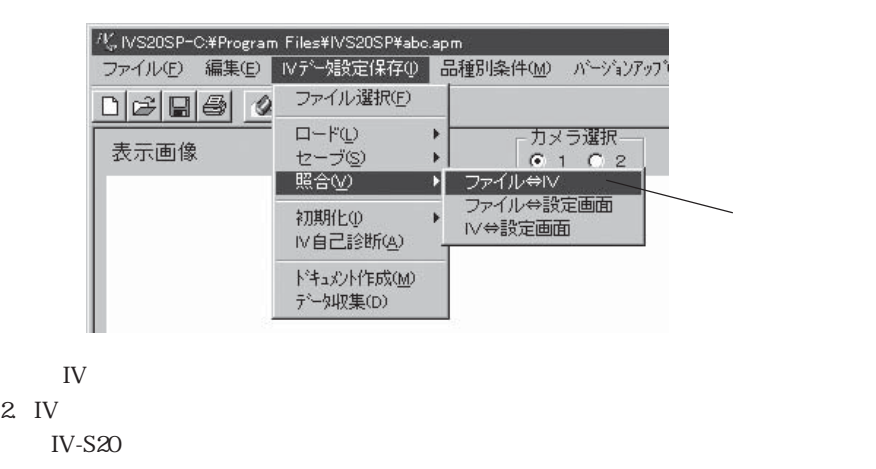

第6章 パラメータ、画像の読出/書込

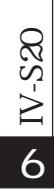

 $IV$   $OK$ 

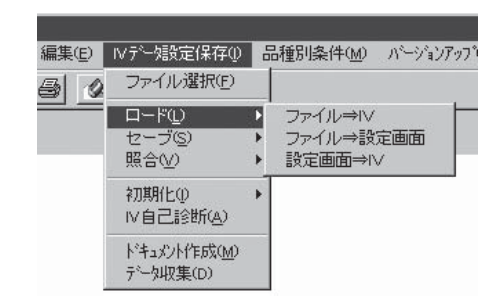

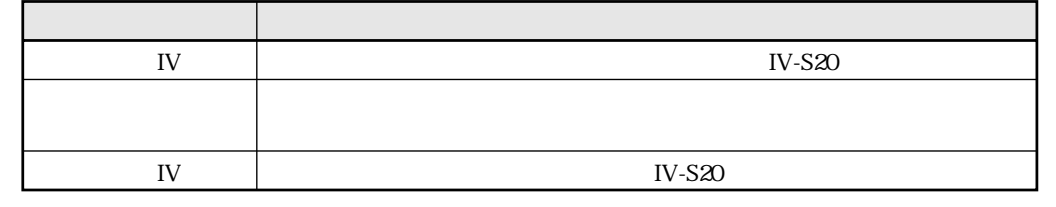

 $I\!V$ 

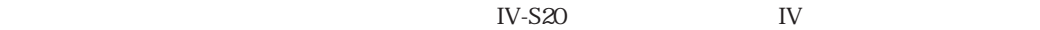

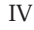

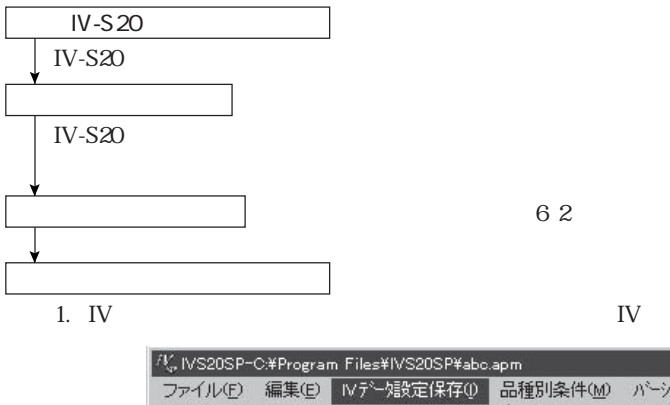

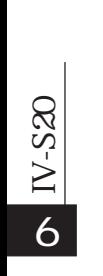

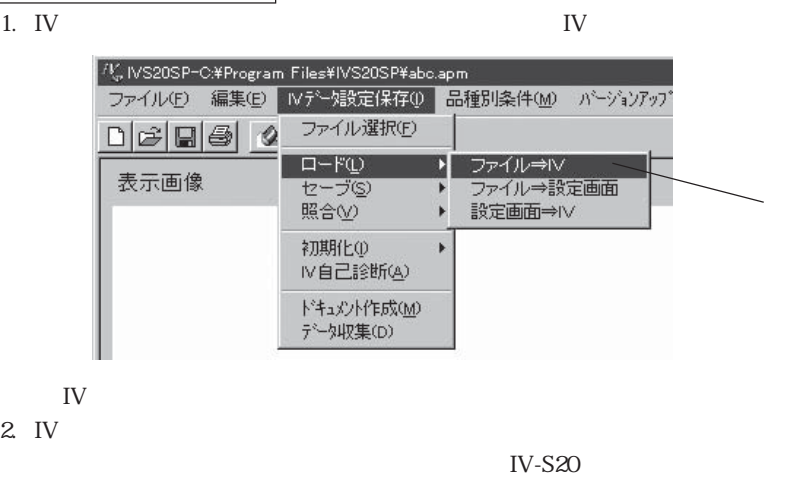

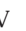

 $\mathbf{I}$ V $\mathbf{I}$ 

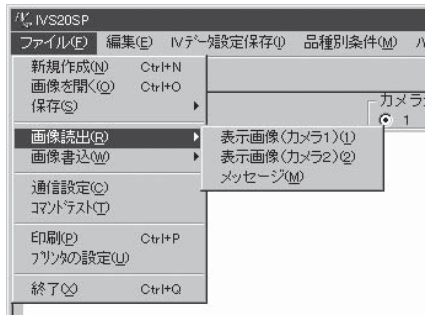

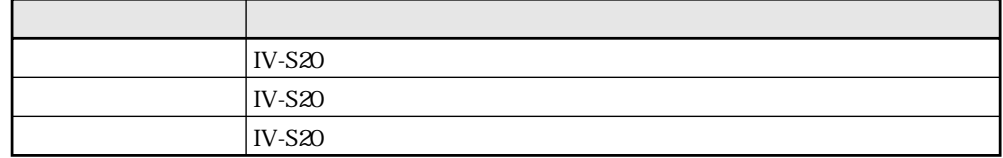

IV-S20  $\,$ 

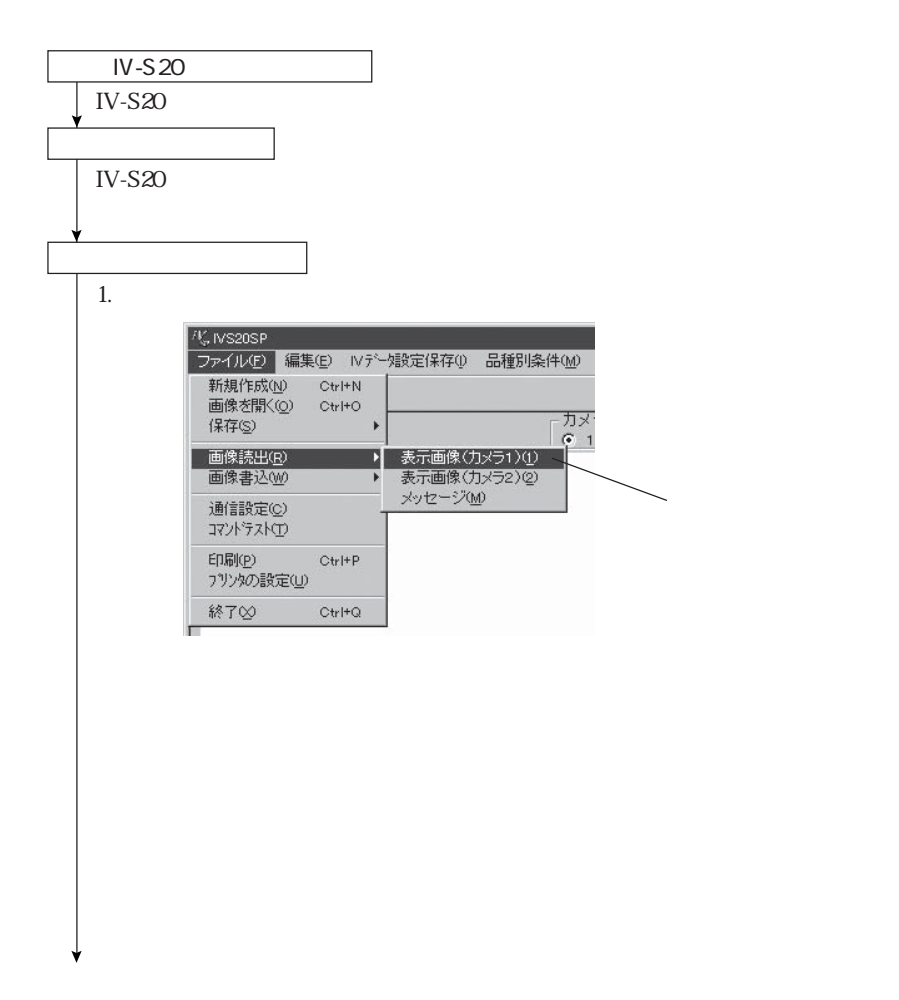

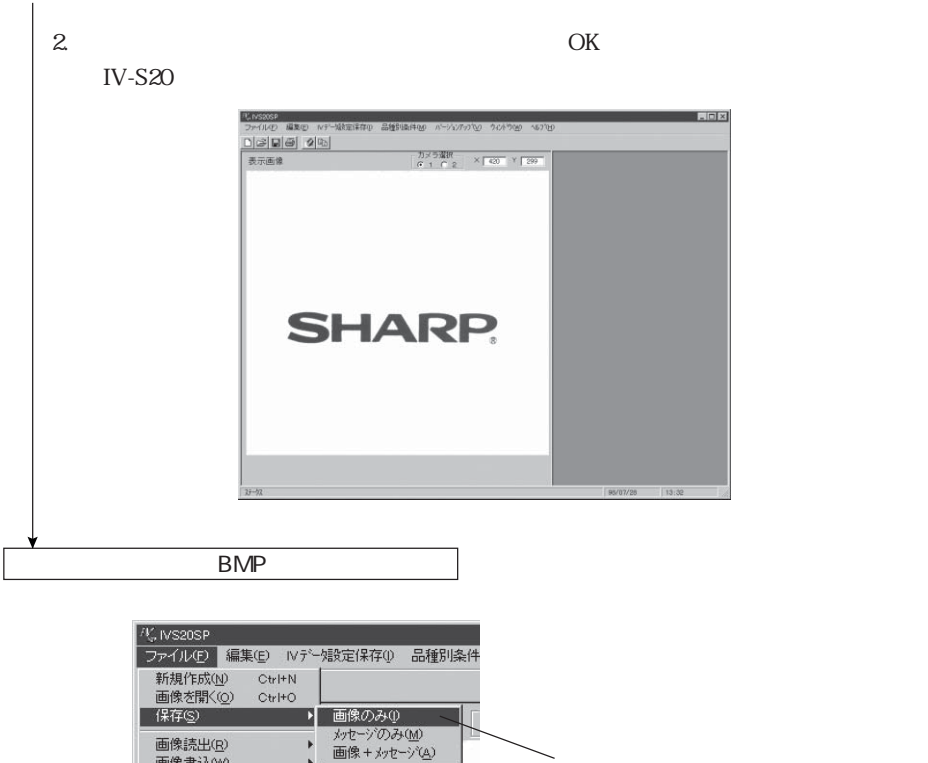

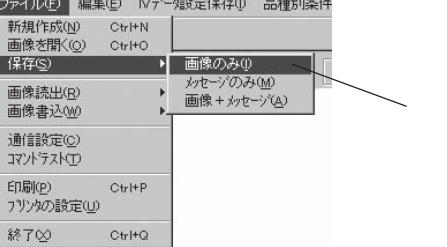

 $\lambda$  bmp) and  $\lambda$  bmp) and  $\lambda$  bmp  $\lambda$  and  $\lambda$  and  $\lambda$  becomes  $\lambda$  and  $\lambda$  becomes  $\lambda$  and  $\lambda$  and  $\lambda$  and  $\lambda$  and  $\lambda$  and  $\lambda$  and  $\lambda$  and  $\lambda$  and  $\lambda$  and  $\lambda$  and  $\lambda$  and  $\lambda$  and  $\lambda$  and  $\lambda$  and  $\lambda$ 

 $\sigma$  N-S20  $\infty$  IV-S20

## PHOTOSHOP PAINT SHOP PRO BIT BMP IV-S20

第6章 パラメータ、画像の読出/書込

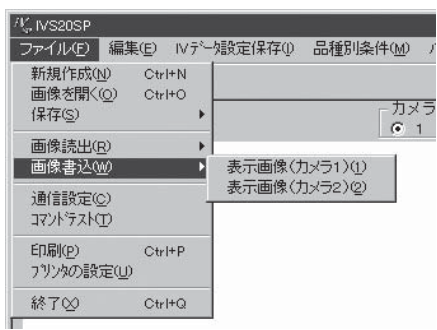

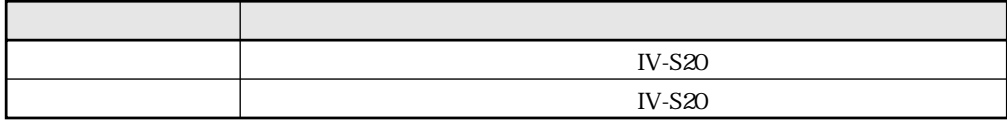

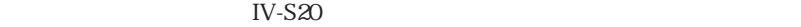

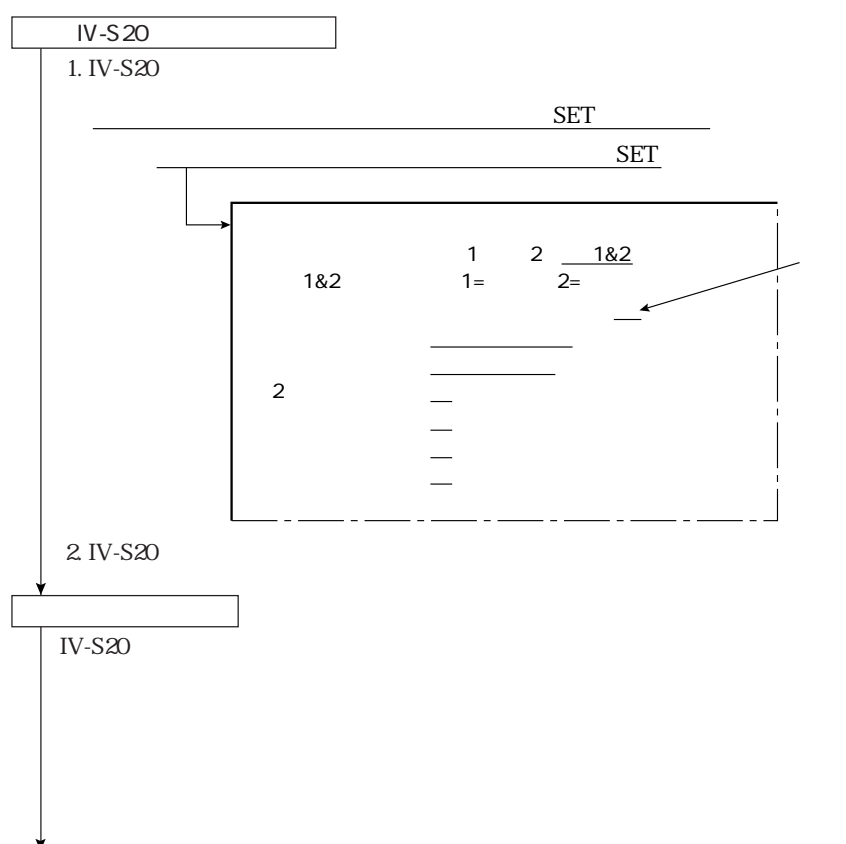

 $\sigma$  IV-S20  $N-S20$ 

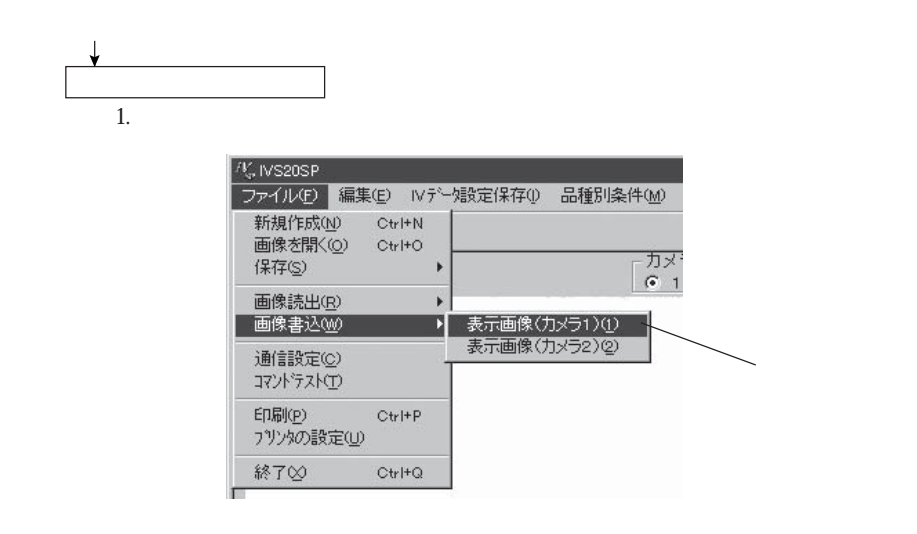

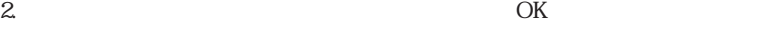

IV-S20

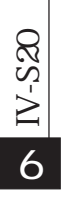

 $($  7  $)$ 

 $IV-S20$ 

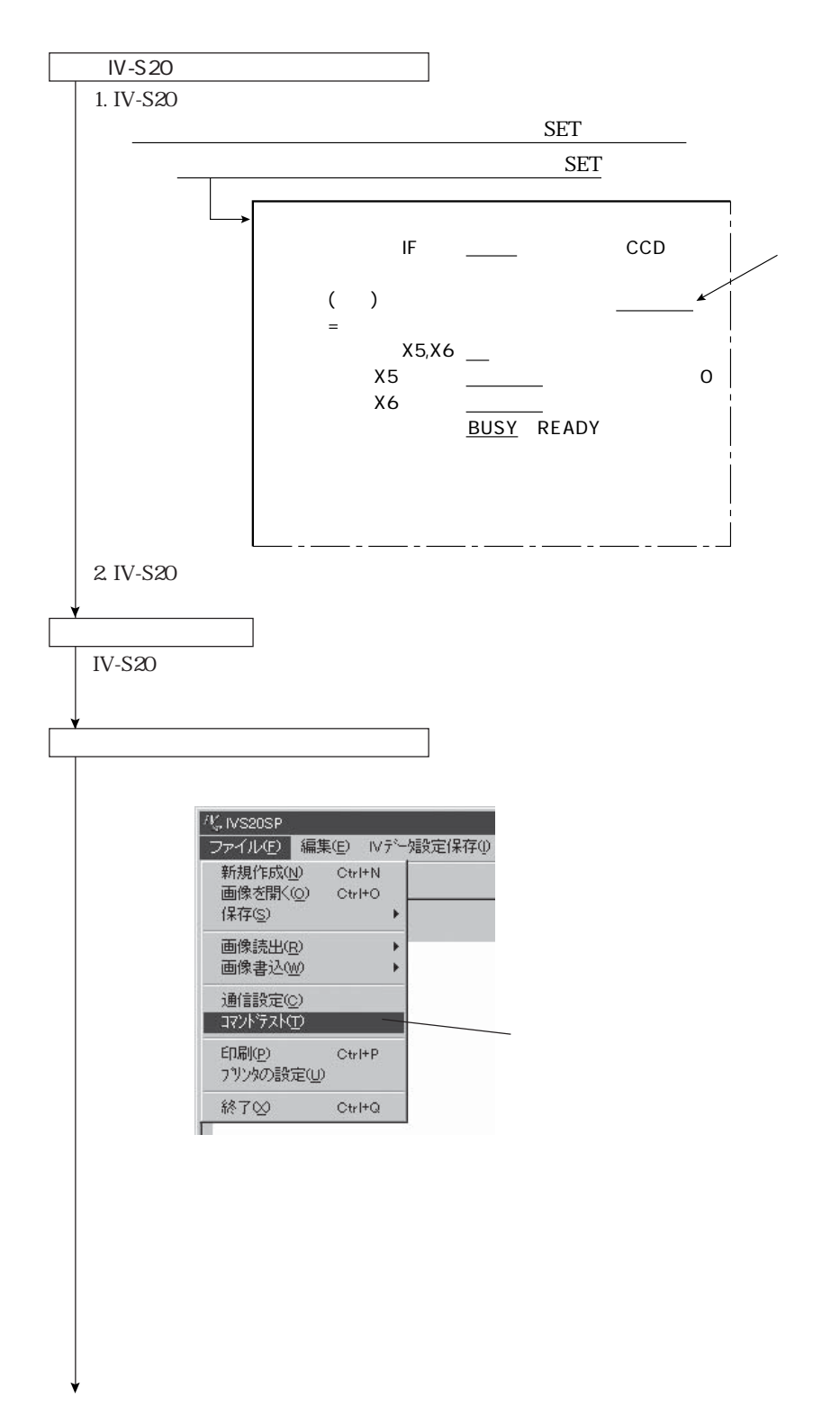

 $\overline{\text{N-S}}$ 20  $N-S20$ 

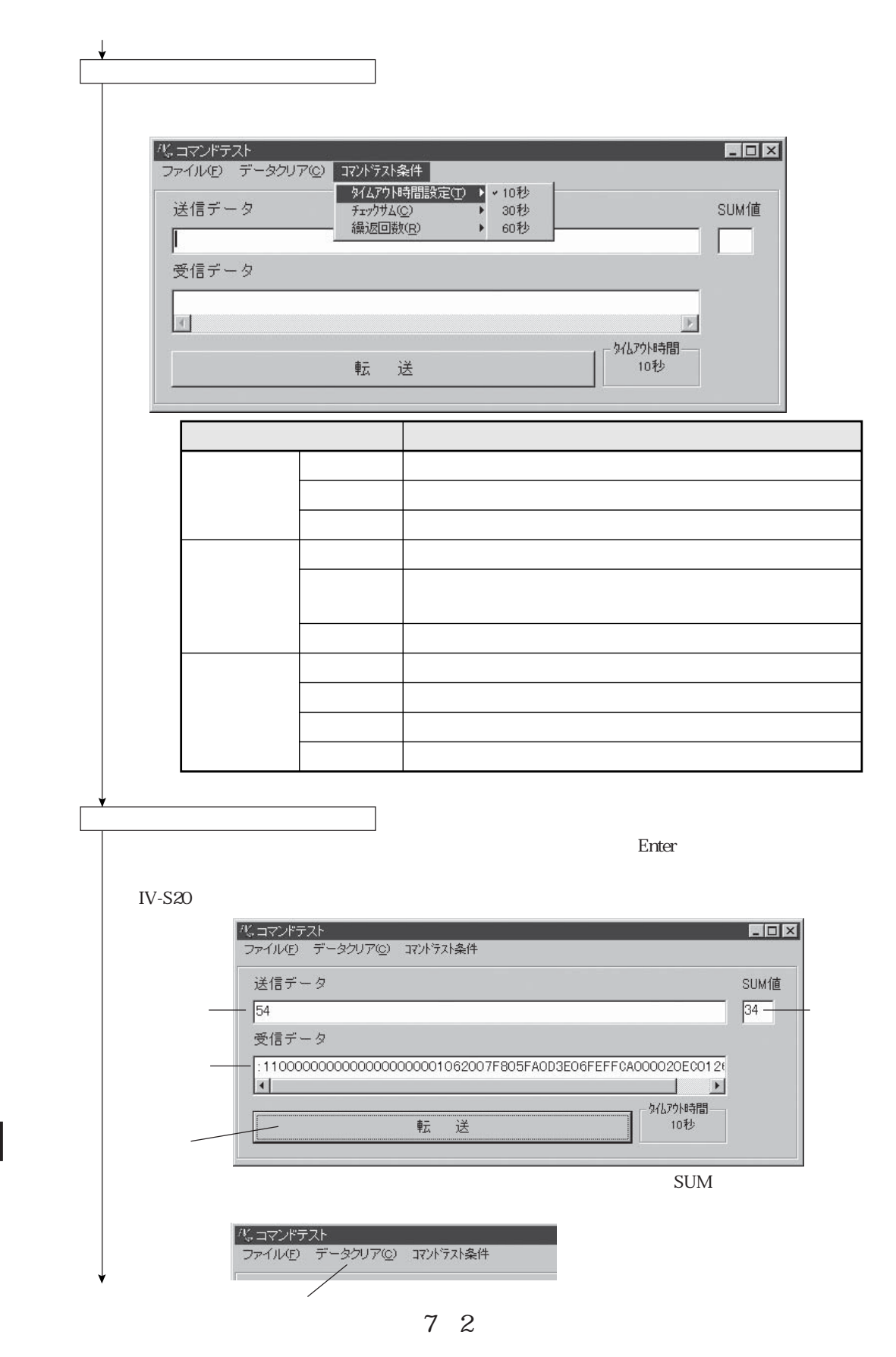

 $\overline{\phantom{0}}$ IV-S20  $N-S20$  第7章 コマンドテスト

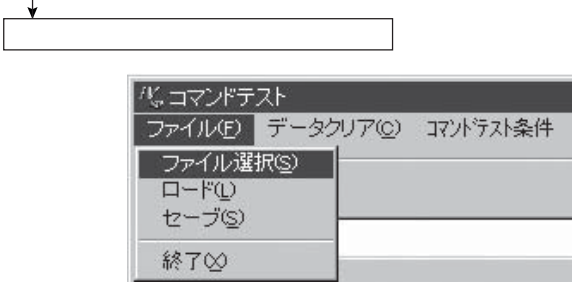

 $1.$ 

 $\mathsf{tst}$ 

- $2.$  $1.$
- $\overline{\mathbf{t}}$  $2.$

 $\overline{\text{N-S}}$ 20  $\frac{N-S}{20}$ 

第7章 コマンドテスト

## $($  8  $)$   $($   $)$   $($   $)$   $($   $)$   $($   $)$   $($   $)$   $($   $)$   $($   $)$   $($   $)$   $($   $)$   $($   $)$   $($   $)$   $($   $)$   $($   $)$   $($   $)$   $($   $)$   $($   $)$   $($   $)$   $($   $)$   $($   $)$   $($   $)$   $($   $)$   $($   $)$   $($   $)$   $($   $)$   $($   $)$   $($   $)$   $($

IV-S20  $\blacksquare$  $IV-S20$ 

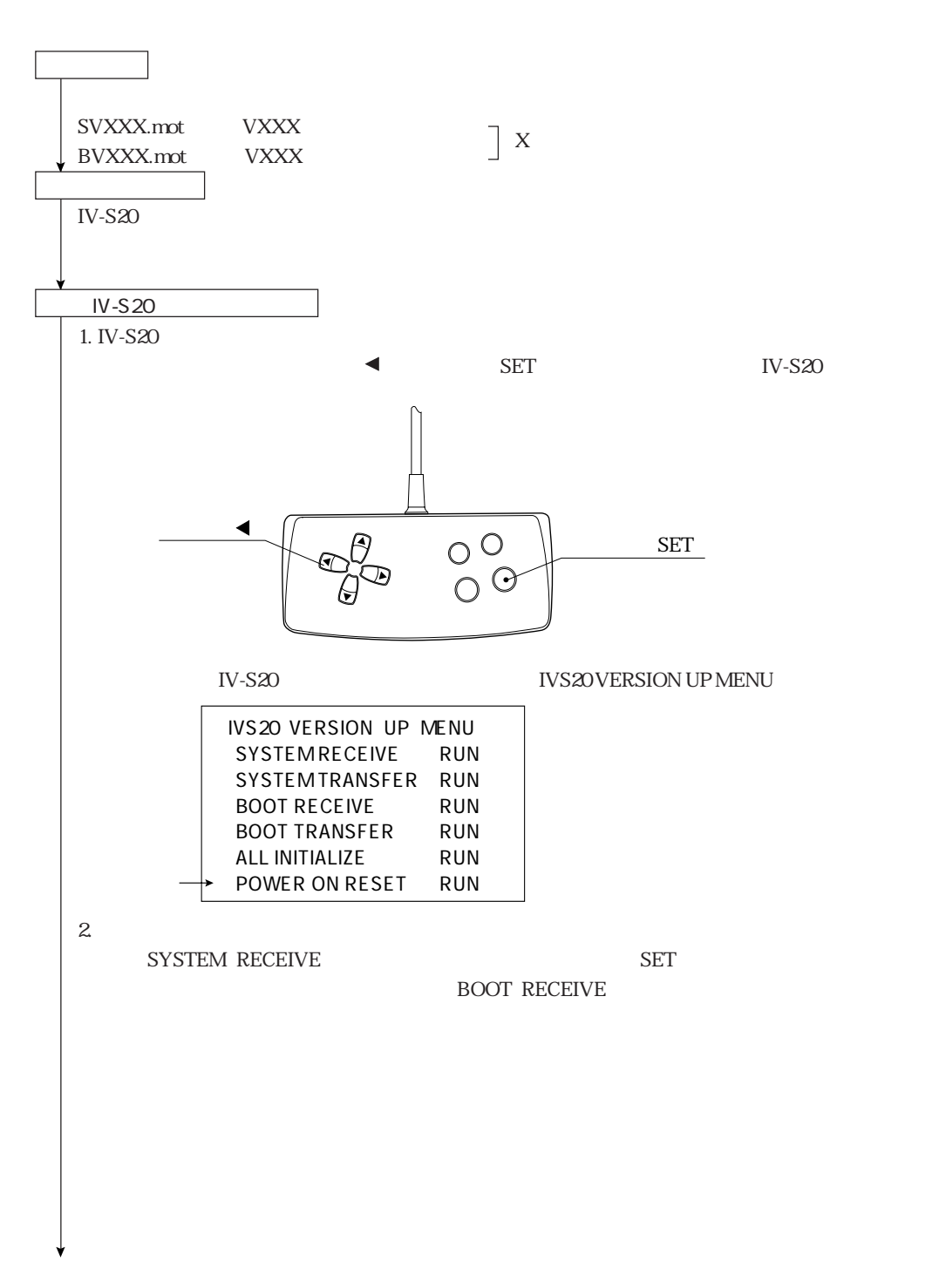

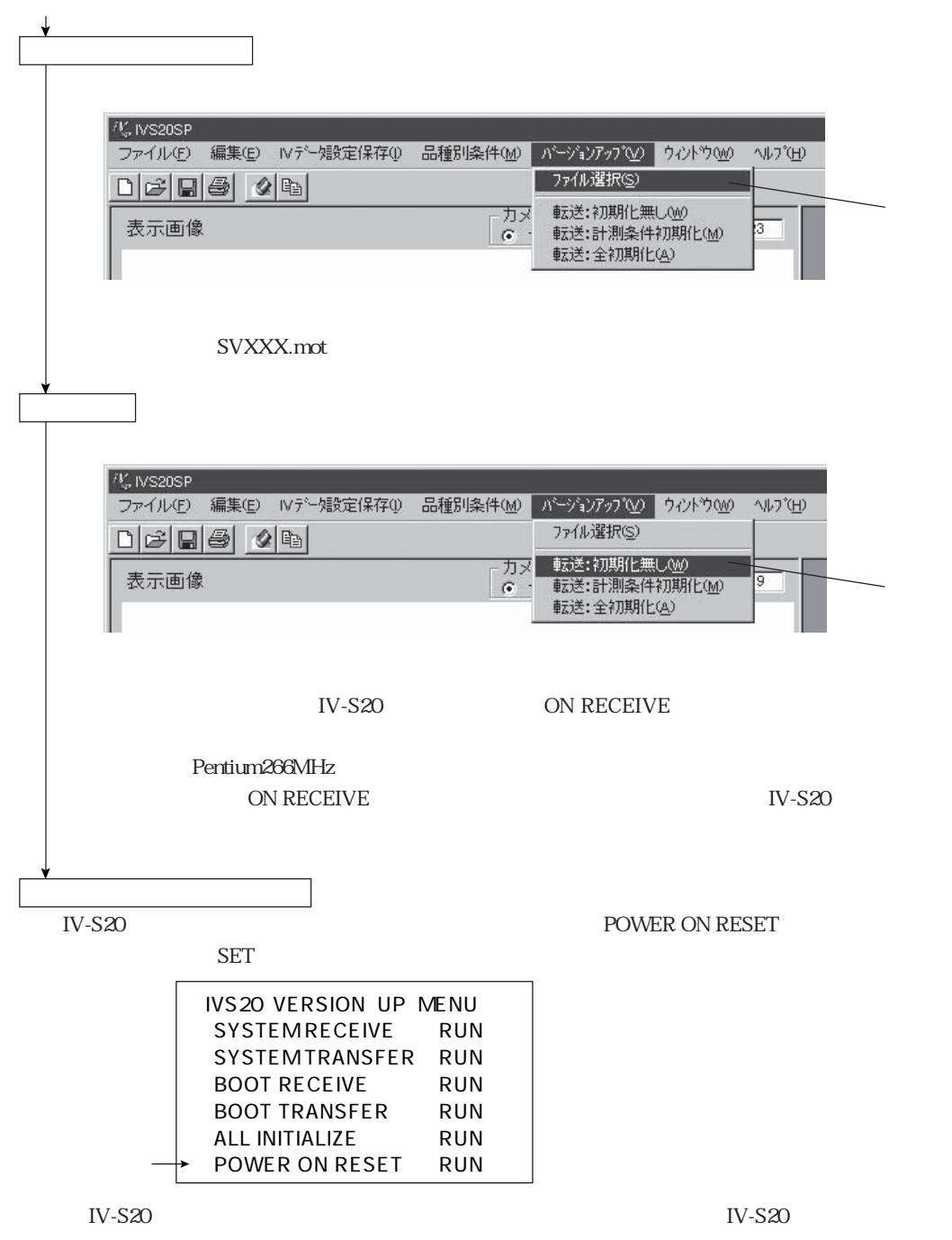

 $\frac{N-S20}{N}$ os IV-S20

第8章 バージョンアップ

## $($  9  $($

## Windows95/98

Excel Word **Excel Word** Word Microsoft Corporation

 $1.$ 

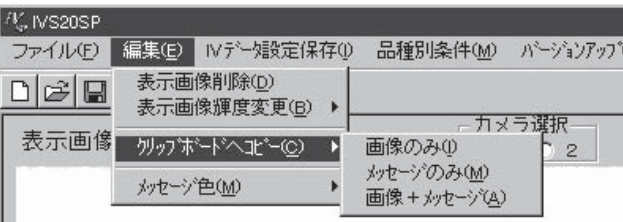

 $2.$ 

Windows95/98

 $1.$ 

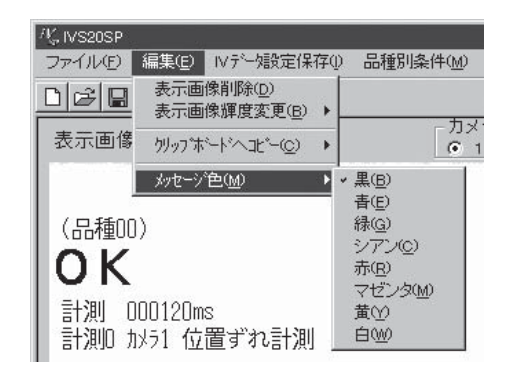

 $2.$ 

 $1.$ 

第9章 その他の機能

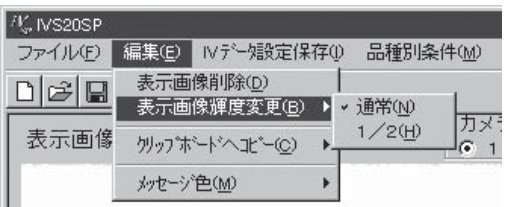

2.  $\blacksquare$ 

IV-S30SP

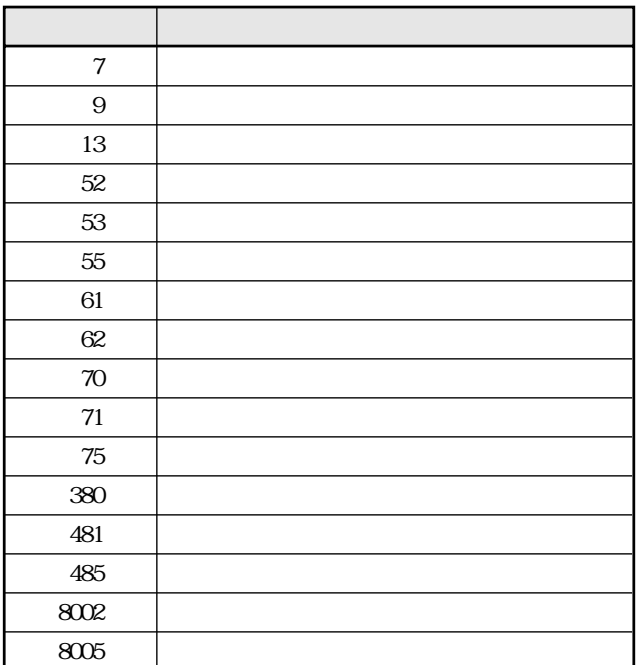

IV-S31MX S33MX IV-S20

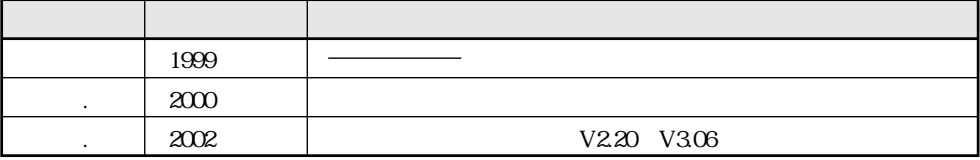

改訂履歴

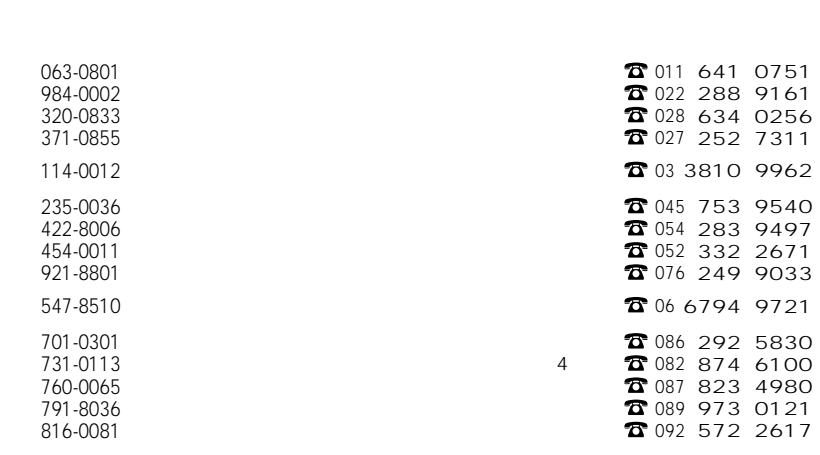

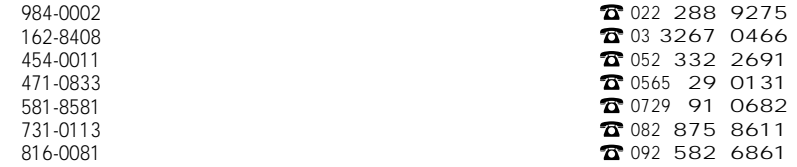

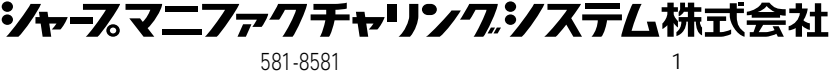

http://www.sharp.co.jp/sms/

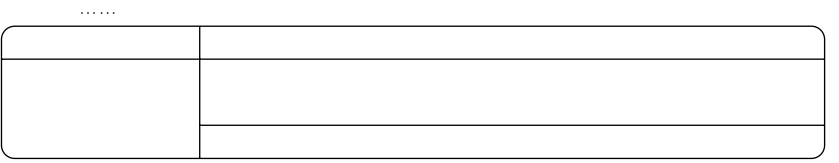